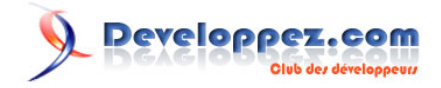

# F.A.Q. Business-Objects

Date de publication : 02/12/2007

Dernière mise à jour : 14/07/2008

Cette F.A.Q. a été réalisée à partir des questions fréquemment posées sur le forum BO de www.developpez.com et de l'expérience personnelle des auteurs. Elle pourra traiter de tout type de questions portant sur les technologies BusinessObjects. Nous espérons que cette F.A.Q. saura répondre à un maximum de vos questions et vous souhaitons une bonne lecture. L'équipe BO de Developpez.com

Ont contribué à cette FAQ : Ayana, azziz2005, bastoonet, Bruno2r, dcollart, fhy, Hebus\_Beer, ledu\_alexandre, Liszt, logica, mbarka, nevada\_smith, Runs59.

Un grand merci à Ricky81 pour sa veille technique.

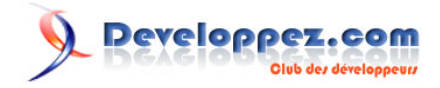

# **Ont contribué à cette FAQ :**

[Bruno2r](http://www.developpez.net/forums/member.php?u=129409) - [dcollart](http://www.developpez.net/forums/member.php?u=68816) - [bastoonet](http://www.developpez.net/forums/member.php?u=115568) - [Liszt](http://www.developpez.net/forums/member.php?u=35679) - [Ayana](http://www.developpez.net/forums/member.php?u=82027)  [logica](http://www.developpez.net/forums/member.php?u=14702) - [mbarka](http://www.developpez.net/forums/member.php?u=56842) - [ledu\\_alexandre](http://www.developpez.net/forums/member.php?u=63467) - [nevada\\_smith](http://www.developpez.net/forums/member.php?u=241069) - [azziz2005](http://www.developpez.net/forums/member.php?u=76017) - [Runs59](http://www.developpez.net/forums/member.php?u=169814) - [fhy](http://www.developpez.net/forums/member.php?u=12092) - [Hebus\\_Beer](http://www.developpez.net/forums/member.php?u=57327) -

# Peveloppez.com F.A.Q. Business-Objects

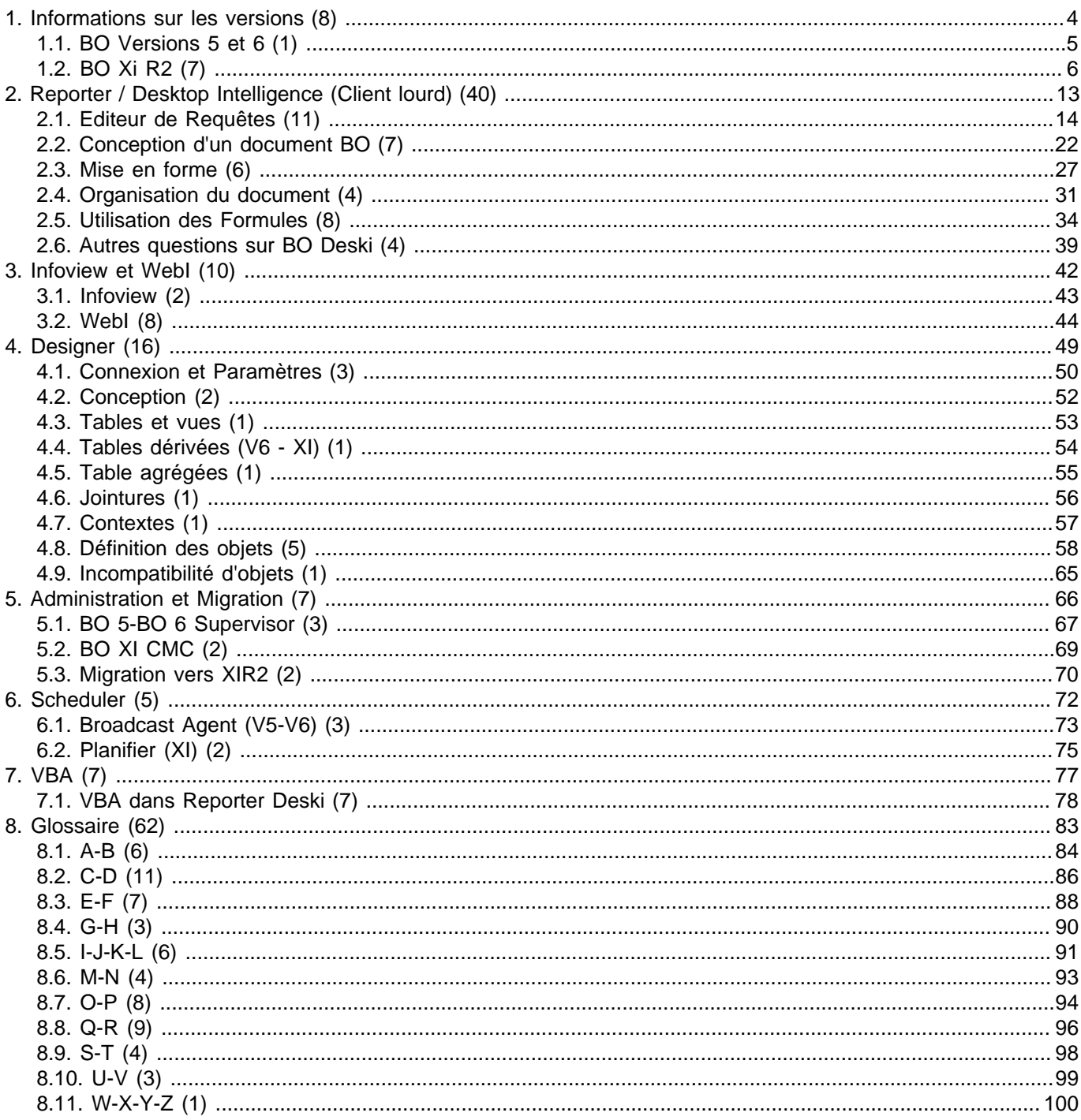

Les sources présentées sur cette pages sont libres de droits, et vous pouvez les utiliser à votre convenance. Par contre la page de présentation<br>de ces sources constitue une oeuvre intellectuelle protégée par les droits d'

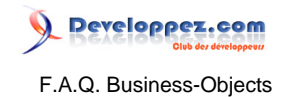

<span id="page-3-0"></span>Sommaire > Informations sur les versions

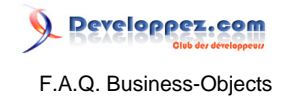

# <span id="page-4-0"></span>Sommaire > Informations sur les versions > BO Versions 5 et 6

## Compatibilité Editeur VB et versions MS Office

**Auteurs : [Bruno2r](http://www.developpez.net/forums/member.php?u=129409) ,**

**Abandonner Office 97 pour Office 2003 vous privera de l'éditeur VB dans BO Deski en version 5. Pas de problème en Version 6.**

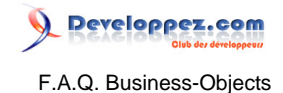

## <span id="page-5-0"></span>Sommaire > Informations sur les versions > BO Xi R2

## Terminologie Xi

# **Auteurs : [Bruno2r](http://www.developpez.net/forums/member.php?u=129409) ,**

**S'y retrouver dans la terminologie Xi ?**

**Pour qui fait le saut d'une version 5 ou 6 de Business Objects à la version Xi R2, le premier choc est dû, en grande partie, aux différences terminologiques.**

**Derrière cette nouvelle terminologie se dessine une infrastructure logicielle en rupture complète avec celle des versions précédentes dont voici les principaux éléments :**

**Serveurs**

**Dans le système XI R2, les processus sont appelés serveurs. Ils s'exécutent en tant que services sous Windows et en tant que processus sous UNIX.**

**Dans BusinessObjects Enterprise XI R2, le serveur principal est le CMS.**

**Voici d'autres exemples de serveurs :**

- **Job Server.**
- **File Repository Servers.**
- **Desktop Intelligence Report Server.**
- **Web Intelligence Report Server.**

### **Le CMS (Central Management Server)**

**C'est le processus central de la couche d'intelligence BusinessObjects Enterprise XI R2.**

**Ce service unique :**

- **Fournit des services d'infrastructure.**
- **Gère la sécurité.**
- **Administre les tâches de planification.**
- **Gère des bases de données.**
- **Ces bases de données contiennent :**
- **des informations système.**
- **le référentiel.**
- **la base de données d'audit.**

**Toutes les connexions au référentiel doivent passer par le CMS (Central Management Server), y compris les connexions établies à partir du Full Client (renommé Desktop Intelligence dans la version XI R2). Les principales fonctions du CMS (Central Management Server) sont les suivantes :**

- **Coordination des communications entre les serveurs**
- **Gestion du référentiel CMS (InfoStore)**

**Les services principaux fournis par le CMS sont les suivants :**

- **service InfoStore (le référentiel).**
- **service de sécurité et de connexion.**
- **service de déploiement qui contrôle les plug-ins.**
- **serveur de noms qui fournit un annuaire de serveurs disponibles.**

#### **Le référentiel CMS (InfoStore)**

**C'est une base de données dans laquelle sont stockées des informations indispensables au fonctionnement du système.**

**Le référentiel CMS (InfoStore):**

- **Assure le suivi des documents disponibles.**
- **Gère les informations de sécurité relatives aux utilisateurs et aux documents.**
- **Identifie les serveurs disponibles.**

 $-6 -$ 

Les sources présentées sur cette pages sont libres de droits, et vous pouvez les utiliser à votre convenance. Par contre la page de présentation de ces sources constitue une oeuvre intellectuelle protégée par les droits d'auteurs. Copyright © 2008 Developpez LLC. Tout droits réservés<br>Developpez LLC. Aucune reproduction, même partielle, ne peut être faite de ce site sans l'autorisation expresse de Developpez LLC. Sinon vous encourez selon la loi jusqu'à 3 ans de prison et jusqu'à 300 000 E de dommages et intérêts.

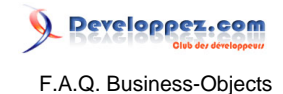

• **Est géré par la CMS.**

**Les informations sont stockées dans le référentiel en tant qu'InfoObjects.**

**Il ne s'agit pas d'un stockage physique de ces objets mais de pointeurs vers les objets physiques, tels que :**

- **les fichiers .rep Desktop Intelligence.**
- **les fichiers .wid Web Intelligence.**
- **les fichiers .rpt Crystal Reports.**
- **les fichiers univers.**
- **documents tiers.**

**Ces objets sont quant à eux stockés dans un système de fichiers associé au File Repository Servers (FRS). Le CCM (Central Configuration Manager)**

**Le CCM est un outil de gestion de serveurs qui permet :**

- **de visualiser et de configurer chacun des composants serveur de BusinessObjectsEnterprise lorsque les serveurs Business Objects sont déconnectés.**
- **de lancer, d'arrêter, d'activer et de désactiver des serveurs Business Objects.**
- **de visualiser et de configurer des paramètres de serveur avancés. (notamment sous Windows, les numéros de ports par défaut, les informations sur la base de données du CMS.**
- **La CMC (Central Management Console)**

**La CMC permet :**

- **d'accomplir des tâches de gestion des utilisateurs (configuration de l'authentification, ajout d'utilisateurs et de groupes).**
- **de publier, d'organiser et de définir des niveaux de sécurité pour l'ensemble du contenu de BusinessObjects Enterprise.**
- **de gérer des serveurs et de créer des groupes de serveurs, dès lors que le CMS est en cours d'exécution.**

# A quoi servent les différents composants ou modules de BO XiR2 ?

#### **Auteurs : [Bruno2r](http://www.developpez.net/forums/member.php?u=129409) ,**

**Voici une première liste des modules et assistants disponibles en XiR2.**

**Outils d'administration : Pourront t'aider si tu as une profusion d'utilisateurs, d'univers, de documents ? Installe les ! Mais ne va pas croire qu'il vont tout traduire sans problèmes... des pertes de fonctionnalités ont été mises en évidence et son même clairement mentionnées (Je te conseille donc d'installer tout absolument tout sur un poste et de te plonger dedans afin de déterminer ce que tu retiendras comme outils) Assistant de migration de source de données :**

**J'ai peu d'info là dessus mais la gestion des accès aux bases s'est étendue et se gère différemment Assistant de migration du référentiel :**

**Permet de copier les données d'une base de données de référentiel Crystal Reports 9 dans une base de données CMS**

**Assistant d'importation :**

**Importer des utilisateurs, groupes, rapports et dossiers depuis une implémentation BusinessObjects Enterprise, Crystal Enterprise ou Crystal Info existante vers un nouveau déploiement BusinessObjects Enterprise.**

**Outil de conversion de rapport :**

**L'Outil de conversion de rapport permet de convertir les types suivants de rapport au format Web Intelligence XI R2 (WID) :**

**Les rapports BusinessObjects (REP) existants migrés vers le format Desktop Intelligence (REP) par le biais de l'Assistant d'importation.**

**Les rapports créés directement dans Desktop Intelligence**

- **Cet outil ne convertit pas tous les rapports Desktop Intelligence, ni toutes les**
- **fonctions Desktop Intelligence.**

Les sources présentées sur cette pages sont libres de droits, et vous pouvez les utiliser à votre convenance. Par contre la page de présentation de ces sources constitue une oeuvre intellectuelle protégée par les droits d'auteurs. Copyright © 2008 Developpez LLC. Tout droits réservés Developpez LLC. Aucune reproduction, même partielle, ne peut être faite de ce site et de l'ensemble de son contenu : textes, documents et images sans l'autorisation expresse de Developpez LLC. Sinon vous encourez selon la loi jusqu'à 3 ans de prison et jusqu'à 300 000 E de dommages et intérêts.

- 7 -

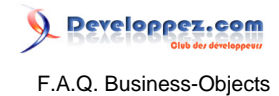

**Le niveau de conversion dépend des fonctions présentes dans le rapport d'origine. Certaines d'entre elles empêchent la conversion du rapport. D'autres sont modifiées, réimplémentées ou supprimées par l'outil pendant la conversion !!! Set Analyzer et Set Analyzer Architect : Créer un référentiel et gérer la sécurité des ensembles. Assistant de publication : Permet aux administrateurs et aux utilisateurs finaux d'ajouter des rapports à BusinessObjects Enterprise. Universe Builder : Permet, il me semble de fédérer des données de différentes bases dans un même univers. Designer : Permet aux administrateurs de concevoir des univers pour les rapports Web Intelligence ou Desktop Intelligence, ainsi que des analyses de pilotage des performances à partir de requêtes. Produits destinés à l'utilisateur final (Web) : Desktop Intelligence : Permet à l'utilisateur final de créer des requêtes, de concevoir et d'analyser des rapports Desktop Intelligencegénérés à partir de sources de données RDBMS. Installation de Crystal Reports Server : Permet aux utilisateurs d'accéder à Crystal Reports sur le Web. Autres modules disponibles : Dashboard Manager : Création et personnalisation des tableaux de bord (améliorations graphiques), des règles et des analyses à l'aide améliorations graphiques pour tableaux de bord. Performance Manager : Pour Analyser indicateurs de performance et processus à partir de métriques et d'ensembles :S'appuie sur des tables système pour stocker les métriques, les objectifs,les ensembles et les calendriers. Set Analysis : Définition et analyse d'ensembles. Predictive Analysis : Déduction de tendances à partir d'indicateurs de performance (KPI). Process Analysis : Analyse des tendances. Software Inventory Tool ??? Documentation BusinessObjetcs Enterprise destinée aux développeurs : Bibliothèque complète à l'intention des développeurs contenant les références sur les API, des exemples de code et des informations sur la façon de développer des applications avec chaque SDK. Live Office : Utilisation des données de rapports Crystal, de vues d'entreprise et de rapports OLAP au sein d'un environnement Microsoft Office (Excel, PowerPoint, Word et Outlook)** Quelle est la version minimum d'Oracle pour la base référentiel de BO XI ?

**Auteurs : [logica](http://www.developpez.net/forums/member.php?u=14702) ,**

**BO Xi R2 ne fonctionne qu'avec un référentiel Oracle 9 ou 10 mais pas 8 ...**

# Comment installer les clients lourds XIR2 ?

## **Auteurs : [mbarka](http://www.developpez.net/forums/member.php?u=56842) ,**

**Introduction**

**La version BO XIR1 ne disposait pas d'origine d'un ensemble d'outils pourtant très prisés par les utilisateurs des versions antérieures.**

**Le module Business Objects Reporter fait partie de ces produits. Il a été intégré dans la Release 2. Rebaptisé Desktop Intelligence (DeskI pour les intimes), il n'est donc disponible que depuis la version XI R2. Avec la version BO XIR2, il est possible d'installer le Desktop Intelligence et les autres produits "clients lourds" sans la partie serveur.**

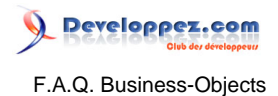

**Installation des "clients lourds"**

**Il faut utiliser l'option d'installation "Produits clients".**

**Il installe alors le DeskI, le Designer et autres clients lourds.**

**Malheureusement, il ne semble pas possible de choisir les produits désirés. Tous seront installés ! Utilisation du DeskI en mode classique**

**Il suffit d'utiliser le type de connexion approprié et d'indiquer le serveur CMS.**

**Avec les clients lourds, il n'est pas nécessaire de préciser le port de connexion.**

**Cas de l'authentification "Autonome"**

**Pour utiliser DeskI sans le référentiel, il faut choisir le type d'authentification "Autonome (sans CMS)" si on n'a pas de référentiel.**

**Pour utiliser des univers et/ou les rapports .REP développés par d'autres ayant accès à un référentiel, il faut que ces derniers soit sauvegardés en mode "Sauvegarder pour tous les utilisateurs". Ainsi, la sécurité liée au référentiel saute et les documents et/ou univers sont utilisables par d'autres.**

**Cas des univers :**

**L'option "Sauvegarder pour tous les utilisateurs" n'est disponible que si la connexion de l'univers est différente de "sécurisée".**

**Pour utiliser des univers avec DeskI en mode autonome,ces derniers doivent être sauvegardé dans le dossier suivant :**

**Documents and settings\< login windows>\Application Data\Business Objects\Business Objects 11.5\Universes**

**Résumé :**

- **Utiliser l'installation "Produits clients"**
- **En mode autonome, attention à la sécurité possible des rapports et/ou univers**
- **Pour utiliser un univers en mode autonome, copier le fichier de l'univers dans le bon dossier et vérifier les connexions dans le Designer.**

## Quelles sont les possibilités d'installation personnalisée ?

#### **Auteurs : [logica](http://www.developpez.net/forums/member.php?u=14702) ,**

**L'installation du client Lourd à partir du média BOXi R2 SP2 Enterprise requiert 1.5 Go sur le disque. On trouve ainsi des docs en Rus, Koréen, Polonais, ...**

**En fait, les modules installés au niveau de Menu / Démarrer sont les suivants :**

• **Aide de l'Assistant de migration de source de données**

- **Assistant de migration de source de données**
- **Assistant de migration du référentiel**
- **Assistant de publication**
- **Assistant d'importation**
- **Designer**
- **Desktop Intelligence**
- **Documentation BusinessObjetcs Enterprise destinée aux développeurs**
- **Gestionnaire de vues d'entreprise**
- **Outil de conversion de rapport**
- **Software Inventory Tool**
- **Universe Builder**

**Peut -ton faire une installation personnalisée en choisissant certains produits et certaines langues seulement ?**

**Quelques infos après recherche:**

• **certains produits comme Universe Builder et Assistant de migration du référentiel ne peuvent pas être décochés au niveau de l'installation personnalisée !**

<sup>- 9 -</sup>

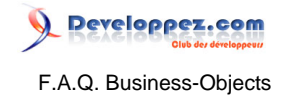

- **Le produit Gestionnaire de vues d'entreprise est indispensable si vous installez Outil de conversion de rapport pour éviter le bug référencé BO sur le RCT = errorRCT00002 (?)**
- **Le produit Software Inventory Tool ne peut pas être décoché car absents dans la liste des produits.**
- **Les produits sont installés avec toutes les langues sans possibilité d'en désinstaller certaines ...**
- **On arrive ainsi à une installation de 992 Mo au lieu des 1.5 Go en décochant :**
- **Assistant de migration de sources de données,**
- **Composants pour développeurs**
- **Exemples de rapports.**
	- **Noter qu'une fois décochés tous ces produits, l'installation démarre, mais si vous revenez dans l'installation après que tout soit installé, des produits décochés sont de nouveau cochés.**

**Il faut alors les redécocher et relancer une installation pour vraiment les désinstaller.**

# Comment installer plusieurs environnements XI sur le même serveur ?

### **Auteurs : [azziz2005](http://www.developpez.net/forums/member.php?u=76017) ,**

**Sous la plateforme Win, si on possède un seul serveur et que l'on veut installer plusieurs environnements XI (Développement, Qualification, et Intégration#)**

**On peut utiliser le VMware.**

**VMware c'est une solution qui permet d'avoir plusieurs systèmes d'exploitation dans la même machine, on fait alors plusieurs installations de BOXI sur chaque machine virtuelle créé.**

# Quels sont les problèmes de conversion de rapport DeskI vers WebI ?

#### **Auteurs : [Bruno2r](http://www.developpez.net/forums/member.php?u=129409) ,**

**Source xir2 report conversion tool**

**Voici ce qu'il vous en coûtera de vouloir convertir un rapport réalisé en DeskI (Installé sur votre poste, Client lourd ou Full Client) en WebI (Client léger accessible depuis Infoview)**

**âmes sensibles s'abstenir ! Fournisseurs de données**

- **Fournisseur de données OLAP Rapport non converti.**
- **Fournisseur de données personnelles Rapport non converti.**
- **Fournisseur de données de procédures enregistrées Rapport non converti.**
- **Fournisseur de données XML Rapport non converti. Echec de la conversion**
- **Fournisseur de données d'univers, où l'univers est introuvable Rapport non converti. Echec de la conversion**

**SQL à la carte**

• **Le SQL est déplacé dans une table dérivée à l'intérieur d'un univers généré. Conversion totale**

**Requêtes**

- **Filtre avec un opérande de calcul Rapport non converti. Echec de la conversion**
- **Filtre avec un opérande de sélection des résultats de la requête (requête sur requête) Rapport non converti. Echec de la conversion**
- **Paramètre Actualisation automatique Le paramètre est perdu. Conversion partielle**
- **Périmètre d'analyse avec filtre sur un indicateur Le périmètre des objets d'analyse transforme ces objets en objets de résultat Conversion partielle**
- **Objets utilisateur Les objets utilisateur sont perdus. Conversion partielle**
- **Objet dont la définition inclut la fonction Designer @Script. Le rapport ne peut pas être actualisé. Conversion partielle**

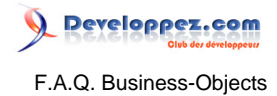

- **Tri dans une requête Le tri est perdu. Conversion totale**
- **Valeur de l'option Aucun espace à droite Le paramètre est perdu. Conversion totale**
- **Valeur de l'option Données à ne pas extraire Le paramètre est perdu. Conversion totale**

## **Propriétés du document**

• **Le paramètre - Affichage optimisé - n'existe pas dans Desktop Intelligence Le paramètre - Affichage optimisé - est activé. Conversion totale**

#### **Filtres**

- **Filtre général ou filtre de bloc complexe Le filtre est perdu dans certains cas Filtre/ FiltreGénéralComplexe ou Filtre/FiltreBlocComplexe**
- **Filtre sur une formule Une variable est créée et le filtre est appliqué à la variable Conversion totale**
- **Filtre dans un bloc appliqué à un indicateur Le filtre est perdu. Filtre/FiltreIndicateurBloc**

## **Sections**

- **Formule pour masquer l'en-tête de section La formule est perdue et l'en-tête est toujours visible. FormatSection/ MasquerEnTête**
- **Formule pour masquer le pied de page de section La formule est perdue et le pied de page est toujours visible. SectionFormat/MasquerPied**

## **Contenu de rapport spécial**

- **Objet OLE L'objet est perdu. ContenuSpécial/OLE**
- **Image L'image est perdue. ContenuSpécial/Image**

## **Macro VBA**

• **La macro est perdue. VBA/VBA**

### **Blocs**

- **Formule Masquer le bloc La formule est perdue et le bloc est toujours visible. Conversion partielle**
- **Paramètres Affichage d'axe vertical dans les tableaux croisés Les paramètres sont perdus. Conversion partielle**
- **Paramètre En-tête de saut de page après saut de page Le paramètre est perdu. Conversion partielle**
- **Paramètre Pied de saut de page après saut de page Le paramètre est perdu. Conversion partielle**
- **Masquer l'objet (dans les paramètres Pivot de bloc -) L'objet dans le bloc est perdu. Conversion partielle**

## **Ruptures**

- **Rupture sur plusieurs dimensions La rupture est supprimée. Ruptures/**
- **RupturesSurPlusieursDimensions**
- **Rupture sur un objet ne figurant pas dans le bloc La rupture est supprimée. Ruptures/ RuptureObjetPasDansBloc**
- **Rupture pliée La rupture est dépliée. Ruptures/RupturePliée**
- **Rupture conditionnelle La rupture est supprimée. Ruptures/RupturesConditionnelles**

#### **Pages**

• **Options de mise en page Les options de mise en page d'origine sont perdues et les options de page Web Intelligence par défaut sont appliquées. Conversion totale**

## **Fonctions**

- **ValeurApplication Apparaît sous la forme FormuleRappt ("syntaxe\_origine")**
- **Formule/Fonctions Non Prises En Charge**

## • **NuméroDeBloc**

- **PageActuelle**
- **TypeDuFournisseur**
- **LireNombreProfil**
- **LireChaîneProfil**

Les sources présentées sur cette pages sont libres de droits, et vous pouvez les utiliser à votre convenance. Par contre la page de présentation de ces sources constitue une oeuvre intellectuelle protégée par les droits d'auteurs. Copyright © 2008 Developpez LLC. Tout droits réservés<br>Developpez LLC. Aucune reproduction, même partielle, ne peut être faite de ce site sans l'autorisation expresse de Developpez LLC. Sinon vous encourez selon la loi jusqu'à 3 ans de prison et jusqu'à 300 000 E de dommages et intérêts.

- 11 -

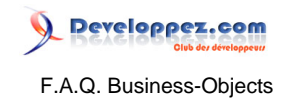

- **Lien hypertexte**
- **MultiCube**
- **DescriptionRequêteOLAP**
- **PageDansSection**
- **Produit**

**- NombreTotal - Converti dans la syntaxe WebIntelligence.Conversion partielle.**

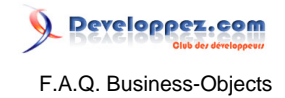

<span id="page-12-0"></span>Sommaire > Reporter / Desktop Intelligence (Client lourd)

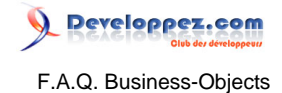

# <span id="page-13-0"></span>Sommaire > Reporter / Desktop Intelligence (Client lourd) > Editeur de Requêtes

## Pourquoi trois types d'objets dans les univers ?

## **Auteurs : [Bruno2r](http://www.developpez.net/forums/member.php?u=129409) ,**

**Les objets disponibles dans un univers sont de trois types :**

- **Dimension (en forme de cube bleu).**
- **Information (en forme de pyramide verte).**
- **Indicateur (en forme de sphère rose).**

**Objets Dimension (cubes bleus) : Sont des données alphanumériques qui permettent d'organiser les résultats.**

**Ces objets répondent aux questions que l'utilisateur se pose :**

**Quel est le chiffre d'affaires par vendeur, le salaire moyen par fonction, le nombre de commandes par fournisseur ou les dépenses engagées par mois ...**

**Objets Information (pyramides vertes) : Sont des données alphanumériques rattachées à un et un seul objet Dimension.**

**Ils apportent des informations complémentaires à l'objet Dimension auquel ils se rattachent.**

**Le N° de fax du Fournisseur, sa raison sociale, son adresse.**

**Le libellé d'un produit, l'intitulé d'un compte ...**

**Objets indicateurs (sphères roses) : Sont des données numériques, résultat d'un dénombrement (nombre de) ou mesure d'une quantité.**

**Ils sont susceptibles de se voir appliquer toutes les opérations arithmétiques nécessaires aux calculs souhaités.**

**Nombre de commandes, Montant de la facture, Quantité en stocks ...**

**Ces objets numériques sont en général pourvus d'une fonction de sommation automatique qui adapte leur valeur lorsque l'on change de niveau d'agrégation.**

# Comment modifier le SQL d'une requête ?

#### **Auteurs : [bastoonet](http://www.developpez.net/forums/member.php?u=115568) ,**

**Une requête BO créée avec l'éditeur de requête génère une sélection en langage SQL. Il s'agit du langage universel utilisé pour interroger les bases de données (SQL : Short Query Language). Une requête SQL basique est construite de la manière suivante :**

- **une partie SELECT qui permet de choisir les données à récupérer.**
- **une partie FROM qui indique dans quelles tables récupérer ces données.**
- **un partie WHERE qui permet de poser des des clauses restrictives (conditions) et de définir les jointures entre les tables.**

#### **Exemple**

**SELECT nom, prénom, poste FROM utilisateurs WHERE poste = 'vendeur' ;**

**Selon vos droits attribués dans le Superviseur / CMC, vous pouvez ou non avoir accès à ce code SQL au niveau de l'éditeur de requête, un bouton " SQL " vous permet alors de l'afficher.**

**Vous pouvez ensuite grâce à l'éditeur SQL de BO, regénérer, valider ou enregistrer-sous le code SQL. Si vous désirez modifier le SQL, pour exécuter ensuite la requête avec votre code, vous devez cocher la case " Ne pas générer le SQL avant l'exécution ".**

**Attention, il faut toujours que le nombre d'objets dans la clause SELECT soit le même que le nombre d'objet sélectionnés dans la requête BO.**

Les sources présentées sur cette pages sont libres de droits, et vous pouvez les utiliser à votre convenance. Par contre la page de présentation de ces sources constitue une oeuvre intellectuelle protégée par les droits d'auteurs. Copyright © 2008 Developpez LLC. Tout droits réservés<br>Developpez LLC. Aucune reproduction, même partielle, ne peut être faite de ce site sans l'autorisation expresse de Developpez LLC. Sinon vous encourez selon la loi jusqu'à 3 ans de prison et jusqu'à 300 000 E de dommages et intérêts.

- 14 -

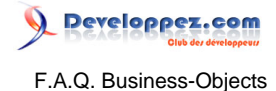

**De plus si vous remplacez un champ par un autre dans la clause SELECT, à l'affichage dans BO, la valeur de la cellule sera celle du SQL, mais l'entête de la colonne sera celle de l'objet BO.**

## Comment récupérer uniquement les n premières lignes de résultat d'une requête ?

#### **Auteurs : [bastoonet](http://www.developpez.net/forums/member.php?u=115568) ,**

**Dans l'éditeur de requêtes, utiliser le bouton " Option " situé en bas à gauche. Vous pouvez choisir ici de ne récupérer que les 10, 20 ou n premières lignes de la requête (max = 9999999999 ).**

**Attention, il s'agit là de limiter les résultats de la requête et non de masquer des données récupérées par une requête.**

**Si vous avez une somme dans votre rapport sur cette requête, elle sera alors basée sur ces n lignes.**

## Comment combiner des requêtes ? (union / intersect / minus)

#### **Auteurs : [bastoonet](http://www.developpez.net/forums/member.php?u=115568) ,**

**Pour combiner des requêtes, il faut se placer au niveau de l'éditeur de requête, et une fois la requête principale créée, cliquer sur l'icône représentant 2 cercles imbriqués.**

**Une deuxième requête est alors créée dans le même fournisseur de données, on peut naviguer entre ces requêtes grâce aux onglets situés en bas de l'éditeur.**

**Par défaut, la combinaison de requêtes créée est un « UNION » (symbole U), mais en cliquant sur le symbole, on peut changer le type de combinaison et choisir un « INTERSECT » (symbole n) ou un « MINUS »( symbole - )**

**On peut combiner au maximum 8 requêtes, en précisant la combinaison entre chaque requête. Les requêtes combinées doivent contenir les mêmes objets et ne peuvent différer que par la partie « Conditions ».**

**Soit 2 requêtes Toto et Tata tel que :**

- **Toto récupère les données suivantes : A, B, C, D.**
- **Tata récupère les données suivantes : B, C, D, E.**
- **Toto UNION Tata = Tata UNION Toto = A, B, C, D, E.**
- **Toto INTERSECT Tata = Tata UNION Toto = B, C, D.**
- **Toto MINUS Tata = A.**
- **Tata MINUS Toto = E.**

## Pourquoi et comment modifier les listes de valeurs ?

## **Auteurs : [Bruno2r](http://www.developpez.net/forums/member.php?u=129409) ,**

**Il arrive bien souvent que le Designer qui a créé l'univers n'ait pas prévu, dans les listes de valeurs, d'associer aux codes leurs libellés.**

**Vous pouvez améliorer ces listes de la façon suivante :**

- **1 Menu Outils / Commande Univers.**
- **2 Dans la boîte de dialogue qui s'affiche.**
- **3 Sélectionnez l'univers qui contient la liste de valeurs à modifier.**
- **4 Cliquez sur la liste de valeurs.**
- **5 Dans la boîte de dialogue Listes de valeurs, ouvrez la classe contenant l'objet sur lequel porte la liste de valeurs.**
- **6 Cliquez sur Editer.**
- **7 Dans l'éditeur de requête ajoutez l'objet Libellé correspondant.**

- 15 -

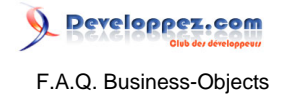

- **8 A ce stade, il vous est possible de choisir si le tri de la liste restera sur le code ou si vous préférez organiser cette liste par un tri alphabétique sur les libellés.**
- **9 Cliquez sur Exécuter pour remplir la liste de valeurs dans sa nouvelle version.**
- **10 Pour visualiser la liste, cliquez sur Afficher.**
- **11 Cliquez sur OK pour fermer la boîte de dialogue.**
- **Avantage de la méthode:**

**Les modifications apportées aux listes de valeurs sont stockées dans leurs fichiers qui sont reconnaissables par leur extension .lov qui signifie list of values. Ces fichiers se trouvent par défaut dans des sous-répertoires du répertoire UserDocs en versions 5 et 6.**

**Ces fichiers sont automatiquement créés lorsque vous affichez la liste de valeurs.**

**Ils sont utilisés chaque fois que vous utilisez l'univers auquel les listes sont rattachées.**

# Comment avec une invite "Quelle Année ?" obtenir N et N-1 ?

#### **Auteurs : [Bruno2r](http://www.developpez.net/forums/member.php?u=129409) ,**

**Objectif : A partir d'une invite de type "Quelle année ?", rapatrier automatiquement les données de l'année et celles de l'année précédente. (N et N-1)**

**Méthode : Il suffit de créer un objet personnel qui permette d'utiliser la même invite pour N et N-1.**

**La création d'un objet personnel peut se faire dans une requête ou en passant par Menu Outils / Commande Univers / Objets personnels.**

**Prenons l'exemple de notre requête dans laquelle nous avons déjà posé la condition sur un objet Dimension ANNEE tiré de la classe CALENDRIER**

**ANNEE Egal à Invite ('Quelle Année ?')**

**Avant toute chose, déterminez si l'objet Année tiré de votre univers est de type caractère ou numérique, cela vous sera utile par la suite.**

**Si vous ne savez pas :**

- **Allez dans le Gestionnaire de données.**
- **Sélectionnez l'objet dans son fournisseur de données.**
- **Passez sur l'onglet Définition.**
- **Relevez le type de l'objet.**
- **Création de l'objet personnel ANNEEPLUS1 :**

**De retour dans votre requête :**

- **1 Cliquez sur le bouton Objets personnels (à droite du bouton SQL).**
- **2 Cliquez sur Ajouter.**
- **3 Dans l'onglet Définition nommez votre nouvel objet ANNEEPLUS1.**
- **4 L'objet ANNEE déposé dans la condition étant de type dimension, donnez également le type Dimension à l'objet personnel.**
- **5 Passez dans l'onglet Formule.**
- **Si ANNEE est une donnée de type caractère**

**Formule = En\_caractère ( En\_nombre ( [CALENDRIER\ANNEE} ) +1 )**

- **Si ANNEE est numérique**
- **Formule = [CALENDRIER\ANNEE} + 1**

#### **Validez avec la touche OK.**

**L'objet personnel est maintenant disponible dans la classe Objets personnels dans toute requête utilisant le même univers.**

**Utilisation de l'objet personnel ANNEEPLUS1 :**

- **1 Créer avec cet objet une 2ème condition.**
- **2 Faites glisser dans la zone condition l'objet personnel ANNEEPLUS1.**
- **3 Double clic sur Egal à ...**

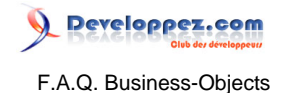

**4 Double clic sur Afficher une liste d'invites ...**

**5 Choisir la même invite que pour la 1ère condition Invite('Quelle Année ?').**

**Vous avez maintenant deux conditions articulées par ET**

• **Double clic sur ET le transforme en OU.**

- **Exécutez votre requête.**
- **Répondez à l'invite.**

**Les données obtenues sont celles de l'année choisie en invite et de l'année précédente**

Comment limiter la requête aux 12 mois précédant la date demandée en invite ?

#### **Auteurs : [Bruno2r](http://www.developpez.net/forums/member.php?u=129409) ,**

**La plage des douze mois antérieurs à une date choisie peut être obtenue à l'aide de deux objets personnels posés en condition :**

**DATE1 demandée par invite et DATE12Mois calculée à partir de DATE1**

**Ces objets personnels mis au point seront réutilisable dans toutes les requêtes à venir pointant sur le même univers.**

**Pour créer les deux objets personnels dans l'éditeur de la requête :**

**1) objet personnel DATE1 de type Date et Qualification Dimension**

**Formule :**

**Invite Date ( "QUELLE DATE ?" )**

**2) objet personnel DATE12Mois de type Date et Qualification Dimension**

**Formule :**

**Ajouter mois ( [Objets personnels\DATE1] , 12 )**

**Remarquer au passage qu'on ne met pas de signe = dans la formule**

**Puis dans la condition de la requête il suffit de choisir l'objet Date et de lui appliquer l'opérateur Entre: [Date] Entre [DATE1] et [DATE12Mois]**

**Les objets personnels se trouvent dans la dernière classe de la liste : Classe Objets personnels**

# Comment n'afficher que les lignes communes des requêtes synchronisées ?

## **Auteurs : [Bruno2r](http://www.developpez.net/forums/member.php?u=129409) ,**

**La synchronisation de deux fournisseurs de données permet d'afficher dans un même tableau les données provenant de requêtes différentes en évitant tout produit cartésien.**

**Pour cela, les dimensions communes aux deux requêtes sont liées entre elles.**

**Exemple : Deux requêtes BO ramènent des infos relatives à des clients.**

**Client est un objet dimension qui a été lié entre R1 et R2**

**Pour ne pas perdre d'enregistrements BO, doit établir une liste exhaustive des clients composée :**

- **Des Clients présents dans R1 et R2.**
- **Des Clients présents uniquement dans R1.**
- **Des Clients présents uniquement dans R2.**
- **Puis ramener pour chaque Client les infos lorsqu'elles existent dans R1, dans R2 ou dans R1 et R2..**

```
En SQL on pourrait traduire ça de la façon suivante :
 SELECT R.Client, R1.infos, R2.Infos
 FROM
 R2, R1,
 (SELECT Client FROM R1
 UNION
 SELECT Client FROM R2) R
 WHERE R.Client = R1.Client(+)
 AND R.Client = R2.Client(+) )
```
**Si la dimension étudiée est présente dans l'une des requêtes mais absente de la deuxième, aucune info n'est ramenée de cette dernière.**

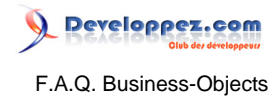

**Noter au passage que BO remplace les listes des clients de R1 et R2 par la liste exhaustive (sous requête R dans le SQL).**

**Pour n'afficher que les clients présents dans le résultat des deux requêtes, le plus simple est de mettre en place un double filtre complexe (c'est-à-dire basé sur une condition à vérifier plutôt qu'une simple valeur de l'objet).**

**Comment faire :**

- **Cliquer en dehors du tableau (sur le fond blanc) pour déselectionner tout objet**
- **Clic droit Formater les filtres.**
- **Ouvrir le dossier correspondant au tableau en cliquant sur +.**
- **Cliquer sur Ajouter.**
- **Dans "Variables à filtrer", choisir une variable info de R1.**
- **Cliquer sur Définir.**
- **Entrer la formule suivante :**
- **= Non (EstNul([Info(R1)]))**
- **Valider par OK.**
- **De retour dans la boite dialogue Filtres, cliquer sur Appliquer.**

**Vous n'avez plus que les lignes pour lesquelles les infos existent dans R1**

- **Cliquer sur Ajouter.**
- **Dans "Variables à filtrer", choisir une variable info de R2.**
- **Cliquer sur Définir.**
- **Entrer la formule :**
- **=Non (EstNul([Info(R2)]))**
- **Valider par OK.**
- **OK pour Sortir.**

**Votre tableau ne contient plus que les lignes communes aux deux requêtes.**

- **Mise en garde : Le choix des variables à filtrer doit se porter sur des objets**
	- **toujours renseignés.**

A quoi correspondent les opérateurs et opérandes dans l'éditeur de requête ?

**Auteurs : [Bruno2r](http://www.developpez.net/forums/member.php?u=129409) ,**

**Le principe de base d'une condition est d'assurer la pertinence des informations recherchées par l'utilisateur.**

**Il s'agit donc de limiter le nombre de lignes ramenées en définissant les critères de la condition (appelée aussi clause restrictive).**

**Pour cela, BO met à notre disposition :**

- **des opérateurs qui définissent la mise en relation des données avec la/les valeurs de critère.**
- **des opérandes qui déterminent le mode d'établissement des valeurs de critère.**

**Les opérateurs se distinguent de la façon suivante :**

Les sources présentées sur cette pages sont libres de droits, et vous pouvez les utiliser à votre convenance. Par contre la page de présentation de ces sources constitue une oeuvre intellectuelle protégée par les droits d'auteurs. Copyright © 2008 Developpez LLC. Tout droits réservés<br>Developpez LLC. Aucune reproduction, même partielle, ne peut être faite de ce site sans l'autorisation expresse de Developpez LLC. Sinon vous encourez selon la loi jusqu'à 3 ans de prison et jusqu'à 300 000 E de dommages et intérêts.

- 18 -

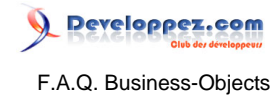

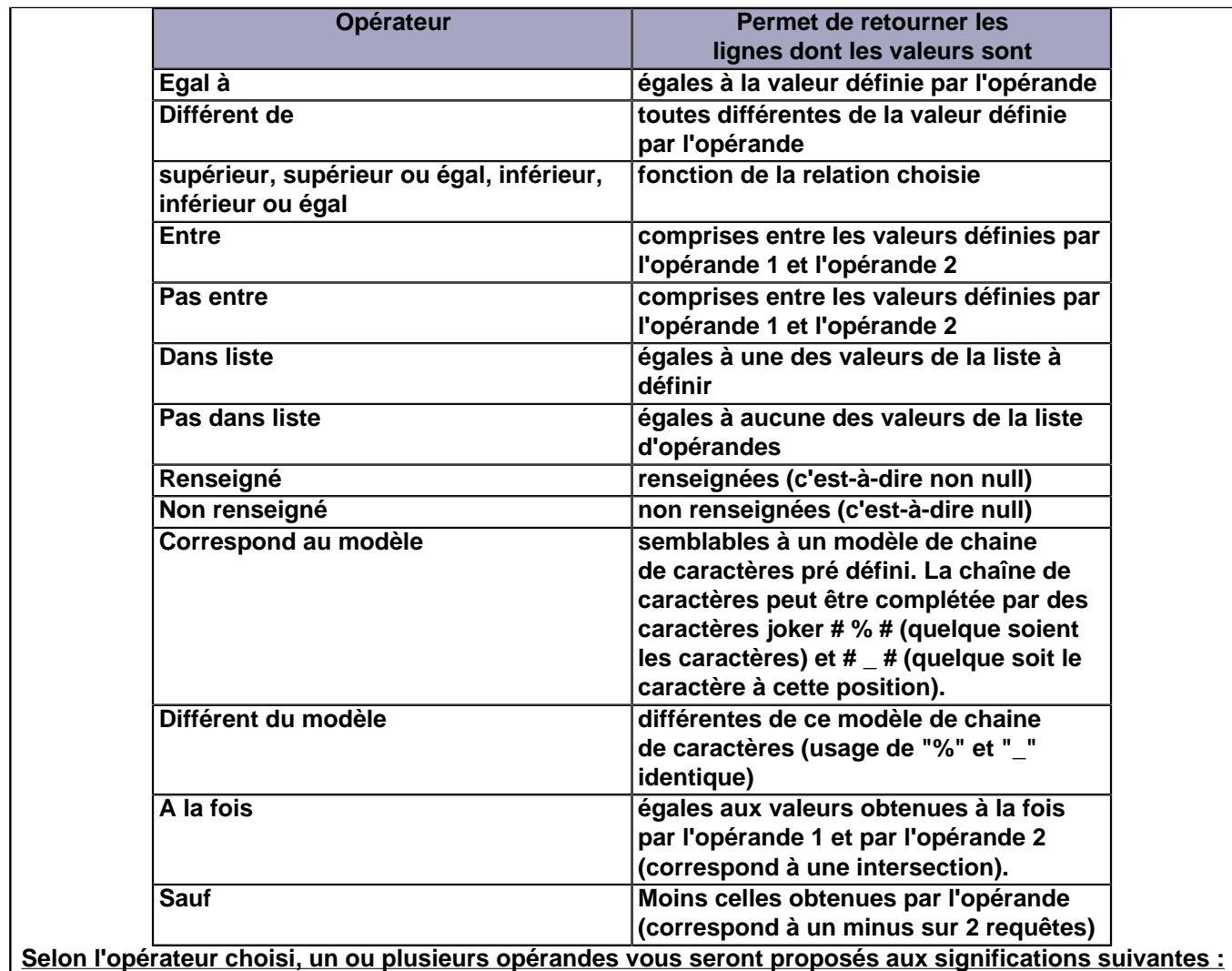

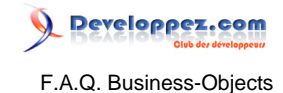

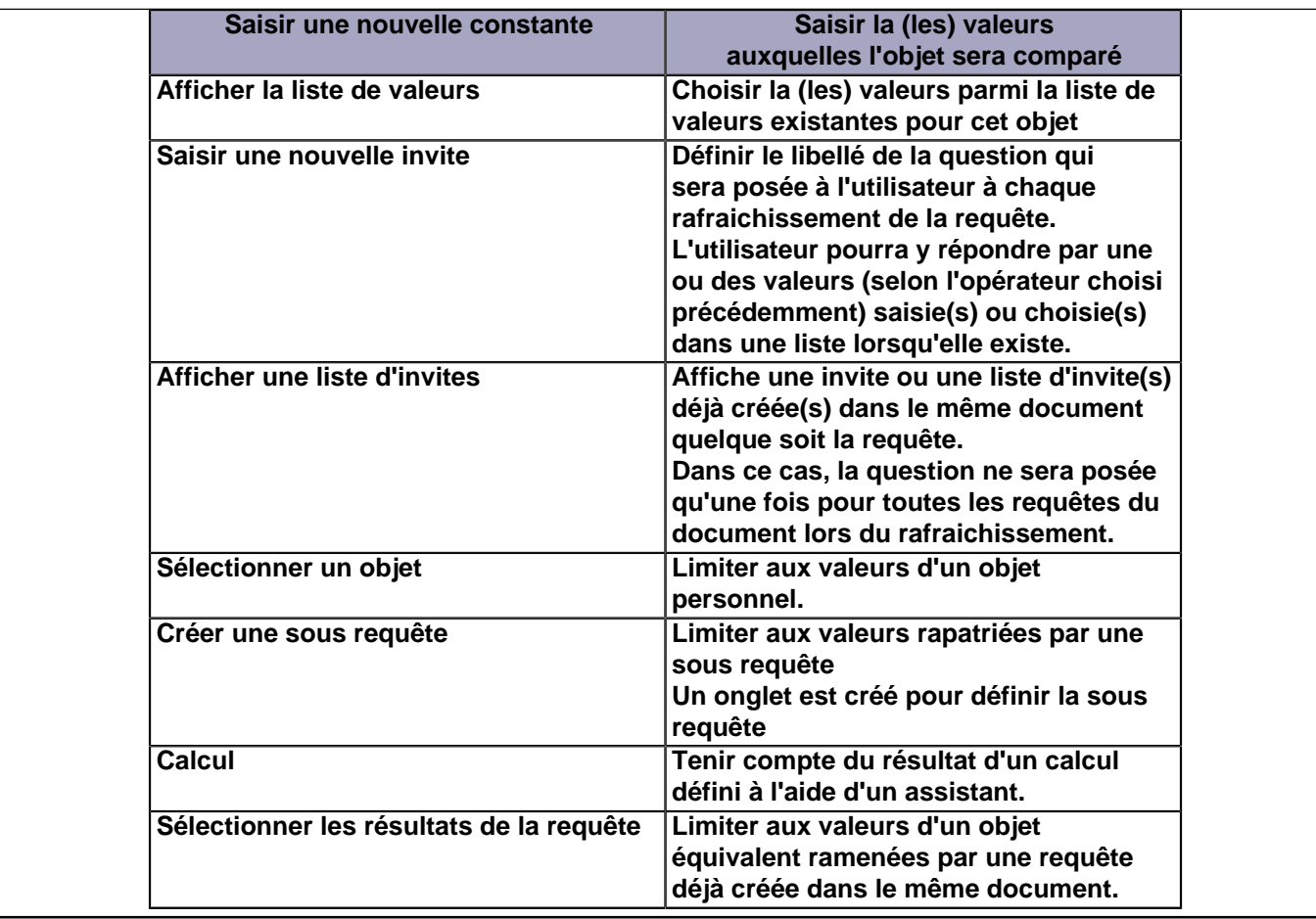

# Comment utiliser une invite en SQL à la carte ?

### **Auteurs : [Bruno2r](http://www.developpez.net/forums/member.php?u=129409) ,**

**Les invites sont des variables communes accessibles à tous les fournisseurs de données d'un même document BO.**

**La preuve en est que si on fait une nouvelle requête et que l'on essaie de créer une invite avec un libellé déjà utilisé, BO refusera de le faire en signalant qu'elle existe déjà.**

**On peut donc parfaitement poser des invites date1 et date2 dans un SQL à la carte :**

**select \* from table1**

**where date between @variable('date1') and @variable('date2')**

**Il est conseillé de libeller toujours les invites avec un point d'interrogation ce qui permet de les repérer parmi les autres variables.**

**De la même façon signaler entre parenthèses le pluriel indique la possibilité de**

**choisir des valeurs multiples dans le cas d'un Dans liste au lieu de Egal à**

**@variable('Quelle Année ?') une seule réponse**

**@variable('Quelle(s) Année(s) ?') une ou plusieurs réponses**

# SQL à la carte avec Microsoft Access ?

**Auteurs : [Bruno2r](http://www.developpez.net/forums/member.php?u=129409) ,**

**Sous réserve que vous ayez créé une connexion ODBC vers votre base Access, le SQL à la carte est tout à fait possible.**

**Il vous faudra simplement veiller à la contrainte suivante :**

- 20 -

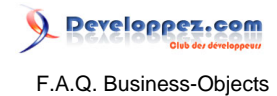

#### **Les double quotes dans Access sont remplacés par des simple quotes en SQL à la carte**

**Dans Access :**

```
SELECT Commandes.DateCommande, DateAdd("d",6,[DateCommande]) AS Expr1
FROM Commandes;
```
#### **fonctionne très bien**

**Dans BO :**

**SELECT Commandes.DateCommande, DateAdd('d',6,[DateCommande]) AS Expr1**

**FROM Commandes;**

**... aussi**

**Noter au passage qu'Access a horreur du vide il nomme donc la colonne calculée - Expr1 -.**

# <span id="page-21-0"></span>Sommaire > Reporter / Desktop Intelligence (Client lourd) > Conception d'un document BO

## De quoi se compose un document BO ?

## **Auteurs : [Bruno2r](http://www.developpez.net/forums/member.php?u=129409) ,**

**On appelle Document BO un fichier portant l'extension .rep (comme report) généré par le logiciel BusinessObjects.**

**Bien que l'on entende couramment j'ai fait un rapport BO, le terme approprié est document.**

**Un document BO peut être constitué d'un ou plusieurs Rapports BO.**

**Pour faire simple, les rapports correspondent aux onglets en bas de l'écran et sont au document ce que les feuilles de calcul sont au fichier Excel.**

**Un Rapport revêt généralement la forme de tableaux simples ou croisés et/ou de graphe(s).**

**Ces différents éléments sont alimentés par une ou plusieurs requêtes, appelées aussi Fournisseurs de données qui peuvent être indépendantes ou synchronisées entre elles.**

**Pour cela, BO met à notre disposition :**

- **Des univers BO (Listes d'objets organisés en classes et sous-classes créées dans le module Designer).**
- **Du SQL à la carte (Interrogation rédigée dans le langage approprié à la base de données sur laquelle il s'appuie).**
- **Un fichier de données personnelles (fichier texte, Excel, dBase, xml).**
- **Une procédure stockée (SGBD).**
- **Une procédure VBA.**
- **Un fournisseur de données xml.**
- **Une source OLAP.**

## Pourquoi et comment créer une variable ?

## **Auteurs : [Bruno2r](http://www.developpez.net/forums/member.php?u=129409) ,**

#### **Pourquoi ?**

**Définir une variable offre des possibilités très pratiques.**

**Définir une variable consiste à nommer une formule pour en étendre les possibilités d'utilisation.**

**L'avantage principal : chaque nouvelle variable créée deviendra disponible ...**

- **dans le gestionnaire de rapports**
- **dans l'éditeur de formule**
- **dans le choix d'un filtre**
- **dans la fenêtre de rotation**

**Et lorsque ce sont des variables de type Dimension (par exemple le libellé d'un produit suivi de son code): Les variables seront utilisables :**

- **pour la création d'une section**
- **pour l'ajout d'une rupture**
- **pour la création d'un palmarès**

**Comment ?**

**Deux méthodes aboutissent au même résultat.**

**Méthode 1) Vous avez mis au point votre formule dans votre tableau (idéal pour débuter) :**

**Une fois votre formule mise au point dans sa colonne (si elle n'est pas sélectionnée, sélectionnez-la).**

**Il suffit alors de cliquer sur l'outil "Définir en tant que variable" ou Menu /Données / Définir en tant que variable.**

**Généralement vous aurez à choisir entre deux options :**

<sup>- 22 -</sup>

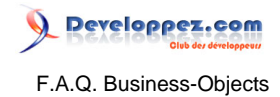

- **Evaluer la formule dans son contexte (ce qui fige les contextes d'entrée et de sortie), voir dans la FAQ.**
- **Garder la forme générique (la formule s'adaptera au niveau où elle sera utilisée).**

**Vous devrez ensuite lui attribuer un nom :**

• **Pensez que c'est ce nom, et sous la forme que vous aurez choisie, qui apparaitra en entête de colonne.**

**Méthode 2) Vous voulez la créer directement :**

- **Procédez de la façon suivante :**
- **Menu Données / Commandes Variables...**
- **Cliquez sur Ajouter.**
- **Dans l'onglet Définition donnez un nom, choisissez le type d'objet (Dimension, Information, Indicateur).**
- **Dans l'onglet Formule, mettez au point votre formule.**
- **Puis validez.**

**Enfin, et pour terminer, vous pouvez dans la fenêtre listant les variables non seulement en Ajouter, mais aussi en Supprimer et surtout les Editer pour les corriger.**

## Pourquoi et comment nommer les fournisseurs de données ?

# **Pourquoi ?**

**Auteurs : [Bruno2r](http://www.developpez.net/forums/member.php?u=129409) ,**

**Par défaut, lorsque vous créez un fournisseur de données, BO le nomme Requête 1 sur Nom de l'univers. Une seconde requête sur le même univers sera nommée Requête 2 sur Nom de l'univers, et ainsi de suite. Cela présente plusieurs inconvénients :**

- **Lorsque vous avez plusieurs requêtes, il devient difficile de savoir à quoi elle se rapportent, donc de les distinguer.**
- **Lorsque ces différentes requêtes ont des objets en commun, le nom de ces objets d'ans l'entête des tableaux est suivi du nom du fournisseur de données entre parenthèses.**
- **Il devient alors difficile de gérer la largeur des colonnes affichant ANNEE (Requête1 sur Univers).**
- **Lorsque ces objets communs apparaissent dans l'éditeur de requêtes, dans le gestionnaires de rapports ou dans la fenêtre de rotation, vous avez la possibilité de les trier par fournisseur d'accès.**
- **Prenez donc la peine de renommer vos fournisseurs de données en gardant à l'esprit que le libellé choisi apparaitra en entête de colonne et selon la forme graphique que vous aurez choisi Minuscule ou Majuscule.**

#### **Comment ?**

**Pour renommer les fournisseurs de données procédez de la façon suivante :**

- **1 Menu Données**
- **2 Commande Gestionnaire de données ...**
- **3 Sélectionner la première requête.**
- **4 Allez sur l'onglet Définition.**
- **5 Sélectionnez son nom actuel.**
- **6 Tapez le nom distinctif que vous voulez lui donner (Ventes, Effectifs, Absences, Budget ....).**
- **7 Sélectionnez les requêtes suivantes et répétez l'opération.**
- **8 A la fin seulement Validez.**

## Comment créer un titre dynamique ?

## **Auteurs : [Bruno2r](http://www.developpez.net/forums/member.php?u=129409) ,**

**Définition de Titre dynamique :**

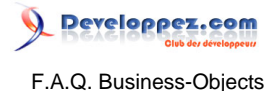

**Un titre est dynamique si, une fois réalisé, vous n'avez plus à le corriger pour qu'il reste adapté à l'évolution des données de votre rapport.**

**Pour cela il convient d'en repérer les éléments variables et de les automatiser à l'aide d'une formule pour s'assurer de leur mise à jour.**

**Méthode :**

**Les éléments variables d'un titre peuvent être divers :**

- **Références temporelles date(s), année(s) ou périodes de référence.**
- **Indicateur principal d'activité - chiffre d'affaires, niveau de dépenses, nombre de pièces produites ...**
- **Périmètre d'observation échelle de l'étude, localisation de l'activité.**

**Ces éléments peuvent être récupérés :**

- **Dans les propriétés du document, c'est notamment le cas du nom de l'auteur.**
- **Dans la requête lorsqu'il s'agit de la réponse à une invite.**
- **Parmi les variables représentant les objets ou créées par vous.**

**La partie fixe d'un titre étant, par définition, un texte, elle devra toujours être encadrée de double-guillemets. Les éléments variables, s'ils s'appuient sur des données numériques ou des dates seront convertis en texte pour permettre la concaténation de l'ensemble. L'opérateur de liaison entre les éléments est le & ou car( 38 ) .**

**Concaténation simple de données texte :**

**EVOLUTION DE L'ACTIVITÉ DU SERVICE ACHATS**

**Dans ce titre, la partie soulignée représente les éléments fixes.**

**ACHATS représente le nom du service étudié c'est la partie variable qui doit s'adapter selon le critère choisi dans la requête.**

**Le libellé du titre nous indique que ce rapport ne concerne qu'un seul service (DU SERVICE).**

**Si le critère est déterminé par une invite, la formule suivante permettra de récupérer la réponse qui a été faite au moment du rafraîchissement.**

**= RéponseUtilisateur(FournisseurDeDonnées([Variable]) , "Quel service ?")**

**où [Variable] est n'importe quelle variable de la requête portant l'invite (permet de déterminer le fournisseur de données plutôt que de le désigner par son nom qui peut être modifié)**

**et "Quel service ?", le texte de l'invite dont vous voulez récupérer la réponse.**

**Pour obtenir le titre complet on complètera la formule en ajoutant la partie fixe.**

**="ÉVOLUTION DE L'ACTIVITÉ DU SERVICE " & RéponseUtilisateur(FournisseurDeDonnées([Variable]) , "Quel service ?")**

**Ce titre est dynamique, le nom du service se mettra à jour chaque fois qu'une réponse différente sera donnée à l'invite "Quel service ?"**

**Mais il peut être amélioré.**

**En effet, lorsque l'on parle d'évolution de l'activité, on doit préciser la période observée.**

**Lors de la conception de la requête, nous avons précisé les années que nous voulions prendre en compte (ici Objet ANNEE Dans Liste(2005;2006;2007)).**

**Il nous faut donc mentionner la période retenue dans le titre afin d'obtenir l'affichage suivant : ÉVOLUTION DE L'ACTIVITÉ DU SERVICE ACHATS DE 2005 A 2007**

**La formule suivante permettra de récupérer les bornes 2005 et 2007 en ajoutant les mots de liaison = " DE " & Min([ANNEE]) & " A " & Max([ANNEE])**

**que l'on ajoutera à la formule de titre précédente**

**= "ÉVOLUTION DE L'ACTIVITÉ DU SERVICE " & RéponseUtilisateur(FournisseurDeDonnées([Variable]) ,**

 **"Quel service ?") & " DE " & Min([ANNEE]) & " A " & Max([ANNEE])**

## Comment créer un filtre complexe sur les douze mois précédents ?

**Auteurs : [Bruno2r](http://www.developpez.net/forums/member.php?u=129409) ,**

**On appelle filtre complexe tout filtre faisant l'objet d'un test logique (au résultat booléen vrai ou faux) par opposition avec le filtre simple qui compare des valeurs.**

**Pour cela il suffit de :**

**1 Clic droit de la souris en dehors des tableaux (sur le fond blanc).**

- 24 -

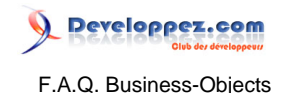

- **2 Formater les filtres.**
- **3 Sélectionner global (application à tous les objets du rapport) ou le tableau concerné.**
- **4 Cliquer sur le bouton Ajouter.**
- **5 Choisir la variable Date qui subira le filtre.**
- **6 Cliquer sur le bouton Définir.**
- **7 Ouvrir la classe des Fonctions Date.**
- **8 Double clic sur la fonction MoisEntre(date1,date2).**
- **9 Se positionner avant la virgule pour indiquer le paramètre Date1.**
- **10 Sélectionner la variable Date à tester.**
- **11 Se positionner après la virgule pour indiquer le paramètre Date2.**
- **12 Double clic sur la fonction DateActuelle() en version Xi ou DateCourante() pour ceux qui sont en V5 ou V6 !!!**
- **13 Double clic sur l'opérateur <= et saisir 12.**
- **14 Valider par OK.**
- **15 Sortir des filtres par OK.**

**Les dates des 12 derniers mois sont filtrées**

# Comment poser un filtre ou un alerteur basé sur la réponse à une invite ?

## **Auteurs : [Bruno2r](http://www.developpez.net/forums/member.php?u=129409) ,**

#### **Problème :**

**Si on fait un filtre complexe du type :**

**<période> = RéponseUtilisateur(FournisseurDeDonnées(<Variable de la requête>), "Question posée")**

**BO refuse le filtre et demande une réponse booléenne**

#### **Comment faire ?**

**En revanche, si on crée une variable testpériode à l'aide d'une des formules suivantes**

- **Si la variable Annéemois est de type caractère :**
- **= Si(RéponseUtilisateur(FournisseurDeDonnées( <Année> ) ,"Quelle période ?") = <Annéeemois> ) Alors 1 Sinon 0**
- **Si la variable Annéemois est de type numérique :**
- **= Si(EnNombre(RéponseUtilisateur(FournisseurDeDonnées( <Année> ) ,"Quelle période ?")) =**
- **<Annéeemois> ) Alors 1 Sinon 0**

**Il suffit ensuite de poser un filtre :**

**<testpériode> = 1**

## **Cerise sur le gateau :**

**Ca marche aussi pour les alerteurs, ce qui permet de mettre en gras les lignes correspondant à la période choisie par l'utilisateur dans le tableau affichant toutes les périodes**

## Que faire lorsque la liste de valeurs associée à un objet ne fonctionne pas ?

#### **Auteurs : [dcollart](http://www.developpez.net/forums/member.php?u=68816) ,**

**Lorsque des listes de valeurs sont associées à des objets, l'utilisateur peut les utiliser pour poser des conditions dans ses requêtes.**

**Que faire lorsque la liste de valeurs associée à un objet ne fonctionne pas ? Symptômes :**

**La liste de valeurs de l'objet ne s'affiche pas à la suite**

- **d'un clic sur le bouton « Condition Simple » dans l'éditeur de requête**
- **de la sélection de l'option « Poser une condition simple » dans le menu contextuel de l'objet**
- **de l'utilisation de l'opérande « Liste des valeurs » lors de la pose d'une condition sur l'objet**

## **Causes et remèdes**

**Le fichier associé à la liste de valeurs est certainement corrompu. Il suffit donc de le supprimer pour résoudre le problème. Le fichier sera régénéré à la prochaine utilisation de la liste de valeurs. Remarques :**

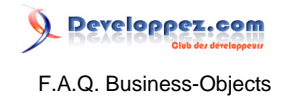

- **Les listes de valeurs sont associées aux objets dans l'univers**
- **La liste de valeurs associée à un objet est constituée sur le poste de l'utilisateur dans un fichier .lov dont le nom est défini dans les propriétés de l'objet dans l'univers**
- **Les fichiers .lov sont stockés dans le répetoire**
- **Dossiers par déf. univers/univers pour les types de connexion Personnelle ou Partagée**
- **Dossiers par déf. univers/domaine/univers pour le type de connexion Sécurisée**
- **où :**
- **- Dossiers par déf. univers - représente le dossier de stockage par défaut des univers (Menu Outils -- Options -- Dossiers par déf. -- Univers)**
- **- domaine - représente le nom du domaine du référentiel auquel l'univers appartient**
- **- univers - représente le nom de l'univers**

Les sources présentées sur cette pages sont libres de droits, et vous pouvez les utiliser à votre convenance. Par contre la page de présentation de ces sources constitue une oeuvre intellectuelle protégée par les droits d'auteurs. Copyright © 2008 Developpez LLC. Tout droits réservés<br>Developpez LLC. Aucune reproduction, même partielle, ne peut être faite de ce site sans l'autorisation expresse de Developpez LLC. Sinon vous encourez selon la loi jusqu'à 3 ans de prison et jusqu'à 300 000 E de dommages et intérêts.

- 26 -

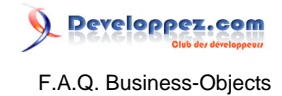

# <span id="page-26-0"></span>Sommaire > Reporter / Desktop Intelligence (Client lourd) > Mise en forme

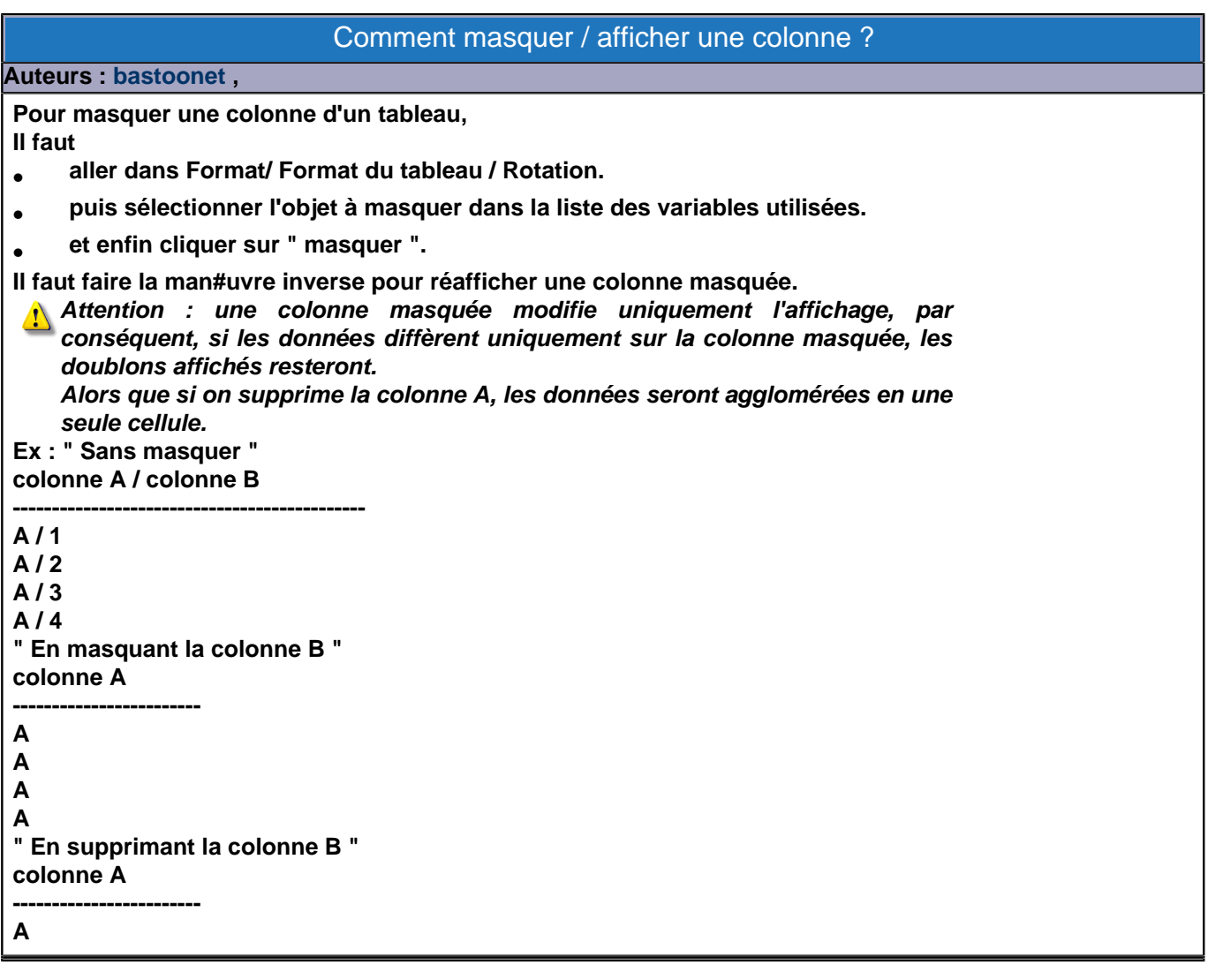

## Comment ajuster le taille des cellules ?

#### **Auteurs : [bastoonet](http://www.developpez.net/forums/member.php?u=115568) ,**

**Pour ajuster la taille d'une cellule, il y a plusieurs méthodes :**

**1. Taille fixe**

**On peut tout d'abord définir une largeur / hauteur fixe en sélectionnant les cellules à dimensionner puis en saisissant la taille souhaitée dans menu Format / Hauteur et largeur des cellules**

**Cette méthode est pratique lorsque l'on veut obtenir un format homogène pour une impression. Mais on risque de ne pas voir toutes les données si leur taille dépasse la largeur des cellules.**

**On peut également redimensionner les cellules en utilisant la souris, lorsque le curseur avec une double flèche apparait. Il suffit alors d'agrandir ou rétrécir la cellule, un double click permet également d'obtenir la dimension de cellule ajustée au texte.**

**Attention : toutes les cellules d'une même ligne d'un tableau ont obligatoirement la même hauteur, mais peuvent avoir une largeur différente.**

**2. Taille variable**

**On peut choisir d'ajuster la hauteur de la cellule en fonction du texte se situant à l'intérieur. Cela implique qu'il y aura un retour à la ligne lorsque la cellule ne sera pas assez large**

<sup>- 27 -</sup>

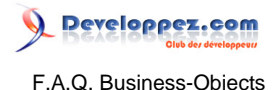

**Pour cela, il faut :**

- **Aller dans Format / Cellule / Alignement (ou click droit / Format de cellule).**
- **Puis cocher les cases « Renvoi à la ligne automatique » et « Ajustement automatique ligne/ligne ».**

**La solution n°2 est de loin la meilleure car elle permet de ne perdre aucune information à l'affichage.**

**Attention : la largeur d'une colonne n'est pas ajustable de manière automatique.**

# Comment colorer une ligne sur deux d'un tableau ?

**Auteurs : [bastoonet](http://www.developpez.net/forums/member.php?u=115568) ,**

**Pour colorer les lignes, il faut dans l'ordre :**

- **1 Créer une variable « ligne\_pair » avec la formule suivante : =Pair(NuméroDeLigne()).**
- **2 Ajouter une colonne au tableau dans laquelle vous placerez la variable "ligne\_pair".**
- **3 Sélectionner l'ensemble des colonnes du tableau dont vous voulez alterner la couleur.**
- **4 Ajouter un alerteur (format / alerteur) sur la variable "ligne\_pair" = 1, et modifier le fond pour les cellules de cet alerteur.**
- **5 Masquer la colonne ajoutée au début (Format / format du tableau / rotation / masquer).**

## Comment récupérer des entêtes de colonnes corrects et alignés ?

### **Auteurs : [Bruno2r](http://www.developpez.net/forums/member.php?u=129409) ,**

**Il peut arriver qu'à la suite de manipulations des colonnes du tableau, celles-ci ne soient plus en concordance avec leur entête.**

- **Entête n'ayant pas pris le nom de la variable créée.**
- **Décalage entre entêtes et colonnes.**

#### **Ne perdez pas votre temps :**

- **à reconstruire les formules d'entête (NomDe(variable))**
- **à batailler à la souris pour retrouver l'alignement correct**

**Procédez de la façon suivante :**

- **1 Clic droit sur le tableau.**
- **2 Format de Tableau.**
- **3 Onglet Général.**
- **4 Décochez la case Afficher les entêtes.**
- **5 Faites Appliquer.**
- **6 Cochez de nouveau la case Afficher les entêtes.**

**7 Cliquer sur OK.**

**Tout est rétabli.**

# Comment poser un Alerteur sur la dernière ligne d'une rupture ?

#### **Auteurs : [Bruno2r](http://www.developpez.net/forums/member.php?u=129409) ,**

**Un alerteur nécessite de tester une condition.**

**- Problématique -**

**On voudrait pouvoir tester Si(numéro de ligne = max(numéro de ligne))... Mais BO**

- **ne permet pas de réinitialiser le numéro de ligne à chaque rupture.**
- **refuse la comparaison d'une variable avec le Max(de cette variable).**

**- Raisonnement -**

**Sans faire référence au numéro de ligne donc : Qu'est-ce qui caractérise la dernière ligne d'une rupture ?**

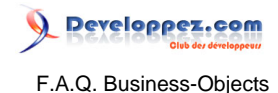

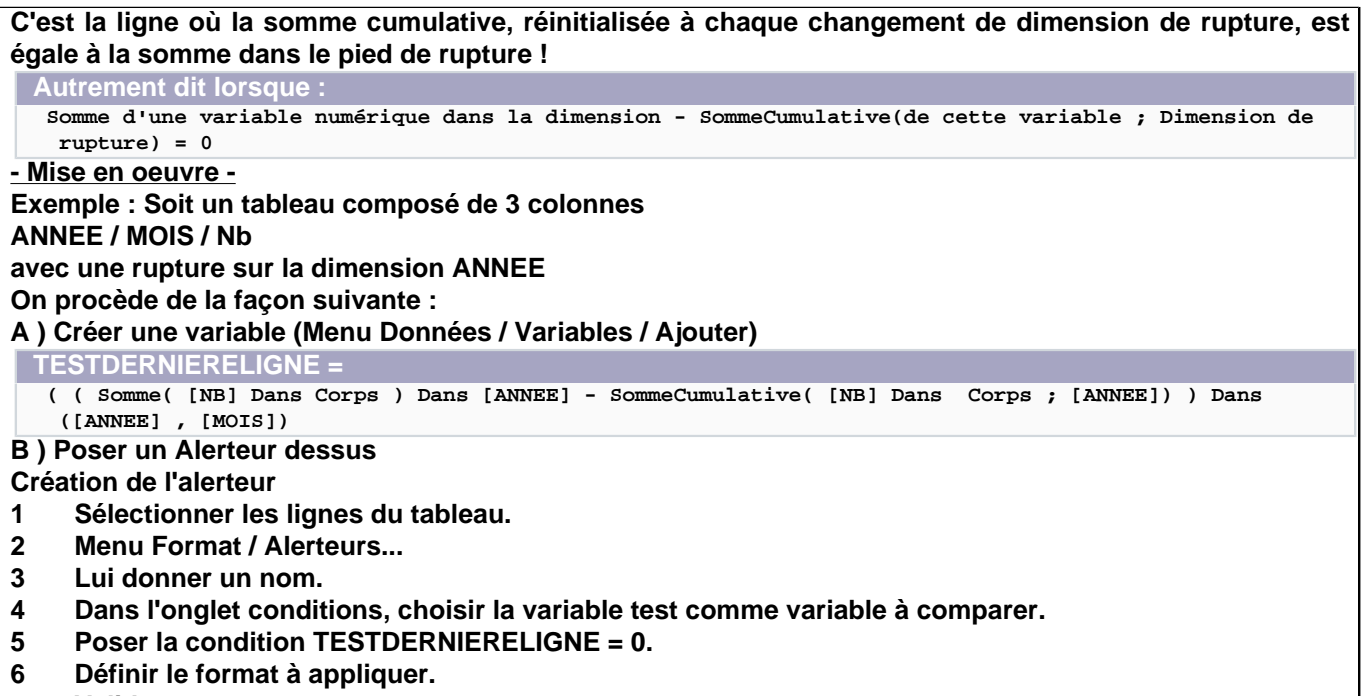

**7 Valider**

## Comment poser un Alerteur sur les 90 derniers jours ?

#### **Auteurs : [Bruno2r](http://www.developpez.net/forums/member.php?u=129409) ,**

**Pour poser un alerteur sur les 90 derniers jours, il faut passer par une variable test.**

**La variable test peut être**

- **mise au point dans une colonne ajoutée (puis la colonne supprimée du tableau car une variable est indépendante).**
- **créé en tant que nouvelle variable indépendamment du tableau (en passant par Données Variables Ajouter).**
- **créé directement dans la définition de l'alerteur (expliqué ci dessous).**

**Dans tous les cas on pourra la modifier en passant par**

- **1 Menu Données.**
- **2 Commande Variables.**
- **3 Sélection de la variable dans la liste.**
- **4 Bouton Modifier.**
- **Prenons ce dernier cas Création de la variable avec l'alerteur:**
- **1 Menut Format.**
- **2 Commande Alerteurs...**
- **3 Ajouter.**
- **4 Nommer l'alerteur Inférieur90j dans l'onglet Définition.**
- **5 Aller sur l'onglet Conditions.**
- **6 Cliquer sur Ajouter à droite de la liste Variable à comparer.**
- **7 Nommer la variable TestMoins90j (par exemple).**
- **8 Aller dans l'onglet Formule.**
- **9 Saisir la formule suivante[code]= Si (JoursEntre(DateCourante() ,[Date])< = 0) Alors "Inf90" Sinon "PasInf90"[/code]**
- **10 Valider.**
- **11 La variable test apparait dans la liste Variables à comparer.**
- **12 Dans Opérateur1 choisir inférieur ou égal.**
- **13 Dans Valeur1 Choixir Listes des valeurs ...**

- 29 -

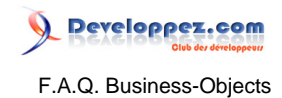

- **14 On y trouve bien les deux résultats de test Inf90 et PasInf90.**
- **15 Choisir Inf90.**
- **16 Déterminer l'effet de l'alerteur.**
- **17 Valider.**

# <span id="page-30-0"></span>Sommaire > Reporter / Desktop Intelligence (Client lourd) > Organisation du document

# Comment positionner dynamiquement les différents éléments d'un rapport ? (tableaux / graphs / cellules)

#### **Auteurs : [bastoonet](http://www.developpez.net/forums/member.php?u=115568) ,**

**Il existe plusieurs types d'éléments constitutifs d'un rapport (ou blocs)**

- **Les cellules.**
- **Les tableaux et tableaux croisés.**
- **Les graphes (ou diagrammes).**

**Pour organiser l'affichage des différents éléments du rapport de manière dynamique, il faut aller dans la fenêtre de gestion du format de l'élément.**

**- menu Format ou click droit / Format de l'élément / onglet Affichage**

**Ensuite dans l'onglet affichage vous pouvez définir une position relative de l'élément par rapport aux marges, à la section supérieure ou par rapport aux autres éléments du rapport.**

**Ainsi, lorsque le nombre de lignes d'un tableau augmentera, il ne chevauchera pas le tableau situé endessous car ce dernier sera toujours positionné à la même distance du premier.**

**Par défaut l'unité de distance est en 1/6 de pouce, mais on peut la passer en millimètre via le menu Outils / Options / Onglet Affichage...**

**Afin de faciliter ce positionnement de l'élément dans le rapport, il est préférable de nommer les éléments de manière explicite afin de faciliter leur identification.**

**Ce nommage est défini par défaut dans ce même onglet affichage pour les cellules, et dans l'onglet général pour les tableaux et graphes.**

**On peut également afficher un quadrillage afin de faciliter le positionnement des éléments dans le rapport, cette option est disponible dans le menu Affichage / Quadrillage.**

## Pourquoi et comment créer une section maître ?

## **Auteurs : [Bruno2r](http://www.developpez.net/forums/member.php?u=129409) ,**

**Les sections vous permettent de créer un état Maître / Détail afin de visualiser votre tableau décliné en autant de blocs (sorte de sous-tableaux) qu'il existe de valeurs différentes pour la variable dimension choisie.**

**Le tableau ainsi décliné reste un seul et même objet.**

**La scission en blocs distincts n'est que visuelle et toutes les modifications apportées (formules ou mise en forme) s'appliquent à l'ensemble de l'objet donc aux différents blocs qui le constituent.**

- **La mise en section d'une variable dimension :**
- **permet une visibilité accrue.**
- **permet un suivi d'indicateurs par budget, par service, par fonction.**
- **détermine lors d'un export en document pdf les sous-signets du signet principal portant le nom du rapport (onglet) dans lequel la section a été créée (un niveau par section).**

## **Comment créer une section ?**

**Préalable : Il est fortement recommandé si vous voulez que la section se base sur deux dimensions (ou une dimension et une information qui lui est rattachée, par exemple le libellé d'un produit suivi de son code), de créer avant toute chose une nouvelle variable assurant la concaténation de ces deux objets. (voir le sujet dans la Faq Pourquoi et comment créer une variable ?)**

**A l'aide de la souris :**

**Il suffit de :**

- **1 sélectionner une cellule contenant la variable que vous voulez mettre en section (1er clic).**
- **2 saisir cette sélection (2ème clic) et en gardant le bouton de la souris enfoncé#**
- **3 glisser déposer cette sélection au dessus du tableau.**

**Par la fenêtre de rotation :**

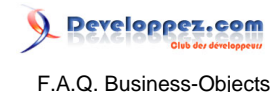

#### **Préalable :**

**Dans cette fenêtre, les trois boutons en haut à gauche doivent être enfoncés. Ils permettent de visualiser respectivement les zones suivantes de cette fenêtre :**

- **Variables disponibles (à gauche).**
- **Section (en haut).**
- **Structure du bloc où se trouvent déjà les variables contenues dans le tableau.**

**Procédure:**

- **1 Saisir la variable dans la zone structure du bloc si elle est déjà présente dans le tableau.**
- **2 Saisir la variable dans la liste des variables disponibles si vous voulez l'ajouter.**
- **3 La glisser déposer dans la zone Section du haut.**
- **4 Cliquer sur Appliquer.**
- **5 Sortir en fermant la fenêtre à l'aide de la case de fermeture.**
- **Mise en garde :**

**- Si vous sortez sans avoir fait Appliquer, un message vous avertira que les actions ne seront pas prises en compte.**

**- Si vous choisissez Restructurer, un message vous avertira que toute la mise en forme du tableau (format des cellules et entête) sera perdue.**

**A tout moment, la fenêtre de rotation vous permet de vérifier l'organisation de votre rapport :**

- **Un onglet par élément du rapport (tableau, tableau croisé, graphe).**
- **Affiche pour chacun d'eux, les sections, ruptures, tris, filtres et fonctions d'agrégats.**

## Comment afficher la date du dernier rafraîchissement ?

# **Auteurs : [Bruno2r](http://www.developpez.net/forums/member.php?u=129409) ,**

**La formule suivante peut être insérée dans une cellule postionnée aussi bien dans une section que dans l'entête ou pied de page.**

**="Dernière mise à jour le " &** 

**FormatDeDate(** 

 **DateDeLaDernièreExécution(** 

 **FournisseurDeDonnées( [objet]) ,"Jjjj jj Mmmm aaaa à HH:mm")**

**où [objet] représente n'importe quel objet de la requête visée et n'est utilisé que pour désigner le fournisseur de données dont il est question.**

**Résultat obtenu :**

#### **Dernière mise à jour le Mardi 11 Mars 2008 à 11:38**

**Vous pouvez également indiquer si le rafraîchissement a été total ou partiel de la façon suivante :**

**= "Document " &** 

 **(Si (DocumentPartiellementRafraîchi()) Alors "partiellement rafraîchi le " Sinon "rafraîchi le ") & FormatDeDate(** 

 **DateDeLaDernièreExécution(**

 **FournisseurDeDonnées([objet])) ,"Jjjj jj Mmmm aaaa à HH:mm")**

**où [objet] représente n'importe quel objet de la requête**

**Vous obtiendrez ainsi l'un des affichages suivants**

- **Document partiellement rafraîchi le Lundi 10 Mars 2008 à 08:25**
- **Document rafraîchi le Lundi 10 Mars 2008 à 08:25**

## Comment afficher automatiquement les filtres généraux ?

**Auteurs : [Bruno2r](http://www.developpez.net/forums/member.php?u=129409) ,**

**On appelle filtres généraux les filtres positionnés en Global et qui s'appliquent donc à tous les objets du rapport**

**(à l'exclusion donc des filtres posés dans un tableau ou graphe)**

- 32 -

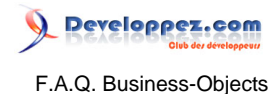

**Même si le rapport ne contient qu'un seul et unique tableau il est nécessaire que ce filtre soit placé dans le dossier Global de la boîte de dialogue Filtres (Format --> Filtres... ou bien clic droit en dehors des tableaux Formater les filtres)**

**Prenons comme exemple un rapport sur lequel ont été appliqués deux filtres généraux :**

- **= [Année] DansListe '2007', '2008'**
- **= [Mois nom] DansListe ''Février', 'Janvier'**

**Vous pouvez, dans une cellule, récupérer automatiquement l'intégralité des filtres généraux posés sur votre rapport à l'aide de la formule :**

**Formule : = FiltresGénéraux("")**

**Résultat obtenu : 2007 ; 2008 - Janvier ; Février**

**Cette formule peut être mise en place à partir du menu Insérer / Champ spécial / Filtres généraux**

**Vous pouvez également choisir distinctement ces filtres généraux posés en précisant la variable filtrée : Formule ="Années prises en compte : " & FiltresGénéraux([Année]) Résultat obtenu : Années prises en compte : 2007 ; 2008**

Les sources présentées sur cette pages sont libres de droits, et vous pouvez les utiliser à votre convenance. Par contre la page de présentation de ces sources constitue une oeuvre intellectuelle protégée par les droits d'auteurs. Copyright © 2008 Developpez LLC. Tout droits réservés<br>Developpez LLC. Aucune reproduction, même partielle, ne peut être faite de ce site sans l'autorisation expresse de Developpez LLC. Sinon vous encourez selon la loi jusqu'à 3 ans de prison et jusqu'à 300 000 E de dommages et intérêts.

- 33 -

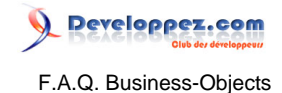

# <span id="page-33-0"></span>Sommaire > Reporter / Desktop Intelligence (Client lourd) > Utilisation des Formules

## Comment créer une formule ?

**Auteurs : [Bruno2r](http://www.developpez.net/forums/member.php?u=129409) , Une formule :**

- **Est une combinaison de fonctions, d'opérateurs, de variables.**
- **Permet de faire des calculs sur les variables existantes.**
- **Permet de réaliser des concaténations de variables de tous types (texte, numérique transformé en texte, date transformée en texte) pour obtenir une nouvelle variable alphanumérique.**

**Utilisation de la Barre de Formule :**

**Si la barre de formule n'est pas apparente, menu Affichage / Barre de formule (ou au menu contextuel sur l'une des barres d'outils) et choisissez Barre de formule**

**Pour insérer une formule dans un tableau ou une cellule :**

**1 ll faut insérer une colonne (ou une cellule) ou en sélectionner une existante.**

**2 Cliquer sur l'outil fx de la barre de formule.**

**Une fois dans la fenêtre Editeur de formule :**

**Il suffit d'un double clic sur les objets, fonctions, opérateurs et variables qui s'affichent dans les différentes zones pour mettre au point votre formule.**

**Au fur et à mesure de vos choix, la liste des opérateurs située à droite s'adapte de façon à vous proposer les seuls opérateurs compatibles avec ce que vous avez choisi.**

**S'il n'en propose qu'un, dites-vous bien que c'est parce qu'il est obligatoire.**

**Vous validez ensuite en cliquant sur OK.**

**Le résultat apparaît immédiatement et, s'il est correct, mieux vaut définir une variable dans la foulée (ce qui permettra à la colonne d'être dotée d'un entête et vous permettra d'utiliser cette nouvelle variable pour d'autres formules).**

**Pour cela, cliquez sur l'icône Définir en tant que variable. (Voir le sujet "Pourquoi et comment définir une variable")**

## Comment passer des secondes en hh : mm : ss ?

#### **Auteurs : [bastoonet](http://www.developpez.net/forums/member.php?u=115568) ,**

**Pour passer des secondes en hh:mm:ss dans BO, il faut :**

- **créer une formule, qui calcule d'abord le nombre d'heure (tps en secondes / 3600) ,**
- **puis calcule le nombre de minute dans le reste,**
- **et enfin le nombre de secondes dans le reste.**

**= Tronque(Somme([Tps en sec])/3600 , 0) & " h " & Tronque(Mod(Somme([Tps en sec]) , 3600)/60 , 0) & " m " & Mod(Somme([Tps en sec]) ,60) & " s"**

**Ensuite, on peut ajouter "SI NON ESTNUL() ALORS" , afin d'éviter d'afficher "h m s" lorsque le nombre de secondes est de zéro.**

**=SI NON ESTNUL([Tps en sec]) ALORS ( Tronque(Somme([Tps en sec])/3600 , 0)& " h "&**

 **Tronque(Mod(Somme([Tps en sec]) , 3600)/60 , 0) & " m " & Mod(Somme([Tps en sec]) ,60) & " s")**

## Comment calculer la durée entre deux dates dans BO ?

**Auteurs : [Bruno2r](http://www.developpez.net/forums/member.php?u=129409) ,**

**La difficulté réside dans la liste limitée de fonctions Date disponibles.**

**De plus la fonction JoursEntre([Date 1] ,[Date 2]) ne renvoie que des jours entiers.**

**La méthode exposée ci-dessous se propose de calculer la durée écoulée en secondes entre des date\_heures\_minutes\_secondes (datetime):**

- 34 -

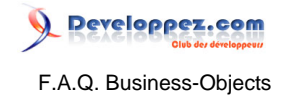

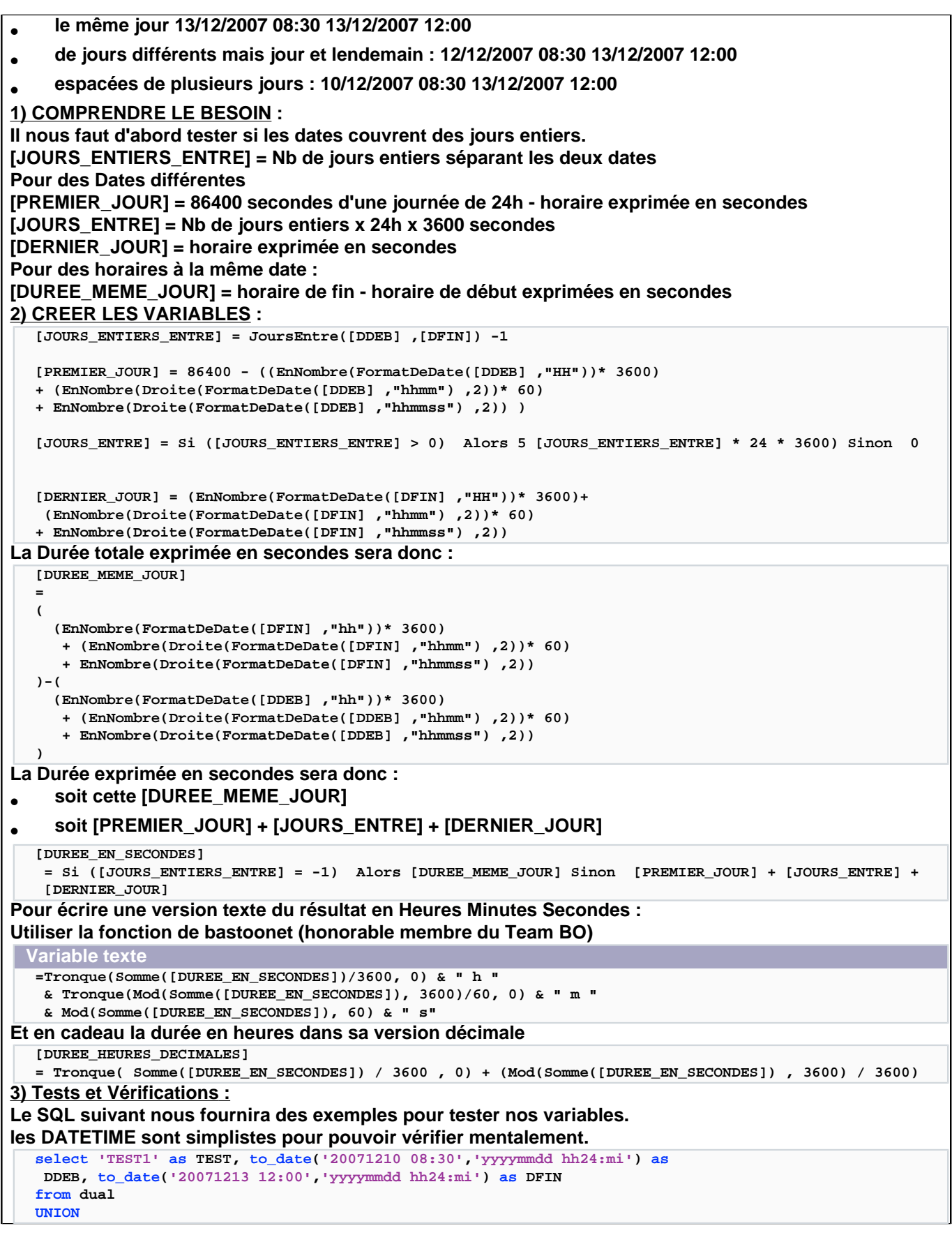

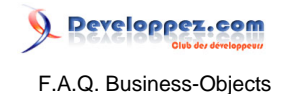

#### **select 'TEST2', to\_date('20071212 08:30','yyyymmdd hh24:mi'), to\_date('20071213 12:00','yyyymmdd hh24:mi') from dual UNION select 'TEST3', to\_date('20071213 08:30','yyyymmdd hh24:mi') , to\_date('20071213 12:00','yyyymmdd hh24:mi') from dual VARIABLE TEST1 TEST2 TEST3**

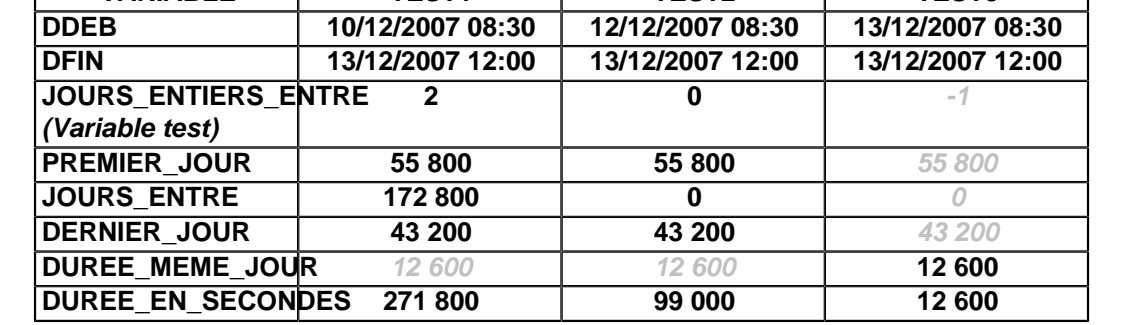

# Comment se débarrasser de #MULTIVALEUR ?

### **Auteurs : [Bruno2r](http://www.developpez.net/forums/member.php?u=129409) ,**

**Une formule affiche #MULTIVALEUR lorsque elle fait référence à plusieurs lignes dans le tableau. Cette erreur peut apparaitre dans :**

- **une cellule (titre de rapport.**
- **une section.**
- **un entête ou pied de tableau.**

**Vous avez deux méthodes pour y remédier :**

- **Appliquer une fonction agrégation Min ou Max à la variable.**
- **Poser un Tri sur cette cellule.**

## Comment trouver la plus petite valeur positive ?

## **Auteurs : [Bruno2r](http://www.developpez.net/forums/member.php?u=129409) ,**

**Dans une série de valeurs pouvant être négatives ou positives, il est simple de trouver la valeur maximum = max(variable)**

**Mais déterminer la plus petite valeur positive peut poser problème en présence de valeurs négatives. L'astuce est la suivante : Substituer "Vide" au valeurs non positives**

#### **1) créer une variable [NBPourMin] dans une colonne à droite**

**= (Si (Signe([NB]) = 1) Alors [NB]**

**2) en pied de tableau**

**Min([NBPourMin])**

# Comment réinitialiser les fonctions cumulatives ?

#### **Auteurs : [Bruno2r](http://www.developpez.net/forums/member.php?u=129409) ,**

**Deux fonctions cumulatives sont disponibles dans la classe Fonctions d'agrégats :**

• **NombreCumulatif()**

• **SommeCumulative()**

**Soit un Tableau de données :**

- 36 -
# Developpez.com F.A.Q. Business-Objects

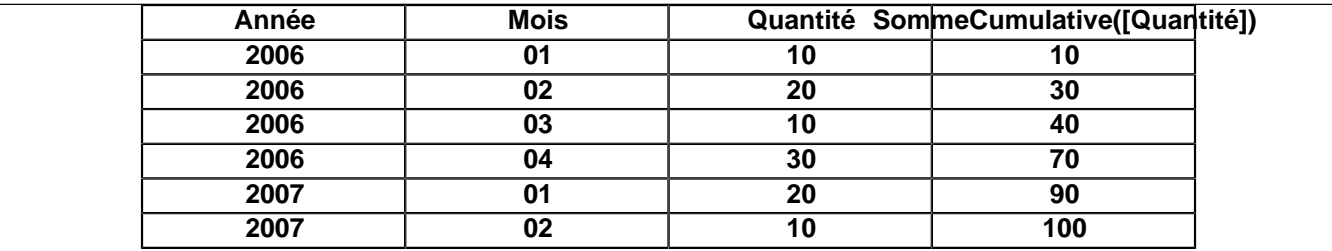

**Pour réinitialiser ce cumul à chaque changement d'Année il faut compléter la formule de la façon suivante : Cumul = SommeCumulative([Quantité] ; [Année])**

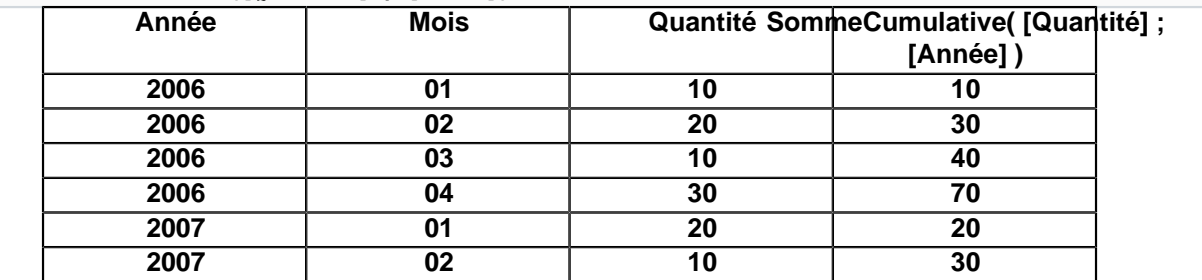

## Comment appliquer un contexte à une Somme cumulative ?

#### **Auteurs : [Bruno2r](http://www.developpez.net/forums/member.php?u=129409) ,**

**Soit un tableau de chiffre utilisant la formule :**

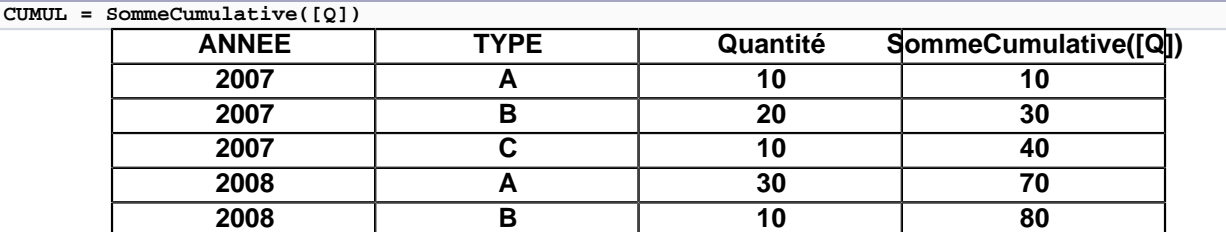

**On peut réserver le calcul du cumul aux seules lignes de Type A de la façon suivante : CUMUL A = SommeCumulative([Q]) Où ([TYPE] = "A")**

**On obtient ainsi le cumul des Quantité dans le contexte A**

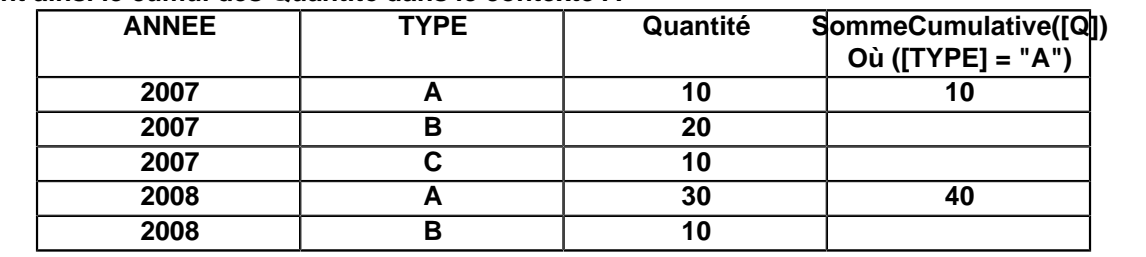

## Comment Afficher le total global du rapport dans une section ?

#### **Auteurs : [Bruno2r](http://www.developpez.net/forums/member.php?u=129409) ,**

#### **Problème :**

**Lorsque vous faites glisser en en-tête de section un objet indicateur (doté par défaut de la fonction d'agrégation Somme), le résultat obtenu est celui de la valeur totale de cet indicateur ... dans cette section. C'est BO qui fait tout le boulot.**

**Apparemment la formule est :**

**= Somme(<Indicateur>)**

**Mais en fait il applique un contexte de calcul :**

**= Somme(<Indicateur> Dans Corps) Dans <Section>**

- 37 -

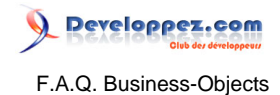

**Pour visualiser cette formule il suffit d'approcher le pointeur de la souris de la barre de formule, celle-ci apparaît en infobulle un court instant.**

**Autre méthode, cliquer sur l'outil - Définir en tant que Variable - :**

**En choisissant - Formule dans son contexte - on voit la formule exacte élaborée par BO. Solution :**

**Si vous voulez afficher en en-tête de chaque section la valeur totale du rapport, le moyen le plus simple est de vous familiariser avec les formules contextuelles.**

**Pour le total Global la formule est :**

**= Somme(<Indicateur> Dans Corps) Dans Rapport**

**- Dans Corps - est le contexte d'Entrée du calcul**

**- Dans Rapport - est le contexte de Sortie**

## Sommaire > Reporter / Desktop Intelligence (Client lourd) > Autres questions sur BO Deski

## Comment paramétrer votre interface BO Deski ?

#### **Auteurs : [Bruno2r](http://www.developpez.net/forums/member.php?u=129409) ,**

**Quelques minutes consacrées au paramétrage qui font gagner du temps ou simplifient la vie # Les barres d'outils indispensables**

**Clic droit de la souris sur une barre d'outils ou bien Menu Affichage / Commande Barres d'outils** • **Standard.**

- **Formatage.**
- **Rapport.**
- **Formule.**

**Je vous assure qu'avec ces barres d'outils vous avez accès à l'essentiel.**

**Ne sous-estimez pas pour autant les menus contextuels accessibles par un clic droit de la souris sur les différents éléments d'un rapport (tableau, cellule,**

**section, rupture, fond de page ...).**

**Dans l'éditeur de requête #**

**Veillez à garder enfoncés les 3 boutons en haut à gauche qui offrent les fonctionnalités suivantes :**

- **1 Afficher/Masquer les classes.**
- **2 Affichage des informations sur les classes et objets lorsqu'elles sont prévues par le concepteur de l'univers.**
- **3 Retour à la ligne des objets positionnés dans la zone Objets du résultat.**

**Dans la fenêtre de rotation #**

**Conserver enfoncés les 3 boutons en haut à gauche qui offrent les fonctionnalités suivantes :**

**1 Afficher/Masquer les variables disponibles.**

**2 Afficher/Masquer la section.**

**3 Afficher/Masquer la barre d'état.**

**Dans le menu Outils / Commande Options #**

**Onglet Affichage :**

- **1 Choisissez comme Unité de mesure les Millimètres (à moins que vous parliez couramment le 1/16ème de pouce).**
- **2 Cochez la case Afficher le quadrillage (pratique pour ajuster la mise en page).**

**3 Cochez la case Aligner sur le quadrillage (si cela vous tente).**

**Pour ces deux derniers paramétrages c'est selon vos goûts, essayez les et revenez les désactiver si vous n'êtes pas convaincu(e).**

**Onglet Dossier par déf(aut)**

• **Choisissez pour les documents utilisateur un répertoire régulièrement sauvegardé en cliquant sur Parcourir ... (comme d'habitude.)**

## Comment supprimer le panneau d'enregistrement de Deski Version 5 ? **Auteurs : [logica](http://www.developpez.net/forums/member.php?u=14702) ,**

**Pour enlever le panneau d'enregistrement du Deski lors de la première ouverture, créer un fichier .reg avec les lignes suivantes et exécuter ce fichier reg avant le premier lancer de Deski client Lourd.**

 **Windows Registry Editor Version 5.00**

**[HKEY\_CURRENT\_USER\Software\Business Objects\Suite 11.5\default\BusinessObjects\Application Preferences\BusinessReporter]**

**"Registered Version"=hex:0b,00,05,00,09,00,b2,04,00,00,00,00**

**Cela vous permettra de ne pas avoir le panneau pour les nouveaux utilisateurs, panneau qui ne sert à rien ... mais qui vous propose les traditionnels trois choix :**

• **Enregistrement en ligne**

• **Enregistrer plus tard**

- 39 -

#### • **Ne pas m'enregistrer**

## Comment récupérer les menus disparus ?

#### **Auteurs : [Bruno2r](http://www.developpez.net/forums/member.php?u=129409) ,**

**Pour récupérer vos menus lorqu'ils ont disparu, il suffit :**

- **1 Alt +F11**
- **2 Ctrl + G**
- **3 Saisir dans la fenêtre d'exécution**

**4 Application.CmdBars.ActiveMenuBar.Visible = True**

## Comment ajouter une fonction de Base de données pour créer des objets personnels ?

#### **Auteurs : [nevada\\_smith](http://www.developpez.net/forums/member.php?u=241069) ,**

**Lorsqu'on crée un objet personnel sous DeskI, et ceci quelle que soit la version, on crée un objet dont l'équivalent SQL est une fonction base de données.**

**L'exemple le plus courant est l'obtention de la date système. Si cet objet n'est pas prévu dans l'univers, on peut soit exécuter une fonction BusinessObjects (DateCourante()), mais dans ce cas, c'est la date du poste utilisateur qui est retournée, soit créer un objet personnel exécutant une fonction base de données comme sysdate sous Oracle ou curdate sous DB2#**

**Cependant, si pour la plupart des SGBD cette fonction est disponible dans le cadre de la création d'objet personnel, curieusement, elle ne l'est pas pour Oracle. Il est donc nécessaire de l'activer en modifiant un fichier sur le poste utilisateur.**

**Les fonctions base de données sont toutes regroupées dans des fichiers ayant l'extension PRM dans un dossier spécifique de l'arborescence BusinessObjects:**

**pour la version 5 : C:\Program Files\Business Objects\Data Access 5.0\ puis le nom de votre SGBD pour la version 6 : C:\Program Files\Business Objects\BusinessObjects Enterprise 6\dataAccess\RDBMS\connectionServer\**

 **puis le nom de votre SGBD**

#### **pour la version XI :**

**C:\Program Files\Business Objects\BusinessObjects Enterprise 11.5\win32\_x86\dataAccess \connectionServer\ puis le nom de votre SGBD**

**Il faut ensuite ouvrir le fichier correspondant à la base de données que vous utilisez, par exemple en version 5: ora7FR.prm ou en version 6 : oracle.prm. Attention, ce fichier a une structure différente suivant les versions, en version 5 il faut chercher une section comme celle-ci (de façon pragmatique, faites une recherche sur la fonction SGBD que vous recherchez):**

**(47) NAME= DateSys TRAD= n/a HELP= Renvoie la date et l'heure courantes. TYPE=D IN\_MACRO=N GROUP=N SQL=sysdate**

**Et en version 6 ou XI, une section comme celle-ci (et oui, c'est du XML):**

**<Function Group="False" ID="Sysdate" InMacro="False" Type="DateTime" > <SQL>sysdate</SQL> </Function>**

Dans tous les cas, il faudra modifier la variable IN\_MACRO (BO5) ou InMacro (BO6 et XI) afin qu'elle soit **égale à Y pour la version 5 ou à True pour la version 6 et XI.**

**Deski prendra en compte la modification lors de son prochain lancement.**

**N'oubliez pas que le fichier PRM doit être modifié sur tous les postes utilisateur souhaitant exploiter un document contenant un objet personnel nécessitant l'activation de la fonction SGBD correspondante. Cette méthode peut s'appliquer pour toutes les fonctions disponibles du SGBD que vous utilisez.**

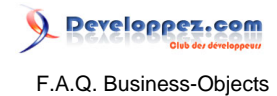

**Certaines peuvent apporter des solutions inespérées à des problèmes complexes insolubles avec les fonctions classiques de DeskI, je pense notamment aux fonctions analytiques d'Oracle.**

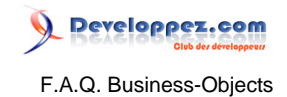

Sommaire > Infoview et WebI

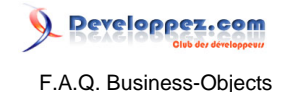

## Sommaire > Infoview et WebI > Infoview

## Qu'est-ce que InfoView ?

#### **Auteurs : [dcollart](http://www.developpez.net/forums/member.php?u=68816) ,**

**InfoView est une application Web permettant d'accéder aux documents de l'entreprise créés à l'aide de WebIntelligence ou du Reporter BusinessObjects.**

**Pour accéder à ces documents, il est nécessaire**

- **qu'ils soient présents dans le référentiel BusinessObjects de l'entreprise**
- **d'avoir un accès à l'application (nom d'utilisateur et mot de passe)**
- **d'avoir les droits d'accès à ces documents**
- **La spécificité Web d'InfoView permet**
- **d'accéder facilement aux documents de l'entreprise par son intranet ou son extranet**
- **d'accéder aux documents par le biais d'un simple navigateur Web (pas d'installation particulière sur les postes des utilisateurs entraînant une facilité de déploiement et de maintenance)**
- **d'accéder à tous les documents compatibles avec le navigateur web utilisé (PDF, Word, Excel#), ces documents devant être présents dans le référentiel.**

**Les droits d'accès à InfoView sont accordés par le superviseur BusinessObjects en version 5 et 6, l'administrateur de la Central Management Console ou CMC en version XI.**

## Comment régler les paramètres linguistiques ?

#### **Auteurs : [Liszt](http://www.developpez.net/forums/member.php?u=35679) ,**

**Je ne comprends pas :**

- **pourquoi mon portail Infoview est en anglais.**
- **pourquoi les formules utilisées sont en anglais (ex : UserResponse au lieu de RéponseUtilisateur).**
- **pourquoi mon format de date n'est pas reconnu ou n'est pas exploitable dans WebI.**
- **Pour remédier à cela, il faut changer les paramètres linguistiques d'Infoview.**
- **Connectez-vous sur Infoview.**
- **Cliquez sur le petit bouton en haut à droite, en forme de "checklist" (c'est le troisième en partant de droite).**
- **Sélectionnez vos paramètres régionaux, à savoir : "France".**

Les sources présentées sur cette pages sont libres de droits, et vous pouvez les utiliser à votre convenance. Par contre la page de présentation de ces sources constitue une oeuvre intellectuelle protégée par les droits d'auteurs. Copyright © 2008 Developpez LLC. Tout droits réservés<br>Developpez LLC. Aucune reproduction, même partielle, ne peut être faite de ce site sans l'autorisation expresse de Developpez LLC. Sinon vous encourez selon la loi jusqu'à 3 ans de prison et jusqu'à 300 000 E de dommages et intérêts.

- 43 -

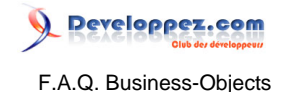

## Sommaire > Infoview et WebI > WebI

## Qu'est-ce que WebIntelligence (WebI) ?

#### **Auteurs : [dcollart](http://www.developpez.net/forums/member.php?u=68816) ,**

**WebIntelligence permet, comme le Reporter BusinessObjects, de créer des rapports destinés à exploiter les données de l'entreprise dans le but de faciliter la prise de décision par les décideurs (pilotage de l'entreprise) ou encore de contrôler la qualité de ces données.**

**Les droits d'accès à WebIntelligence sont accordés par le superviseur BusinessObjects.**

**La spécificité Web de WebIntelligence permet**

- **d'accéder facilement aux données de l'entreprise par son intranet ou son extranet**
- **d'accèder aux données de l'entreprise par le biais d'un simple navigateur Web (pas d'installation particulière sur les postes des utilisateurs entraînant une facilité de déploiement et de maintenance)**

**Les droits d'accès à InfoView sont accordés par le superviseur BusinessObjects en version 5 et 6, l'administrateur de la Central Management Console ou CMC en version XI.**

## Quelles sont les différences de notation syntaxique entre Webi et Deski ?

#### **Auteurs : [Bruno2r](http://www.developpez.net/forums/member.php?u=129409) ,**

**WebIntelligence (WebI) et DeskIntelligence (DeskI), respectivement client léger et client lourd, se différencient par quelques notations syntaxiques qu'il faut connaitre pour adapter vos formules. Référencer des objets ou variables**

**Webi : [Objet] Deski : <Objet>**

```
Concaténer :
```
**Webi : "texte" + [variable] + "texte" Deski : "texte" & <variable> + "texte" Séparateurs des paramètres ou arguments :**

```
Webi : Gauche([Variabletexte] ; 4)
Deski : Gauche(<Variabletexte> , 4)
Formule conditionnelle :
```

```
Webi : = If( [Année] = 2008 ; [Montant] ; 0)
Deski : = If( <Année> = 2008 Alors [Montant] Sinon 0)
```
# Quelles sont les différences entre WebI et DeskI au niveau des fonctions cumulatives

**Auteurs : [Bruno2r](http://www.developpez.net/forums/member.php?u=129409) ,**

**2 différences de comportement importantes entre l'environnement WebI et DeskI au niveau des formules cumulatives sont à connaitre :**

**1 Fonctions cumulatives et ordre de tri**

**2 Fonctions cumulatives et contextes de réinitialisation par défaut**

**1) Fonctions cumulatives et ordre de tri**

**Dans WebI, les fonctions cumulatives (NombreCumulatif, SommeCumulative, MoyenneCumulative, ProduitCumulatif) dépendent de l'ordre de tri.**

**Ce n'est pas le cas dans DeskI : qui utilise la valeur précédente de l'indicateur quel que soit l'ordre de tri. Webi données non triées**

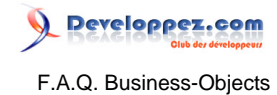

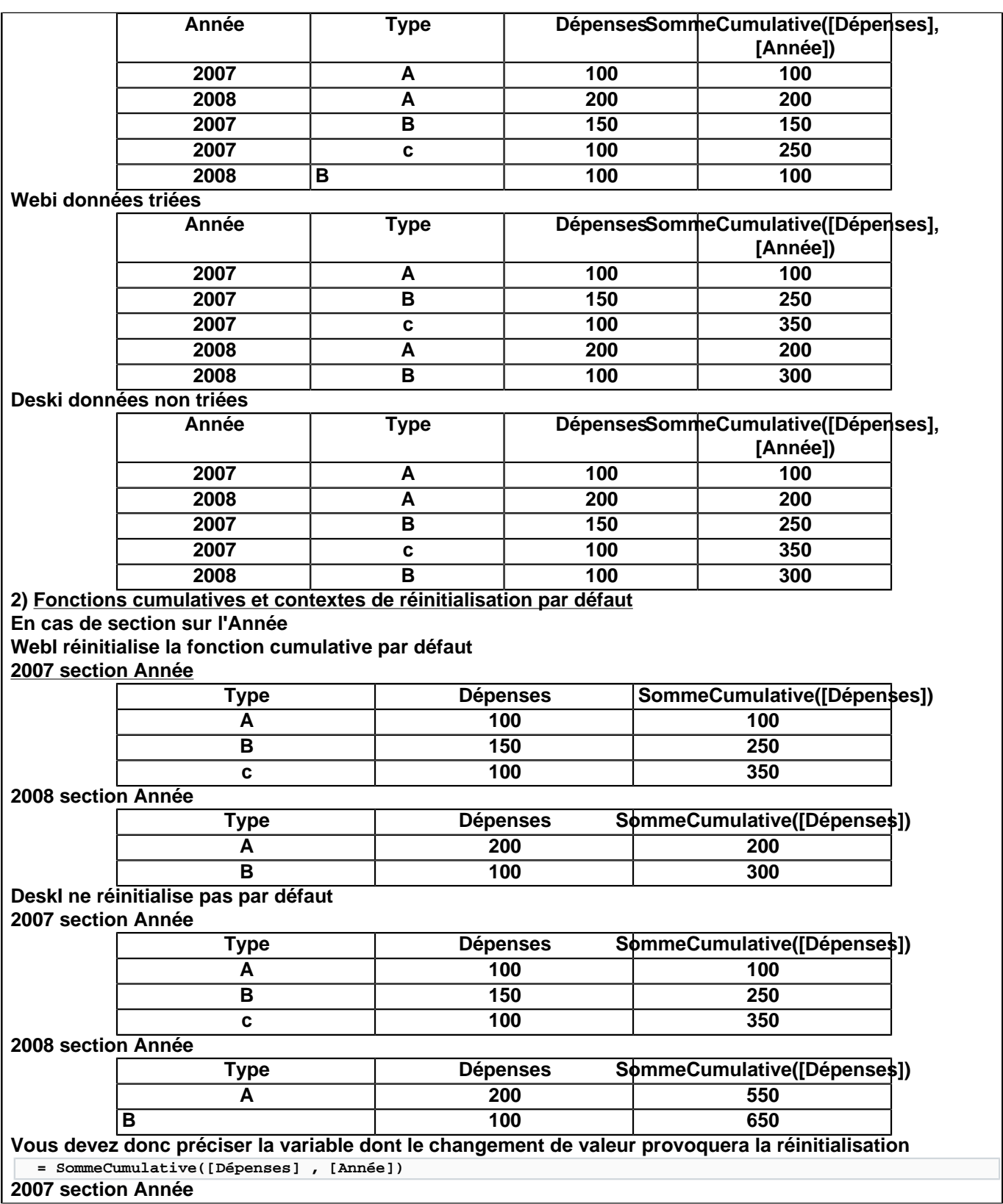

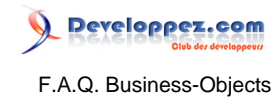

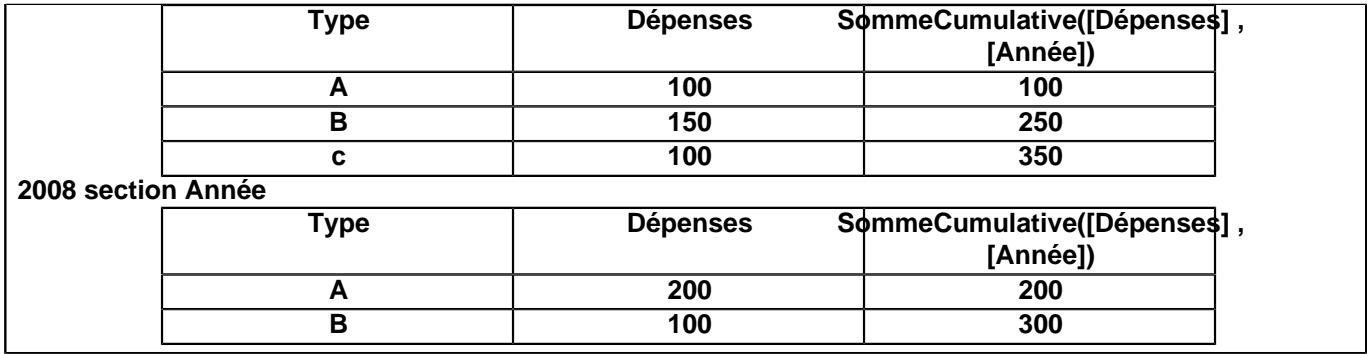

Quelles sont les différences entre WebI et DeskI en matière de dénombrement ?

#### **Auteurs : [Bruno2r](http://www.developpez.net/forums/member.php?u=129409) ,**

**Valeurs vides et dénombrement**

**DeskI et WebI définissent les valeurs vides différemment.**

**Concernant les résultats renvoyés par la fonction NombreTotal (DeskI)/Comptage (WebI)**

- **DeskI considère uniquement les valeurs nulles renvoyées par la base de données comme des valeurs vides.**
- **Webi considère également les valeurs vides créées dans un bloc (résultat d'un traitement côté client) comme vides.**

#### Quelles différences de référencement des données entre WebI et DeskI ?

#### **Auteurs : [Bruno2r](http://www.developpez.net/forums/member.php?u=129409) ,**

**Référencement de données en dehors de leur section**

**DeskI permet de référencer des données en dehors de leur section**

**Webi ne le permet pas.**

#### **En reprenant l'exemple de la question précédente**

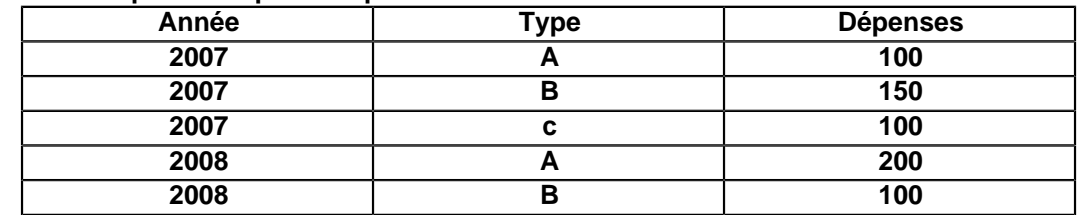

**Si vous avez dans la section Année 2007 une cellule contenant la formule :**

**=Somme([Dépenses]) où [Année]= "2008")**

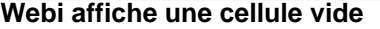

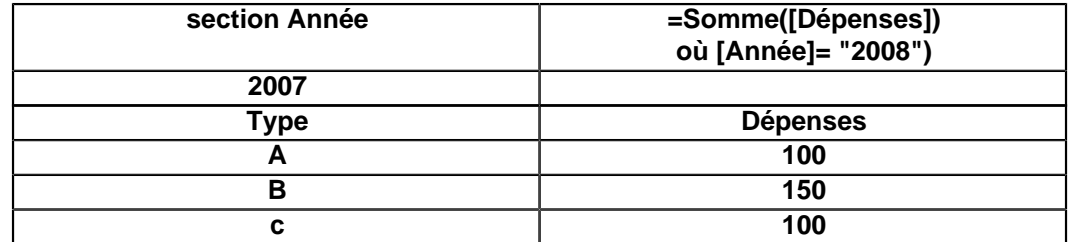

#### **Deski affiche le résultat**

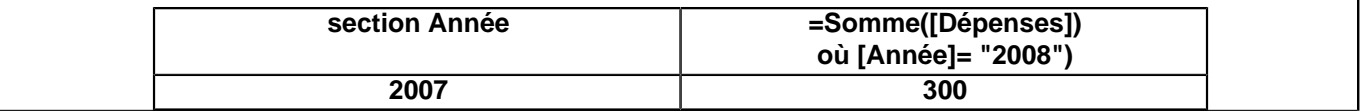

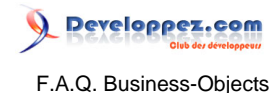

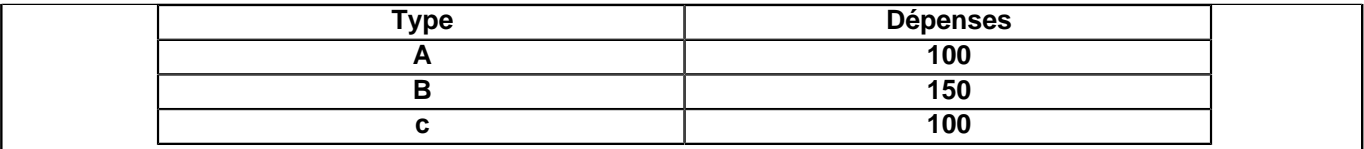

## Comment colorer une ligne sur 2 dans un tableau ?

#### **Auteurs : [Ayana](http://www.developpez.net/forums/member.php?u=82027) ,**

**Pour colorer une ligne sur 2 dans un tableau, il faut :**

- **Sélectionnez le tableau,**
- **Allez dans propriétés.**
- **Déroulez les menus**
- **Pour voir apparaître "Alternate Rows" (en anglais... chez moi c'est en anglais WebI... ).**

**C'est là qu'il faut changer la couleur.**

**D'un côté il y a le choix de la couleur, et de l'autre le choix "veut-on même une ligne sur 2 en couleur ?"**

## Comment positionner mon tableau en fonction d'un autre ?

#### **Auteurs : [Liszt](http://www.developpez.net/forums/member.php?u=35679) ,**

**Admettons deux tableaux, l'un en dessous de l'autre.**

**Mon premier tableau a un nombre de lignes variables.**

**Ainsi, lorsque je rafraîchis, mon premier tableau empiète parfois sur le second.**

**Le second tableau ne devient plus entièrement visible.**

**Comment éviter cela ? Il faut définir ce que l'on appelle une "position relative".**

**Pour cela :**

- **Cliquez sur votre premier tableau pour le sélectionner.**
- **Allez dans l'onglet Propriétés, et nommez votre tableau (ex : Tableau\_1).**
- **Faites de même avec le second tableau (ex : Tableau\_2).**

**Ensuite :**

- **Faites un clic droit sur le second tableau.**
- **Cliquez ensuite sur "Position".**
- **Définissez la position souhaitée en pixels, par rapport à Tableau\_1.**
- **Par exemple, pour que Tableau\_2 soit parfaitement aligné avec le Tableau\_1, indiquez 0 pixel à partir du coin gauche du Tableau\_1.**
- **Ensuite, indiquez 50 pixels à partir du coin inférieur du Tableau\_1..**

**Ainsi, quelque soit la taille de "Tableau\_1", votre Tableau\_2 sera toujours 50 pixels en dessous.**

## Comment utiliser les filtres de requête et les invites ?

#### **Auteurs : [Bruno2r](http://www.developpez.net/forums/member.php?u=129409) ,**

**Vous pouvez appliquer trois types de filtres aux requêtes à l'aide de l'éditeur de rapport HTML de Web Intelligence :**

- **1 des filtres prédéfinis : créés par le Designer de l'univers**
- **2 des filtres personnalisés : crées par vous même dans la requête**

**3 des invites : filtres dynamiques qui affichent une question à chaque rafraichissement des données Vous pouvez combiner les trois types de filtres dans une seule requête.**

## **1) Les filtres prédéfinis**

**A quoi servent-ils ?**

- 47 -

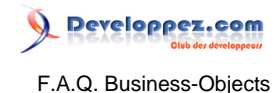

**Ils sont conçus par le Designer pour gagner du temps lors de la mise en place de la requête en permettant : soit de filtrer les valeurs des objets associés (exemple liste des Années). soit de proposer un filtre automatique (exemples : Année N, Années N et N-1) Où les trouver ? Lorsque vous cliquez sur l'onglet Filtres de requête, les filtres prédéfinis sont affichés dans le volet Objets de l'univers. Ils sont symbolisés par un petit entonnoir jaune. Il suffit de choisir parmi eux ceux qui vous conviennent en double-cliquant dessus ou en cliquant sur >> ou en les faisant glisser du volet Objets de l'univers vers le volet Filtres de la requête. 2) Les filtres de requête personnalisés Ils peuvent être définis sur tous les types d'objet de l'univers : dimension, indicateur ou information . Comment faire ? Cliquer sur l'onglet Filtres de la requête (entre les onglets Requête et Rapport). Dans le volet Objets de l'univers : Cliquer deux fois sur l'objet à filtrer. ou Sélectionner l'objet dans le volet Objets de l'univers et déposez-le dans la section inférieure du volet Filtres de requête. ou Utiliser le bouton >> Par défaut l'opérateur #Egal à# est sélectionné dans la liste des opérateurs d comparaison. Vous trouverez d'autres opérateurs dans cette liste. A droite de cette liste on peut choisir de faire porter la comparaison : Sur une constante Sur une invite avec ou sans liste de valeurs (case à cocher). 3) Création d'invites Pour quoi faire ? Les invites sont des filtres appliqués à chaque exécution de la requête après que vous ayez répondu à la question qui vous est posée. Un seul document peut ainsi restituer des versions différentes des rapports qu'il contient en fonction de la réponse choisie. Comment faire ? Une fois que vous avez choisi l'objet et l'opérateur, il suffit de cliquer sur l'option Invite (plutôt que constante). Sélectionnez Invite. Si vous souhaitez que les utilisateurs puissent sélectionner dans une liste une ou plusieurs valeurs, sélectionnez l'option Invite avec liste de valeurs. WebI affiche un message d'invite par défaut dans la zone de texte Exemple Message 1 Année Egale à : Il est fortement conseillé de personnaliser ce texte qui correspond à la question qui sera posée à l'utilisateur. Exemples : Quelle Année ? --------------------------- avec l'opérateur Egal à Quelle(s) Année(s) ? --------------------- avec l'opérateur Dans Liste Les noms commençant par (Ex: DUPON%) ? --- avec l'opérateur Correspond au modèle**

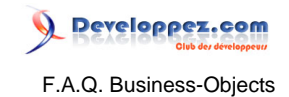

Sommaire > Designer

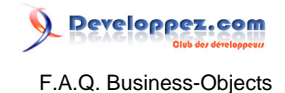

## Sommaire > Designer > Connexion et Paramètres

#### Quels sont les différents types de connexions ?

**Auteurs : [bastoonet](http://www.developpez.net/forums/member.php?u=115568) ,**

**Personnelle :**

**- En BO V5, elle est stockée dans le dossier LocData, (fichier PDAC).**

**- Elle est utilisée et/ou modifiée uniquement par l'utilisateur qui l'a créée.**

**Partagée :**

**- En BO V5, elle est stockée par défaut dans le dossier ShData, (fichier SDAC).**

**- Elle est utilisée et/ou modifiée par les utilisateurs qui ont les droits d'accès sur le fichier. Sécurisée :**

**- Elle est stockée dans le domaine sécurité du référentiel (V5-6) ou dans le CMS (XI).**

- **Le superviseur attribue les droits aux utilisateurs sur ces connexions.**
- **Garantit la sécurité d'accès aux données.**
- **C'est le seul type de connexion qui autorise l'export d'univers.**

## Est-il possible d'altérer le contenu d'une BDD par l'intermédiaire de BO ?

#### **Auteurs : [dcollart](http://www.developpez.net/forums/member.php?u=68816) ,**

**Le superviseur peut autoriser les utilisateurs à modifier le SQL avant l'exécution des requêtes.**

**Que se passerait-il si l'utilisateur décidait de modifier le SQL dans le but d'insérer, de modifier ou de supprimer des données dans la base de données ?**

**Le message d'erreur suivant apparaîtrait : "Select" est la seule commande SQL autorisée. (QPF0001).**

**En effet, BusinessObjects n'autorise que la commande SQL SELECT dans l'éditeur de requêtes et interdit les autres commandes telles que INSERT, UPDATE ou DELETE.**

**Que se passerait-il si l'utilisateur faisait appel, dans le SELECT, à une fonction contenant l'une des instructions DELETE, INSERT ou UPDATE (on suppose que la connexion utilisée dans l'univers permet d'exécuter cette fonction) ?**

**Dans notre exemple, la base de données utilisée est une base Oracle 9i.**

**Si l'utilisateur fait appel à une fonction contenant l'une des instructions INSERT, UPDATE ou DELETE alors le message d'erreur suivant apparaît :**

**Exception: DBD, ORA-14551: cannot perform a DML operation inside a query**

**ORA-06512: at "GEST\_HARPEGE.TEST", line 5**

**State: N/A**

**Le message d'erreur affiché n'est pas un message d'erreur propre à BusinessObjects mais un message d'erreur propre au SGBDR Oracle. La même erreur se produirait si la requête était exécutée dans un autre logiciel tel SQLPlus.**

**Comment réagir face à ce risque**

- **Utiliser dans la connexion de l'univers un utilisateur n'ayant qu'un privilège de lecture dans la base de données. BusinessObjects étant utilisé dans une cadre de restitution, ce privilège est nécessaire mais suffisant.**
- **Privilégier un SGBD interdisant l'utilisation des instructions DML INSERT, UPDATE et DELETE dans un requête de type SELECT.**

## Le fichier PRM et ses évolutions ?

**Auteurs : [Bruno2r](http://www.developpez.net/forums/member.php?u=129409) ,**

**Dans les versions antérieures à Designer 6.5, les paramètres de génération SQL dans un fichier distinct appelé fichier de paramètres (PRM).**

**C'est quoi un fichier PRM ?**

**Chaque pilote d'accès aux données est associé à un fichier de paramètres SQL (pilote.prm).**

- 50 -

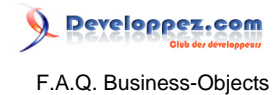

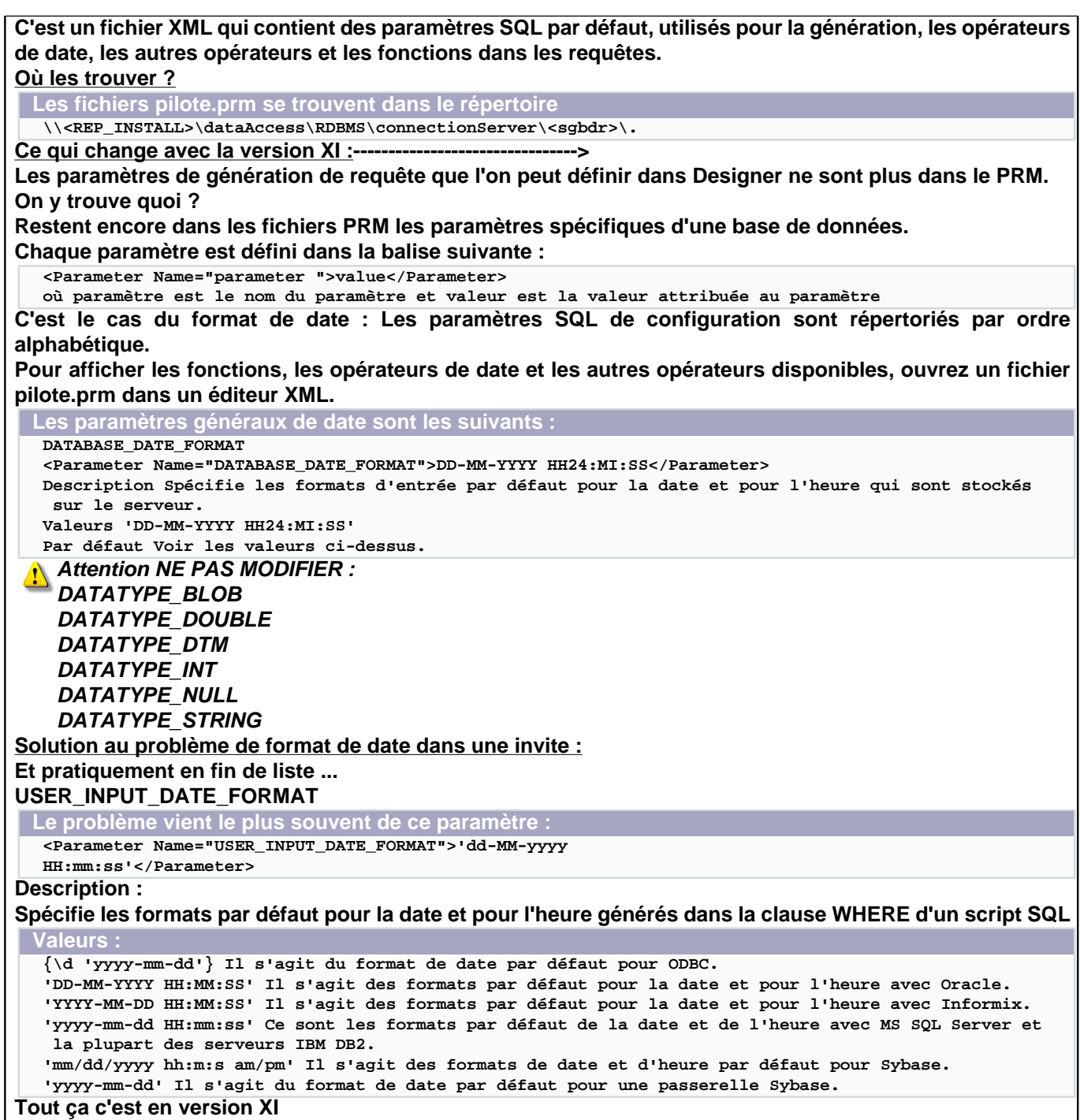

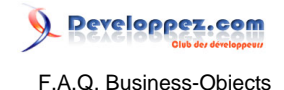

## Sommaire > Designer > Conception

Quelles sont les étapes de création d'un univers ?

**Auteurs : [bastoonet](http://www.developpez.net/forums/member.php?u=115568) ,**

**Les étapes sont :**

- **La définition des paramètres.**
- **Le choix des tables.**
- **La création des jointures.**
- **Le traitement des boucles.**
- **La création des Classes et Objets.**
- **La création des Hiérarchies.**

**Il faut respecter l'ordre de ces étapes pour la création de l'univers**

## Comment définir les paramètres d'un univers ?

#### **Auteurs : [bastoonet](http://www.developpez.net/forums/member.php?u=115568) ,**

**Ils sont accessibles via une icône ou via le menu Fichier/Paramètres.**

**6/7 onglets permettent de définir les paramètres :**

- **Définition : nom et description de l'Univers, paramètres de connexion à la base de données.**
- **Résumé : auteur, contenu et date de mise à jour de l'Univers.**
- **Stratégies : facilitent la détection des jointures et des cardinalités, la création automatique des Objets.**
- **Restrictions : permet de définir les limites des requêtes sur l'Univers.**
- **SQL : contrôle des requêtes et du SQL dans la définition de l'Univers.**
- **Liens : permet la liaison dynamique avec d'autres Univers.**
- **Paramètres (spécifique BO XI) : permet de gérer finement les paramètres d'univers BO.**

**L'initialisation de l'univers consiste avant tout à renseigner l'onglet Définition c'est à dire à définir le nom de l'univers et la connexion à la base de données.**

Les sources présentées sur cette pages sont libres de droits, et vous pouvez les utiliser à votre convenance. Par contre la page de présentation de ces sources constitue une oeuvre intellectuelle protégée par les droits d'auteurs. Copyright © 2008 Developpez LLC. Tout droits réservés<br>Developpez LLC. Aucune reproduction, même partielle, ne peut être faite de ce site sans l'autorisation expresse de Developpez LLC. Sinon vous encourez selon la loi jusqu'à 3 ans de prison et jusqu'à 300 000 E de dommages et intérêts.

- 52 -

## Sommaire > Designer > Tables et vues

## Pourquoi créer des alias dans un univers ?

#### **Auteurs : [bastoonet](http://www.developpez.net/forums/member.php?u=115568) ,**

**La notion d'alias permet de créer des univers autour d'une base de données au schéma physique complexe. Cela permet de créer plusieurs objets issus du même champ d'une même table, et de les définir fonctionnellement en fonction des jointures avec les autres tables de l'univers.**

**Cela permet par exemple de faire apparaître des liens "Dirigeant/membre de l'équipe" dans une même table "Ressources humaines". L'administrateur peut ainsi créer un objet différent selon l'intérêt de l'utilisateur. Ex : Soit un schéma qui inclut les notions de prêts et de commandes d'articles. Le Designer créera deux objets :**

**- "articles prêtés", faisant référence à la table "articles", reliée à la table "clients" via la table "prêts" ;**

**- "articles commandés", faisant référence à un alias de la table "articles", relié à la table clients via la table "commandes".**

**Ainsi, une même table peut être « clônée », et ce sont les jointures qu'elle a avec d'autres tables qui la définiront d'une manière fonctionnelle.**

**Cette notion de "couche sémantique", d'accès aux données à travers des objets du métier et de moteur de génération de requêtes SQL est encore aujourd'hui une grande force de l'outil Business Objects. D'autant plus que BO est capable de générer des requêtes complexes, contenant des opérateurs ensemblistes, des sous-requêtes ou plusieurs requêtes SQL.**

Les sources présentées sur cette pages sont libres de droits, et vous pouvez les utiliser à votre convenance. Par contre la page de présentation de ces sources constitue une oeuvre intellectuelle protégée par les droits d'auteurs. Copyright © 2008 Developpez LLC. Tout droits réservés<br>Developpez LLC. Aucune reproduction, même partielle, ne peut être faite de ce site sans l'autorisation expresse de Developpez LLC. Sinon vous encourez selon la loi jusqu'à 3 ans de prison et jusqu'à 300 000 E de dommages et intérêts.

- 53 -

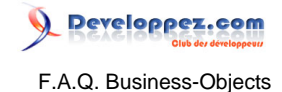

## Sommaire > Designer > Tables dérivées (V6 - XI)

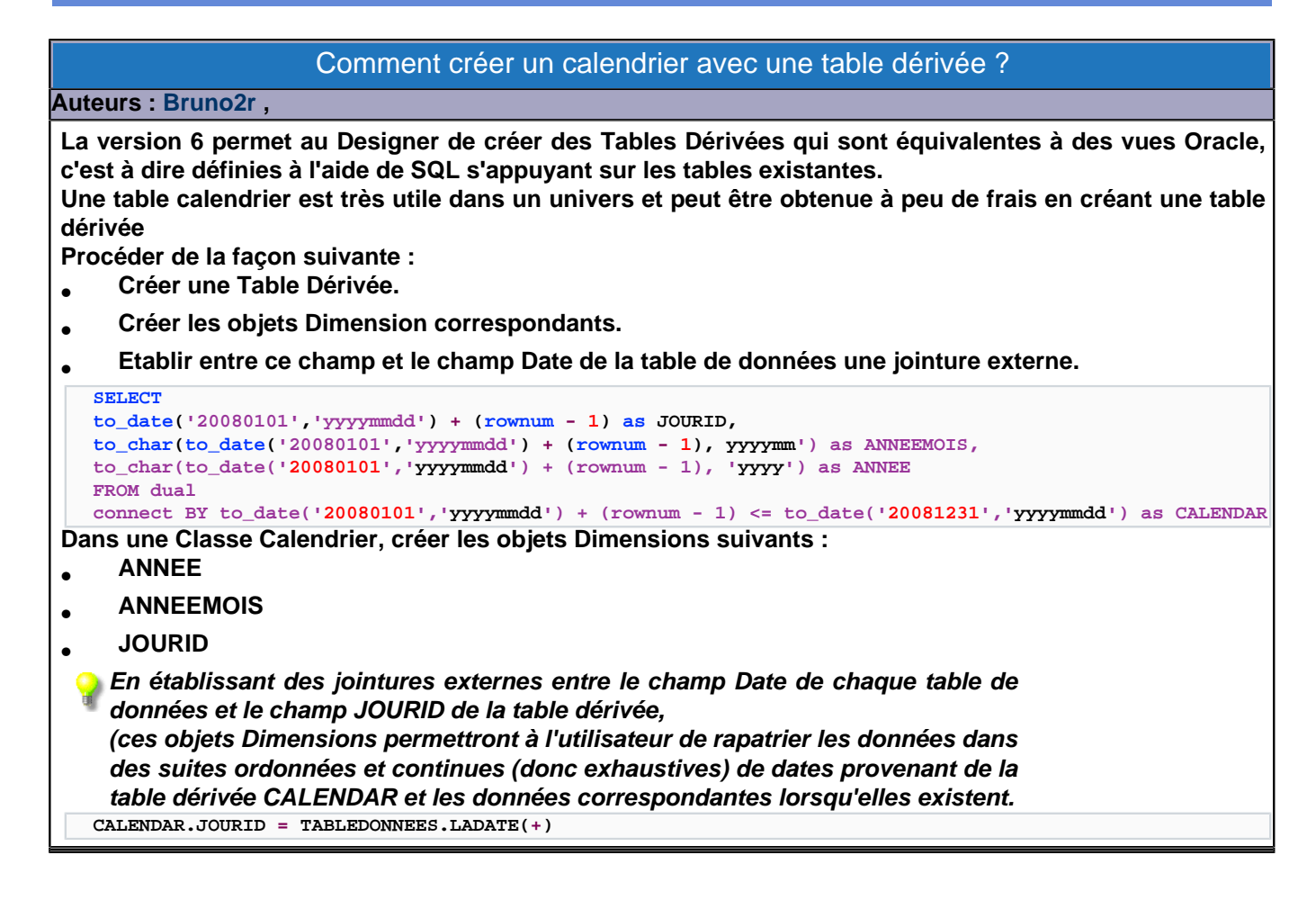

Les sources présentées sur cette pages sont libres de droits, et vous pouvez les utiliser à votre convenance. Par contre la page de présentation de ces sources constitue une oeuvre intellectuelle protégée par les droits d'auteurs. Copyright © 2008 Developpez LLC. Tout droits réservés<br>Developpez LLC. Aucune reproduction, même partielle, ne peut être faite de ce site sans l'autorisation expresse de Developpez LLC. Sinon vous encourez selon la loi jusqu'à 3 ans de prison et jusqu'à 300 000 E de dommages et intérêts.

- 54 -

## Sommaire > Designer > Table agrégées

## Comment utiliser des tables agrégées ?

#### **Auteurs : [Bruno2r](http://www.developpez.net/forums/member.php?u=129409) ,**

**Les tables agrégées contiennent des données précalculées à des niveaux de détail décroissants afin d'accélérer l'exécution des requêtes. Cette technique est particulièrement indiquée pour l'interrogation d'une base infocentre qui, tout en gardant le niveau de détail des évènements journaliers, devra répondre de façon optimale aux analyses hebdomadaires, mensuelles, trimestrielles ou annuelles.**

**Dès qu'une table contient plusieurs centaines de milliers de lignes d'évènements par an et couvre plusieurs années d'historique, la navigation agrégée prend tout son sens.**

**Un univers permet la navigation agrégée lorsqu'il contient un ou plusieurs objets dont la définition est adaptée à plusieurs niveaux d'agrégat.**

**La définition de ces objets s'appuie sur :**

• **La fonction @Aggregate\_Aware.**

• **La gestion des incompatibilités Objets / Tables.**

**La fonction @Aggregate\_Aware.**

**Elle permet d'indiquer dans la clause Select d'un même objet le champ numérique lui correspondant dans chacune des tables agrégées.**

**Les tables doivent impérativement être désignées de façon ordonnée en allant de la plus agrégée vers la plus détaillée.**

**Exemple : Objet indicateur Valeur**

**@Aggregate\_Aware(sum(ANNEE\_STAT.VAL), sum(MOIS\_STAT.VAL), sum(DETAIL\_STAT.VAL)).**

#### **Explication :**

**Si l'indicateur Valeur est choisi par l'utilisateur, avec la dimension Mois ...**

**le SQL sera détourné de la table ANNEE\_STAT qui n'offre pas ce niveau d'information,**

**sera dirigé vers la table MOIS\_STAT, niveau suffisant d'information pour ramener les objets demandés.**

**En revanche, si l'indicateur Valeur est choisi, ainsi que les dimensions Année, Mois et Date... la table annuelle sera écartée, puis la table mensuelle (puisque ni l'une ni l'autre ne possèdent de champ**

**date)**

**seule sera compatible la table détaillée au niveau des jours.**

**La gestion des incompatibilités Objets / Tables.**

**Elle seule permet que soit déterminé, au sein de la fonction @Aggregate\_Aware, la table compatible.**

**Pour chaque table agrégée, il convient de spécifier les objets incompatibles ce qui désignera les tables agrégées à ignorer lors de la génération du SQL.**

**Les règles de la compatibilité Tables / Objets sont les suivantes :**

**Un objet est compatible avec une table s'il est placé à un niveau d'agrégat équivalent ou supérieur à celui de cette table.**

**Il est incompatible :**

- **Si l'objet est placé à un niveau d'agrégation inférieur à celui de la table.**
- **Si l'objet n'a aucun lien avec la table.**

**Pour fixer ces incompatibilités :**

- **Menu Outils / Commande Navigation agrégée#**
- **Dans la liste des Tables, choisissez une table agrégée.**
- **Dans le volet de droite, cochez la case de chaque objet incompatible avec cette table.**
- **Répétez l'opération pour chaque table.**

**Mise en garde : l'utilisation du bouton "Détecter les incompatibilités" offre des propositions d'incompatibilité que vous devez vérifier et valider.**

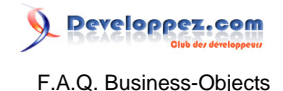

## Sommaire > Designer > Jointures

## Quels sont les différents types de jointures ?

#### **Auteurs : [bastoonet](http://www.developpez.net/forums/member.php?u=115568) ,**

**Une jointure entre deux tables définit une relation entre les colonnes des deux tables.**

**Il existe 4 types de jointure :**

**- L'équijointure : égalité entre les occurrences de deux colonnes.**

**- La jointure externe : relie deux tables de la même manière que l'équi-jointure mais la colonne de la 1ière table n'a pas forcément de correspondance avec la colonne de la deuxième.**

**- La théta-jointure : permet de définir entre deux tables un lien plus complexe reposant sur la comparaison de plusieurs colonnes, des calculs plus ou moins complexes.**

**- L'auto-jointure : définit une restriction au niveau d'une table.**

**- Le raccourci jointure : jointure directe entre deux tables sans passer par une table intermédiaire. Elle est utilisée par BO lorsqu'aucun champ de la table intermédiaire ne correspond aux objets demandés dans la requête. Pour le créer, il faut cocher une case lors de l'édition de la jointure.**

**Deux tables non reliées par une jointure (pas de clause WHERE) génère un Produit Cartésien lorsque l'utilisateur utilise 2 objets issus de ces 2 tables et génère la requête.**

**Le résultat n'a aucun sens : il représente toutes les combinaisons possibles entre toutes les colonnes.**

**De plus, cela consomme inutilement des ressources.**

**Il ne faut pas laisser de tables non liées dans l'univers.**

**BO affiche une boîte de dialogue « Risque de produit cartésien » si la requête d'un utilisateur fait intervenir des tables non liées par une jointure.**

## Sommaire > Designer > Contextes

## Pourquoi créer des contextes dans un univers ?

#### **Auteurs : [bastoonet](http://www.developpez.net/forums/member.php?u=115568) ,**

**Supposons que le schéma de l'univers soit tel qu'il y ait plusieurs chemins possibles pour lier deux tables. Ex : Soit un schéma qui inclut les notions de prêts et de commandes.**

**Dans ce cas, il est possible d'aller d'un client à un article via le prêt ou via la commande.**

**Si aucun contexte n'est défini, BO va générer automatiquement plusieurs requêtes SQL pour résoudre les problèmes dûs aux chemins multiples.**

**Pour notre exemple, nous avons une requête SQL pour le prêt d'un article et, une requete SQL pour la commande d'un article.**

**BO est capable de gérer automatiquement les problèmes de chemins multiples en associant, de manière transparente, un ensemble de requêtes SQL à la demande de l'utilisateur. Ainsi, une requête demandant à la fois le nombre de produits commandés et le nombre de produits prêtés par un client engendrera l'exécution de deux requêtes, une allant chercher les quantités commandées dans la table "commande" et l'autre les quantités prêtées dans la table "prêts".**

**Afin d'orienter l'utilisateur vers la requête SQL qui correspond à son besoin, on peut créer des contextes, chaque contexte désignant un chemin à choisir. Un contexte englobe donc un ensemble de jointures.**

**Le Designer de l'univers va définir un contexte "prêts" et un contexte "commande" en définissant les jointures associées à l'intérieur des contextes. Si l'utilisateur pose une requête ambiguë, c'est-à-dire qui ne permet pas à BusinessObjects de choisir l'un ou l'autre des contextes, le logiciel lui demandera alors le contexte associé. Cette notion de contexte permet donc d'empêcher l'utilisateur d'utiliser des jointures incohérentes en réponse à ses interrogations. Ces contextes peuvent être proposés et définis automatiquement par l'outil.**

**Lors de l'exécution de sa requête, l'utilisateur peut choisir un ou plusieurs contextes et donc entraîner la génération d'une ou plusieurs requêtes SQL.**

Les sources présentées sur cette pages sont libres de droits, et vous pouvez les utiliser à votre convenance. Par contre la page de présentation de ces sources constitue une oeuvre intellectuelle protégée par les droits d'auteurs. Copyright © 2008 Developpez LLC. Tout droits réservés Developpez LLC. Aucune reproduction, même partielle, ne peut être faite de ce site et de l'ensemble de son contenu : textes, documents et images sans l'autorisation expresse de Developpez LLC. Sinon vous encourez selon la loi jusqu'à 3 ans de prison et jusqu'à 300 000 E de dommages et intérêts.

- 57 -

## Sommaire > Designer > Définition des objets

## Comment créer un objet dans un univers ?

#### **Auteurs : [bastoonet](http://www.developpez.net/forums/member.php?u=115568) ,**

**Pour créer un objet il faut faire « click droit / objet » sur une classe dans la fenêtre de gauche du designer « classe et objets ».**

**Ensuite dans la fenêtre des « propriétés de l'objet, il existe 3 / 5 onglets selon la version de BO : 1 Définition.**

- **2 Propriétés.**
- **3 Paramètres avancées.**
- **4 Clés (depuis la version XI).**
- **5 Sources d'information (depuis la version XI).**
- **1 Définition : dans cet onglet vous allez définir l'objet selon 5 champs :**
- **Le nom : c'est le nom de l'objet que l'utilisateur visualisera. Le nombre de caractères est limité à 35 en V5, mais n'est plus limité en XI.**
- **Le type : il existe 4 types (date, alphanumérique, numérique, texte long), ce type doit obligatoirement correspondre au type du champ interrogé dans la base de données (clause SELECT).**
- **La description : celle-ci est limitée environ à 30 000 caractères et permet à l'utilisateur lors de la création d'une requête d'avoir des détails sur l'objet utilisé.**
- **Le SELECT : cela correspond à la clause « SELECT » ajoutée au SQL lors de l'utilisation de cet objet dans une requête BO.**
- **Le WHERE : cela correspond à la clause WHERE ajoutée au SQL lors de l'utilisation de cet objet dans une requête BO.**
- **Les tables : ce bouton permet de choisir parmi les tables supplémentaires de l'univers à ajouter à la requête SQL lors de l'utilisation de cet objet dans une requête BO.**
- **2 Propriétés : dans cet onglet on définit :**
- **le type de l'objet : Dimension (en forme de cube bleu), Information (en forme de pyramide verte) et Indicateur (en forme de sphère rose). (voir " Pourquoi trois types d'objets dans les univers ?").**
- **la liste de valeurs de l'objet : ce sont les valeurs associées à cet objet qui seront affichées dans l'éditeur de requête, notamment lors de l'utilisation d'invites. Il y a également diverses options relatives à cette liste (actualisation automatique, export avec l'univers, affichage hiérarchique, droit de modification à l'utilisateur).**
- **3 Paramètres avancés : dans cet onglet on définit :**
- **le niveau de sécurité : public, contrôlé, restreint, confidentiel ou privé.**
- **le mode d'utilisation : au niveau de la requête, dans résultat, conditions, tri.**
- **le format de la base de données.**
- **4 Clés : cet onglet permet de définir une clé primaire et une clé étrangère pour l'objet**

**5 - Sources d'information : permet de notifier des informations sur l'objet (informations techniques, mise en correspondance et enregistrement en ligne)**

**Une fois défini, on peut analyser l'objet grâce au bouton « analyser » afin de vérifier si le SQL généré est OK.**

#### Créer des filtres sur : date du jour, date ou période d'observation ?

#### **Auteurs : [dcollart](http://www.developpez.net/forums/member.php?u=68816) ,**

**Les filtres proposés dans la suite du message permettent de filtrer les contrats de travail d'une société. Pour des raisons de clarté la table des contrats utilisée est simplifiée.**

**CREATE TABLE contrat ( id\_contrat NUMBER(3) PRIMARY KEY, date\_debut DATE NOT NULL, date\_fin DATE NOT NULL**

- 58 -

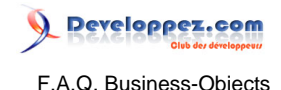

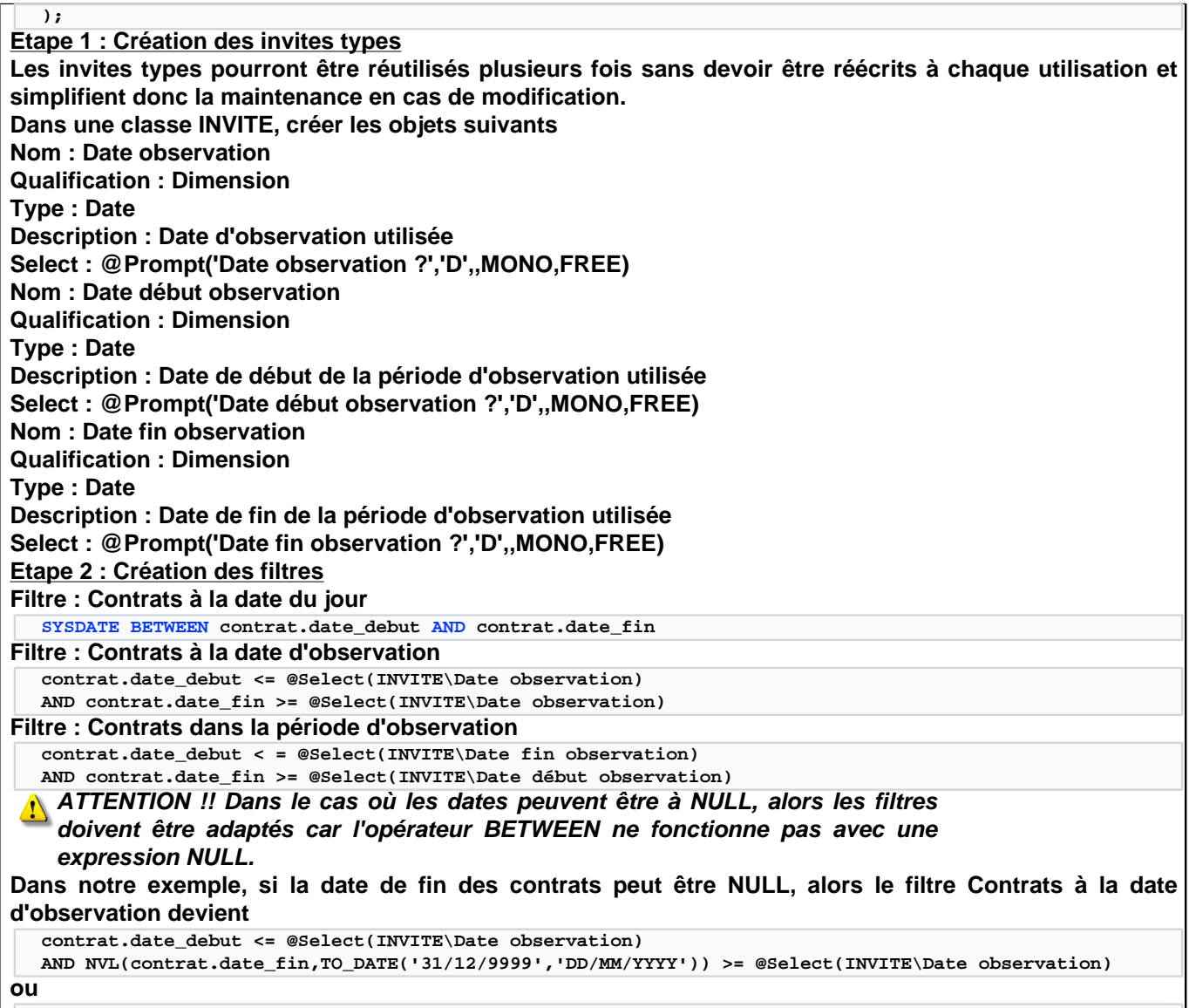

**contrat.date\_debut <= @Select(INVITE\Date observation) AND (contrat.date\_fin >= @Select(INVITE\Date observation) OR contrat.date\_fin IS NULL)**

## Comment optimiser l'exécution des requêtes ?

#### **Auteurs : [dcollart](http://www.developpez.net/forums/member.php?u=68816) ,**

**Réduire le nombre de lignes retournées par la base de données**

**Lorsque l'utilisateur exécute une requête, BusinessObjects génère le SQL de cette requête à partir des objets et filtres choisis par l'utilisateur, des jointures et contextes définis dans l'univers et aussi des différentes conditions posées par l'utilisateur. Le SQL généré est ensuite soumis à la base de données qui renvoie à BusinessObjects les différentes lignes résultant de la requête. Ces lignes constituent la source de données de BusinessObjects, source à partir de laquelle les rapports sont constitués.**

**Si la base de données renvoie moins de lignes alors**

- **le nombre de données transférées sur le réseau est réduit**
- **la source de données de BusinessObjects contient moins de lignes**
- **BusinessObjects doit traiter moins de lignes pour la constitution des rapports**
- **entraînant une réduction du temps d'exécution.**

#### - 59 -

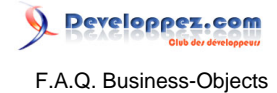

**Comment réduire le nombre de lignes retournées par la base données ?**

• **En privilégiant les conditions dans les requêtes aux filtres dans les rapports**

• **En optimisant les indicateurs dans l'univers**

**Comment optimiser les indicateurs dans l'univers ?**

**Les indicateurs sont très souvent associés à une fonction pour l'agrégation des données dans BusinessObjects : Max, Min, Moyenne, Nombre ou Somme.**

**Optimiser les indicateurs consiste à les associer à des fonctions d'agrégation SQL pour qu'une première agrégation des données soit réalisée par le SGBD.**

**Les fonctions d'agrégation SQL correspondant aux fonctions d'agrégation BusinessObjects Max, Min, Moyenne, Nombre ou Somme sont respectivement MAX, MIN, AVG, COUNT et SUM.**

**Une seconde agrégation est ensuite réalisée par BusinessObjects lorsque l'utilisateur décide de ne pas utiliser toutes les dimensions présente dans la source de données.**

**Exemple :**

**Notre exemple utilisera la base données simplifiée des restaurants d'un groupe international. Les restaurants sont répartis par spécialité, par ville et par pays.**

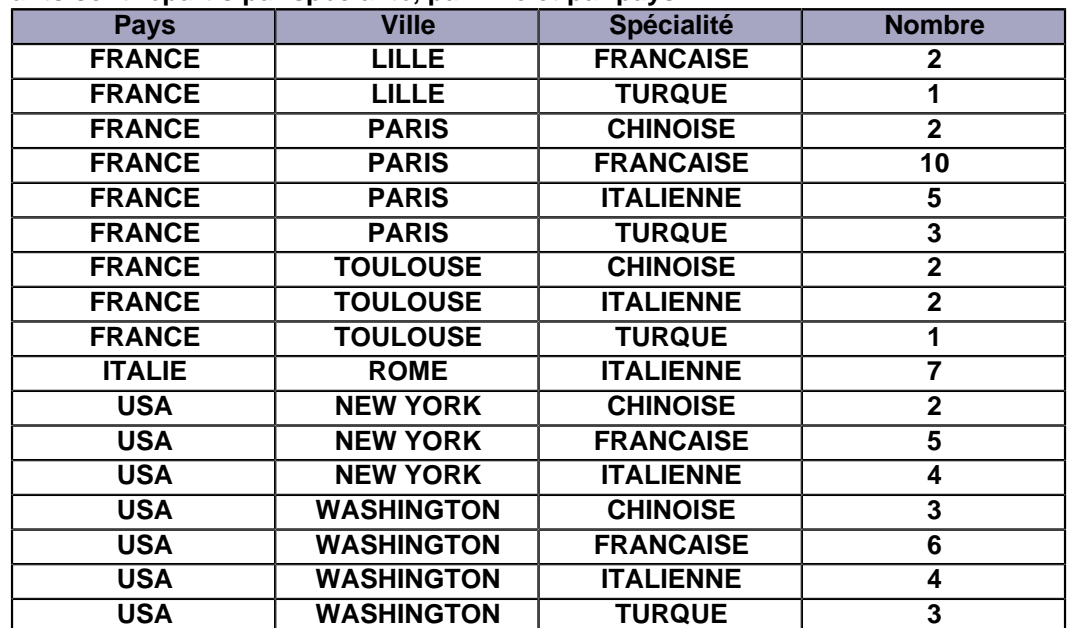

**Pour n'afficher que la répartition des restaurants par pays, l'utilisateur n'utilise que les objets Pays et Nombre.**

**Le résultat obtenu dans le rapport est le suivant :**

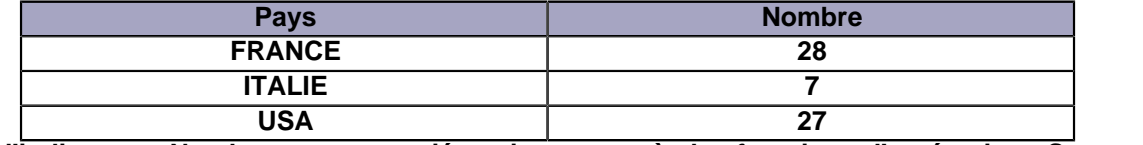

**Lorsque l'indicateur Nombre est associé uniquement à la fonction d'agrégation Somme() de BusinessObjects, alors la source de données est la suivante :**

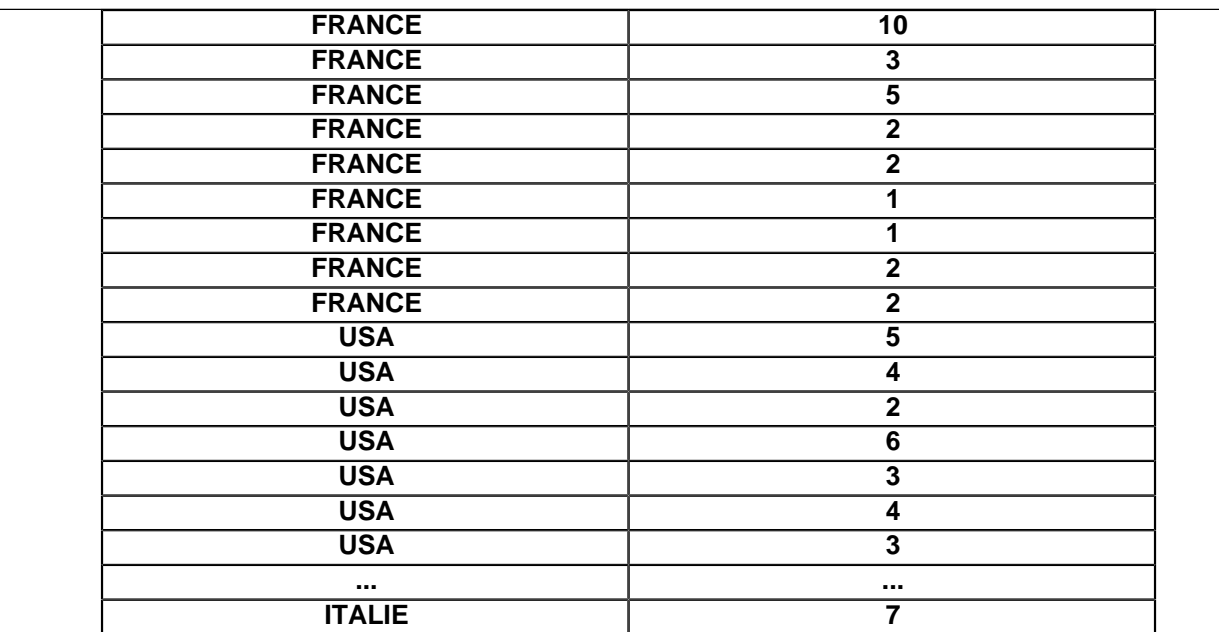

**17 lignes retournées par le SGBD pour 3 lignes affichées dans le rapport BusinessObjects.**

**Lorsque que l'indicateur Nombre est associé à la fonction d'agrégation Somme de BusinessObjects mais aussi la fonction d'agrégation SQL SUM (ajout de SUM dans le Select de l'objet) alors la source de données est la suivante :**

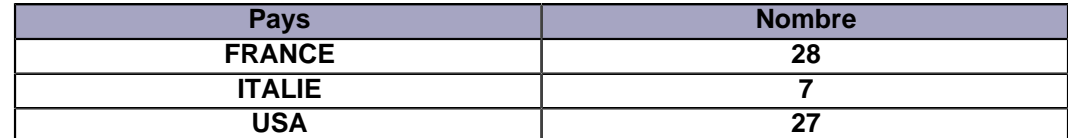

**3 lignes retournées par le SGBD pour 3 lignes affichées dans le rapport BusinessObjects. Pour afficher la répartition des restaurants par pays, ville et spécialité l'utilisateur utilise maintenant les objets Pays, Ville, Spécialité et Nombre**

**Le résultat obtenus dans le rapport est le suivant**

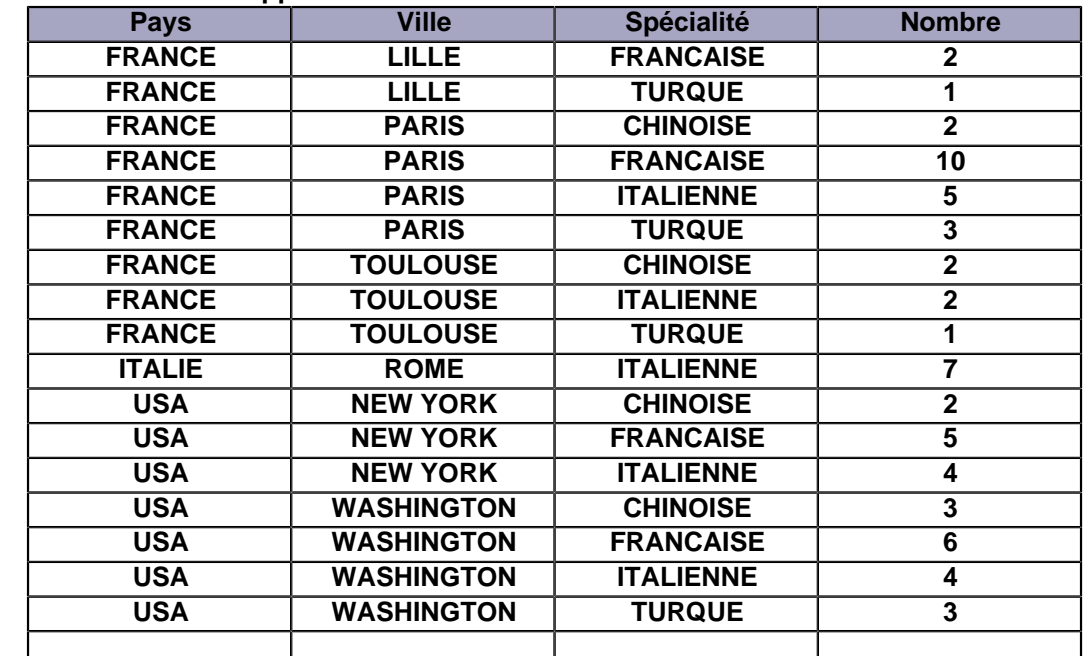

**La source de données contient les mêmes lignes que le rapport et la fonction d'agrégation SQL n'a donc pas d'effet puisque que la requête n'a pas dimension sur laquelle faire de groupements. Par contre, dans**

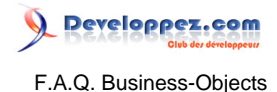

**le rapport si l'utilisateur décide ne plus afficher la dimension Spécialité alors c'est la fonction d'agrégation Somme de BusinessObjects qui réalise l'agrégation des données. Les données sont agrégées dans le rapport et non pas dans la source de données.**

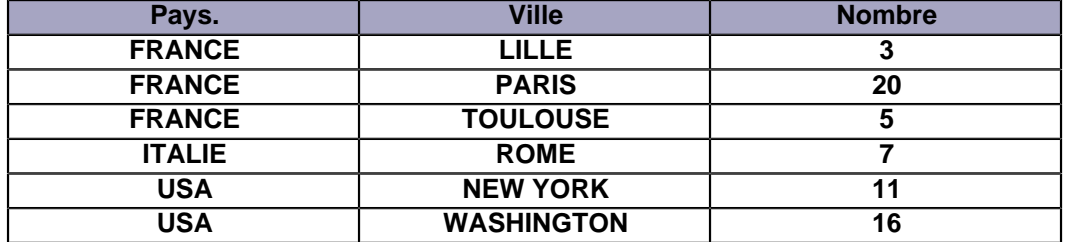

**Remarque importante : Les fonctions d'agrégation SUM, AVG, MAX ou MIN renvoient le marqueur NULL lorsqu'il n'y a aucune valeur dans la colonne, contrairement à COUNT qui renvoie zéro.**

#### Comment déterminer qu'une année est bissextile ?

#### **Auteurs : [dcollart](http://www.developpez.net/forums/member.php?u=68816) ,**

**Méthode 1 : Utiliser les règles de détermination des années bissextiles Une année est bissextile lorsqu'elle est**

• **Une année est bissextile lorsqu'elle est**

- **soit un multiple de 400**
- **soit un multiple de 4 mais pas un multiple de 100**

**Méthode 2 : Compter le nombre de jours dans l'année**

**Une année bissextile comporte 366 jours tandis qu'une année non bissextile n'en comporte que 365. Méthode 3 : Déterminer le dernier jour du mois de février**

**Dans une année bissextile le mois de février comporte 29 jours tandis que dans une année non bissextile il n'en comporte que 28**

**Implémentation SQL**

**La requête suivante permet de lister les année 1900 à 3000 et détermine si elles sont bissextiles ou pas en utilisant les 3 méthodes.**

```
--Environnement d'exécution : Oracle 9i
  SELECT annee,
          CASE WHEN MOD(annee, 400) = 0 OR (MOD(annee, 4) = 0 AND MOD(annee, 100) <>> 0)
               THEN 'bissextile' END AS methode1,
           CASE WHEN TO_DATE('31/12/' || TO_CHAR(annee), 'DD/MM/YYYY')
                    - TO_DATE('01/01/' || TO_CHAR(annee), 'DD/MM/YYYY') + 1 = 366
                THEN 'bissextile' END AS methode2,
          CASE WHEN EXTRACT(DAY FROM LAST_DAY(TO_DATE('02/' || TO_CHAR(annee), 'MM/YYYY'))) = 29
                THEN 'bissextile' END AS methode3
     FROM
        (
             SELECT 1900 + (ROWNUM - 1) AS annee
              FROM dual 
           CONNECT BY 1900 + (ROWNUM - 1) <= 3000
        );
Extrait du résultat obtenu
```
Les sources présentées sur cette pages sont libres de droits, et vous pouvez les utiliser à votre convenance. Par contre la page de présentation de ces sources constitue une oeuvre intellectuelle protégée par les droits d'auteurs. Copyright © 2008 Developpez LLC. Tout droits réservés Developpez LLC. Aucune reproduction, même partielle, ne peut être faite de ce site et de l'ensemble de son contenu : textes, documents et images sans l'autorisation expresse de Developpez LLC. Sinon vous encourez selon la loi jusqu'à 3 ans de prison et jusqu'à 300 000 E de dommages et intérêts.

- 62 -

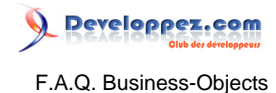

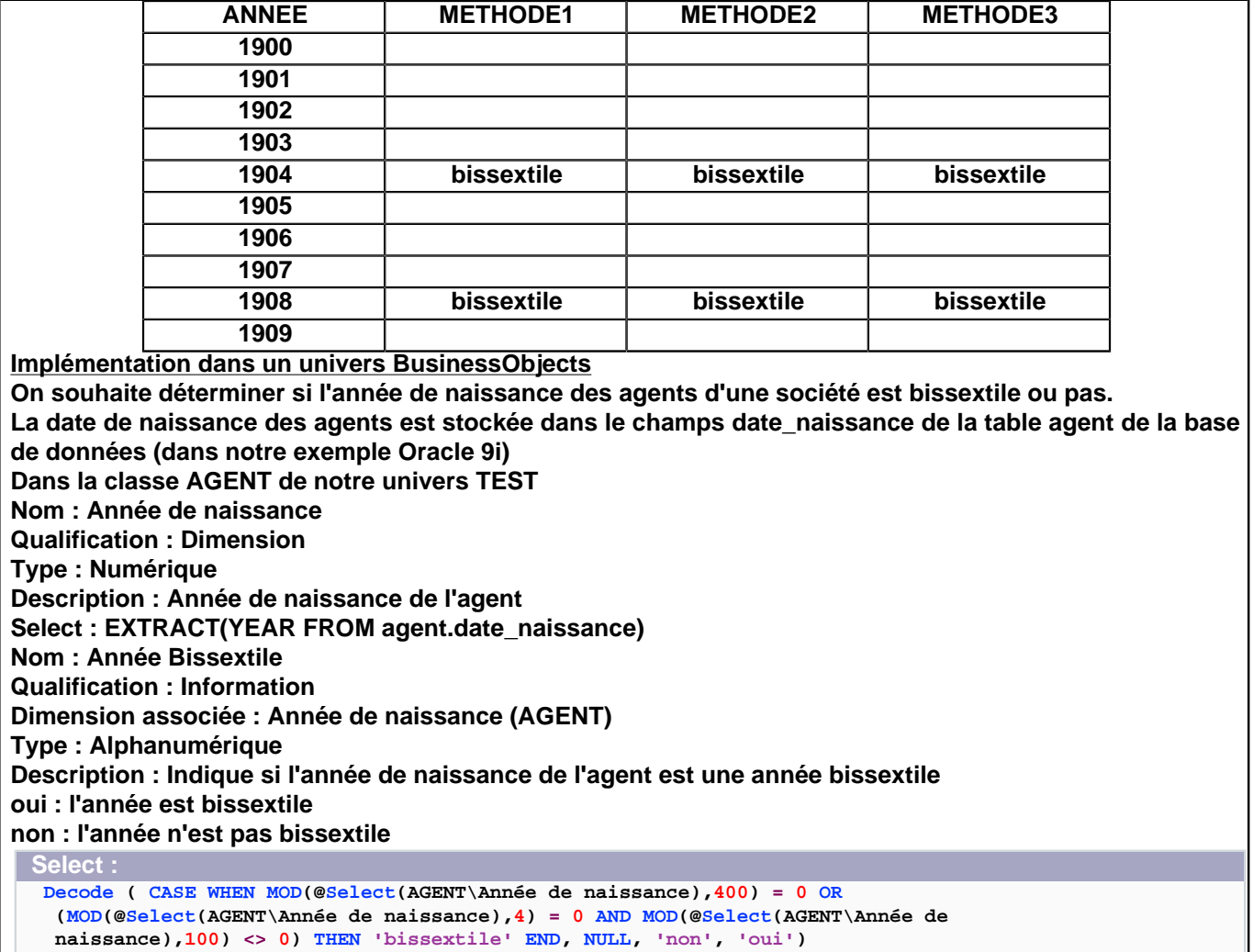

## Comment calculer l'âge d'un individu ?

**Auteurs : [dcollart](http://www.developpez.net/forums/member.php?u=68816) ,**

**Pour calculer l'âge d'un individu, il suffit de compter le nombre d'années entières entre la date de naissance et la date du jour.**

**Implémentation dans un univers BusinessObjects**

La date de naissance des individus est stockée dans le champs date naissance de la table individu de la **base de données (dans notre exemple Oracle 9i).**

**Dans la classe INDIVIDU de notre univers TEST...**

**Nom : Date de naissance**

**Qualification : Dimension**

**Type : Date**

**Description : Date de naissance de l'individu**

**Select : individu.date\_naissance**

**Nom : Age**

**Qualification : Dimension**

**Type : Numérique**

**Description : Age de l'individu à la date du jour (en nombre d'années entières)**

**Select :**

**FLOOR(MONTHS\_BETWEEN(SYSDATE, @Select(INDIVIDU\Date de naissance))/12)**

- 63 -

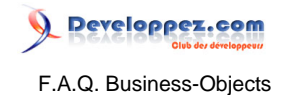

**Dans l'hypothèse où certaines dates de naissance pourraient être non renseignées ou supérieures à la date du jour, le Select peut être légèrement modifié pour ne pas obtenir des âges négatifs.**

```
CASE WHEN @Select(INDIVIDU\Date de naissance) IS NOT NULL
           AND @Select(INDIVIDU\Date de naissance) <= SYSDATE
      THEN FLOOR(MONTHS_BETWEEN(SYSDATE, @Select(INDIVIDU\Date de naissance))/12)
      ELSE 0
END
```
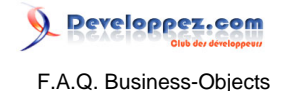

## Sommaire > Designer > Incompatibilité d'objets

## Comment utiliser l'incompatibilité d'objets ?

## **Auteurs : [Bruno2r](http://www.developpez.net/forums/member.php?u=129409) ,**

**Quand utiliser l'incompatibilité d'objets ?**

- **L'incompatibilité d'un objet avec une ou plusieurs tables est nécessaires dans les cas suivants :**
- **1 L'objet dimension correspond à un champ présent dans la table détail qui est abandonné dans des tables agrégées issues de cette table.**
- **2 L'objet n'est accessible que dans un seul des contextes mis en place dans l'univers.**

**1. Cas des tables agrégées :**

**Soit une table détail EVTS listant des 860 000 évènements datés et comportant cinq champs : \* Service**

**\* ANNEE**

**\* MOIS**

**\* Date**

**\* Evénement**

**De cette table détail ont été tirées deux tables agrégées visant à optimiser les temps de réponse MOIS\_EVTS**

**\* Service**

- **\* ANNEE**
- **\* MOIS**

**\* NbEvts**

**AN\_EVTS**

**\* Service**

**\* ANNEE**

**\* NbEvts**

**L'objet indicateur Nb d'évènements sera donc construit à l'aide de la fonction d'agrégat.**

**@Aggregate\_Aware(AN\_EVTS.NbEvts , MOIS\_NbEvts , count(EVTS.Évènements) )**

**C'est la gestion des incompatibilités d'objets qui va permettre à BO de déterminer laquelle de ces trois tables doit être prise en compte.**

**L'objet Dimension Date de l'évènement sera désigné incompatible avec les tables AN\_EVTS et MOIS\_EVTS L'objet Dimension MOIS sera désigné incompatible avec la table AN\_EVTS**

**Dès lors, lorsque l'objet Dimension Date de l'évènement sera utilisé dans la requête, seule la table EVTS sera compatible.**

**2. Cas des contextes**

**Lorsque des boucles de jointures ont été résolues à l'aide de contextes par le Designer, les objets issus des tables situées aux extrémités et communes aux boucles peuvent être déclarées incompatibles avec une table au mois d'un contexte pour rendre obligé l'utilisation de l'autre contexte, évitant ainsi que le choix soit laissé à l'utilisateur.**

Les sources présentées sur cette pages sont libres de droits, et vous pouvez les utiliser à votre convenance. Par contre la page de présentation de ces sources constitue une oeuvre intellectuelle protégée par les droits d'auteurs. Copyright © 2008 Developpez LLC. Tout droits réservés Developpez LLC. Aucune reproduction, même partielle, ne peut être faite de ce site et de l'ensemble de son contenu : textes, documents et images sans l'autorisation expresse de Developpez LLC. Sinon vous encourez selon la loi jusqu'à 3 ans de prison et jusqu'à 300 000 E de dommages et intérêts.

- 65 -

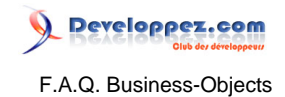

Sommaire > Administration et Migration

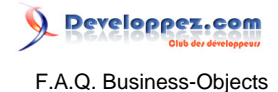

## Sommaire > Administration et Migration > BO 5-BO 6 Supervisor

## **Auteurs : [Bruno2r](http://www.developpez.net/forums/member.php?u=129409) ,**

Qu'est-ce qu'une catégorie ?

**Mot-clé créé dans le référentiel par Supervisor .**

**Les catégories (sous entendu de documents) sont un moyen de classement donc d'organisation des documents que les utilisateurs envoient**

- **à des utilisateurs**
- **à des groupes**
- **au Broadcast Agent**

**On peut imaginer l'apport, dans un référentiel où les groupes utilisateurs correspondent aux Services de l'entreprise, de catégories métier transversales pour fédérer des documents concernant plusieurs services :**

- **Suivi budgétaire**
- **Approvisionnement**
- **Production**
- **Ventes**
- **GRH**

**Le besoin de création de catégories de documents apparait très vite quand se multiplie le nombre de documents déposés dans le référentiel.**

**Les utilisateurs peuvent alors filtrer leurs recherches de documents par catégorie.**

## Qu'est-ce qu'un domaine dans le Référentiel ?

**Auteurs : [Bruno2r](http://www.developpez.net/forums/member.php?u=129409) ,**

**Un Domaine est une subdivision du référentiel BusinessObjects.**

**Un Référentiel permet à des utilisateurs BusinessObjects de partager des ressources dans un environnement contrôlé et sécurisé.**

**Le référentiel BusinessObjects se compose de trois domaines : le domaine sécurité, le domaine univers et le domaine document.**

**Le référentiel BusinessObjects en version 5 ou 6 se gère à partir du Supervisor.**

**Il s'appuie sur une base de données dotée de tables de références dans lesquelles sont enregistrées :**

- **les utilisateurs**
- **les groupes d'utilisateurs**
- **leurs propriétés et autorisations (ou droits)**
- **les univers**
- **les paramètres de connexion**
- **les documents d'entreprise qui y sont déposés**

**Le référentiel se compose donc de trois domaines :**

- **le domaine sécurité**
- **le domaine univers**
- **le domaine document**

#### **Ils sont matérialisés par les trois onglets en bas de la fenêtre du Supervisor.**

## Quelles propriétées d'univers peut on gérer depuis Supervisor ?

#### **Auteurs : [Bruno2r](http://www.developpez.net/forums/member.php?u=129409) ,**

**Au niveau de chaque utilisateur ou groupe d'utilisateurs vous pouvez paramétrer un certain nombre de propriétés d'univers.**

**Cela permet une gestion par profil, groupe ou individu des possibilités d'accès aux données qu"offre l'univers.**

**Il s'agit notamment :**

**1) de la connexion**

- **permet de faire porter l'univers sur des bases de test ou de production par exemple.**
- **2) des restrictions pour les requêtes portant**
- **sur le nombre de lignes.**
- **sur le temps d'exécution**
- **sur le coût estimé**
- **le nombre de caractères des objets longs**

#### **3) de la syntaxe du SQL :**

- **utilisation de sous-requêtes**
- **utilisation des opérateurs Union, Intersect, Minus**
- **utilisation d'opérandes complexes**
- **SQL multiples pour chaque contexte, indicateurs (plusieurs indicateurs provenant de tables différentes); contextes multiples.**
- **gestion des produits cartésiens.**

**4) des objet :**

- **permet d'interdire l'accès de certains objets ou classes d'objets en fonction des utilisateurs.**
- **5) de restrictions sur les tables à l'aide de clauses Where**
- **par exemple un groupe ne verra que les lignes concernant son service.**
- **6) de la correspondance de tables**
- **autre moyen de substituer des tables en fonction des utilisateurs.**

**Comment y accéder :**

- **Dans le volet Utilisateur, cliquer sur l'utilisateur ou le groupe.**
- **Dans le volet Ressource, cliquer sur l'onglet Univers.**
- **Cliquer sur l'univers à l'aide du bouton droit de la souris.**
- **Dans le menu contextuel cliquer sur Propriétés.**
- **Dans la boîte de dialogue Propriétés de l'univers, choisir l'onglet correspondant.**

Les sources présentées sur cette pages sont libres de droits, et vous pouvez les utiliser à votre convenance. Par contre la page de présentation de ces sources constitue une oeuvre intellectuelle protégée par les droits d'auteurs. Copyright © 2008 Developpez LLC. Tout droits réservés<br>Developpez LLC. Aucune reproduction, même partielle, ne peut être faite de ce site sans l'autorisation expresse de Developpez LLC. Sinon vous encourez selon la loi jusqu'à 3 ans de prison et jusqu'à 300 000 E de dommages et intérêts.

- 68 -

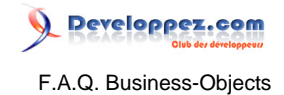

## Sommaire > Administration et Migration > BO XI CMC

## Comment se connecter à la CMC (Central Management Console) ?

**Auteurs : [Bruno2r](http://www.developpez.net/forums/member.php?u=129409) ,**

**Il suffit de saisir l'adresse directement dans la barre d'URL de votre navigateur**

**http://<i>webserver</i>/businessobjects/Enterprise11/WebTools/adminlaunch/default.aspx Remplacer webserver par le nom de votre Serveur.**

## Où configurer le serveur SMTP pour envoi de mail ?

#### **Auteurs : [Bruno2r](http://www.developpez.net/forums/member.php?u=129409) ,**

**Pour configurer le serveur SMTP, il suffit de procéder de la façon suivante :**

- **1 Aller dans la Central Management Console (CMC)**
- **2 Serveurs**
- **3 Destination Job Server**
- **4 Onglet Destinations**
- **5 Courrier électronique (SMTP)**
- **On arrive sur l'onglet Propriétés où renseigner :**
- **Nom de domaine**
- **Nom du serveur**
- **Port**
- **Authentification**
- **Nom d'utilisateur SMTP**
- **Mot de passe SMTP**
- **et une série d'info habituelles au messages électroniques qui s'afficheront par défaut si besoin est.**

**A la fin du paramétrage, il faut redémarrer le service.**

**Vérifier dans Accueil - Serveurs - Destination Job Server que Courrier électronique (SMTP) est activé. S'il est désactivé (panneau de sens interdit) cocher la case et cliquer sur Activer**

Les sources présentées sur cette pages sont libres de droits, et vous pouvez les utiliser à votre convenance. Par contre la page de présentation de ces sources constitue une oeuvre intellectuelle protégée par les droits d'auteurs. Copyright © 2008 Developpez LLC. Tout droits réservés<br>Developpez LLC. Aucune reproduction, même partielle, ne peut être faite de ce site sans l'autorisation expresse de Developpez LLC. Sinon vous encourez selon la loi jusqu'à 3 ans de prison et jusqu'à 300 000 E de dommages et intérêts.

- 69 -

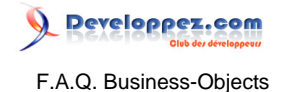

## Sommaire > Administration et Migration > Migration vers XIR2

#### Qu'est-ce qui change en termes de Sécurité et Licence ?

**Auteurs : [Bruno2r](http://www.developpez.net/forums/member.php?u=129409) ,**

**Avec la migration vers XIR2 tout change ...**

• **Le modèle de sécurité est différent**

• **Le modèle de licence est différent**

**1) Le modèle de sécurité est différent**

**a) Le modèle**

**- Dans la version 5.x ou 6.x : Le modèle de sécurité est basé sur l'utilisateur ou le groupe d'utilisateurs.**

**- Dans la version XI R2 : La sécurité est basé sur l'objet.**

**b) Les domaines**

**- Dans la version 5.x ou 6.x : Les domaines servent de mécanismes de contexte.**

**- Dans la version XI R2 : Chaque domaine devient un dossier.**

**- Dans la version 5.x ou 6.x : Les univers et les documents publiés sont stockés dans des domaines. On autorise ensuite dans Supervisor les groupes qui peuvent y accéder.**

**- Dans la version XI R2 : Les univers et les documents publiés sont également stockés dans un conteneur (dossier), mais on ne spécifie plus de paramètres de sécurité lors de la publication.**

**Il faut créer une structure de dossiers pour fixer les droits d'accès de l'utilisateur ou du groupe (tout utilisateur ayant accès au dossier a accès à son contenu (héritage).**

**c) Les droits**

**- Dans la version 5.x ou 6.x : Les droits d'agrégation et d'héritage accordés dépendent du type d'objet.**

**- Dans la version XI R2 : Les droits d'agrégation et d'héritage accordés sont les mêmes pour tous les objets. d) Valeur des droits**

**La valeur de la commande de sécurité - Masqué - de la version 5.x ou 6x n'existe pas en BO XI, elle est changée en - Refusé -.**

**L'agrégation des droits est également très différente : C'est a valeur la plus restrictive d'une instance qui est appliquée.**

**- Dans la version 5.x ou 6.x : On pouvait refuser un droit d'accés à un groupe d'utilisateur puis autoriser l'accés à un membre du groupe.**

**- Dans la version XI R2 : Un droit - Refusé - pour un groupe s'applique à tous les membres du groupe même si vous définissez le droit sur - Accordé - pour l'un des membres.**

**e) Les profils**

**- Dans la version 5.x ou 6.x : Les profils utilisateur sont utilisés pour définir l'accès aux différents produits (Designer, Reporter...).**

**- Dans la version XI R2, ils sont remplacés par des ACL (Access Control List) pour les applications, les dossiers et les documents.**

**Une ACL permet de définir de façon plus fine les droits des utilisateurs et des groupes sur un objet.**

**Elle comprend une liste d'ACE (Access Control Entities) qui spécifie l'état d'un droit pour un utilisateur ou un groupe unique.**

**2)Le modèle de licence est différent**

**Lors d'une migration vers la version XI R2, vous pouvez avoir une licence Utilisateur nommé prévue pour x utilisateurs.**

**Dans ce cas, les x premiers utilisateurs migrés seront définis comme des utilisateurs nommés.**

**Si x est inférieur au nombre d'utilisateurs à migrer, les utilisateurs restants ne disposeront pas de droits de connexion.**

## Comment installer les Services packs et les hot fixes ?

#### **Auteurs : [ledu\\_alexandre](http://www.developpez.net/forums/member.php?u=63467) ,**

**Tout d'abord il faut savoir qu'un service pack (SP) est une collection de hot fixes (HF) ou plus communément nommés patchs.**

**La méthode est simple :**

- **Vous installez en premier le SP1 et le SP2 puis les Hot fixes de ce service pack si vous ne possédez le SP3**
- **Sinon installer SP1, SP2 puis SP3 et les hot fix du SP3**
- **Sinon installez directement le SP4 car c'est une installation complète de tout les SP.**

**Voici quelques adresse:**

**Les SP : http://support.businessobjects.com/downloads/service\_packs/boenterpriser2\_en.asp Les HF: http://support.businessobjects.com/d...cal\_hot\_fixes/**

**Plus D'explication: http://support.businessobjects.com/downloads/service\_packs/default\_fr.asp Si vous n'arrivez pas à acceder aux SP voici une petite adresse bien utile:**

**https://businessobjects.subscribenet.com**

**Note: pour accéder aux SP inscrivez vous en ligne : dernière ligne de la page "online form"**

**La SP 4 est la dernière version de la collection de patchs de la XI R2 et elle réunit tous les SP, (on peut remarquer qu'elle pèse 1,3Go alors que les autres SP ne font qu'environ 600Mo)**

**Je vous conseillerai d'installer les SP plutôt que les hot fixes mais je pense que chacun a son opinion làdessus.**

**BO sort des mises a jour tous les mois ou presque...**

**J'aimerais dire : tant que ça marche ne touchez à rien... mais si vous voulez aller de l'avant il faut tester donc utilisez des VM (machines virtuelles) et faites vos tests.**

Les sources présentées sur cette pages sont libres de droits, et vous pouvez les utiliser à votre convenance. Par contre la page de présentation de ces sources constitue une oeuvre intellectuelle protégée par les droits d'auteurs. Copyright © 2008 Developpez LLC. Tout droits réservés<br>Developpez LLC. Aucune reproduction, même partielle, ne peut être faite de ce site sans l'autorisation expresse de Developpez LLC. Sinon vous encourez selon la loi jusqu'à 3 ans de prison et jusqu'à 300 000 E de dommages et intérêts.

- 71 -

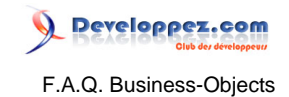

Sommaire > Scheduler
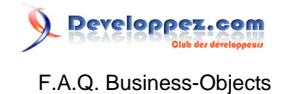

# Sommaire > Scheduler > Broadcast Agent (V5-V6)

# Qu'est-ce que la Console Broadcast Agent ?

### **Auteurs : [Bruno2r](http://www.developpez.net/forums/member.php?u=129409) ,**

**La Console Broadcast Agent gère la liste des tâches à traiter. Une tâche se définit à l'aide des informations suivantes :**

- **Le nom du document**
- **L'état**
- **Le propriétaire**
- **La priorité**
- **La date d'envoi**

**Les commandes des menus permettent**

- **de modifier l'affichage,**
- **de modifier la programmation d'exécution des tâches**
- **de suspendre l'exécution.**

**Par défaut, la Console Broadcast Agent : rafraîchit l'affichage toutes les 5 minutes. vérifie les tâches à traiter toutes les 15 minutes.**

# Quelles sont les opérations prises en charge par la gestion des tâches de la Console Broadcast Agent ?

### **Auteurs : [Bruno2r](http://www.developpez.net/forums/member.php?u=129409) ,**

**La gestion des tâches par la Console Broadcast Agent inclut les opérations suivantes :**

- **Définition des fonctions de sécurité (modification du mot de passe et verrouillage de Broadcast Agent)**
- **Suppression des tâches traitées dans la liste d'attente**
- **Modification des en-têtes de colonnes**
- **Modification de la fonction de rafraîchissement**
- **Spécification de la fréquence d'exécution d'une tâche**
- **Spécification du nombre de tâches concurrentes**
- **Spécification d'une stratégie pour les tâches ayant échoué**
- **Limitation du temps alloué à Broadcast Agent pour le traitement d'une tâche**

# Comment désactiver le mode écrasement ?

### **Auteurs : [Bruno2r](http://www.developpez.net/forums/member.php?u=129409) ,**

**Poue désactiver le mode Ecrasement**

- **1 Cliquez sur une tâche dans la Console Broadcast Agent.**
- **2 Sélectionnez la commande Propriétés de la tâche du menu Tâche -.**
- **3 Cliquez sur l'onglet Distribution -.**
- **4 Cliquez sur la case Mode Ecrasement Par défaut. Chaque fois que Broadcast Agent exécute le document, la dernière version remplace la précédente dans le référentiel Business Objects. Vous pouvez conserver les versions précédentes dans le référentiel en désactivant le mode - Ecrasement -. Les documents distribués via le serveur de fichiers ou via le Web sont toujours écrasés étant donné qu'un seul fichier à la fois peut être associé à un nom de fichier.**

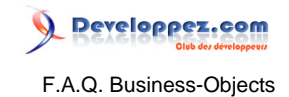

### **5 Cliquez sur OK.**

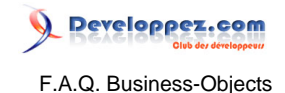

# Sommaire > Scheduler > Planifier (XI)

# Comment planifier vos rapports ?

### **Auteurs : [fhy](http://www.developpez.net/forums/member.php?u=12092) ,**

**Sur le portail BO webi, une fois connecté vous avez la liste des rapports .rep (client lourd) et .wid (client leger) stockés dans le CMS (et auxquels vous avez droit)**

**Pour chacun de ces rapports vous avez des liens en dessous**

**Historique | Planifier | Modifier | Propriétés**

**Planifier donne accès au schedule :**

**Cela permet de créér une instance de plannification (donc plusieurs plannifications pour un rapport doivent être possibles).**

**définir quand :**

- **maintenant,**
- **une fois,**
- **toutes les heures,**
- **tous les jours,**
- **tous les mois,**
- **en fonction d'un calendrier,**
- **et autre.**

**définir où :**

- **Répertoire,**
- **Messagerie,**
- **Boîte de réception webi ...**

**definir le format :**

- **Webi (wid),**
- **Excel (xls),**
- **Adobe (pdf)...**

**Les options de mise en cache :**

- **Format de préchargement,**
- **Paramètres régionaux.**

**Les serveurs par défaut,**

**Les événements (conditions de déclenchement).**

**Les invites : Propose d'alimenter les invites prédéfinies de ce rapport,**

**A priori c'est du dur (pas de variable genre sysdate ou autre mais à vérifier).**

**Les différentes possibilités d'option nécessitent certains droits car avec mon**

**user je ne peux pointer vers un répertoire (les postes d'admin oui).**

**Donc paramétrages et droits en amont sont nécessaires.**

# Comment procéder à une publication par lot de documents

### **Auteurs : [Bruno2r](http://www.developpez.net/forums/member.php?u=129409) ,**

**Procéder à une publication en lot dans la CMC (Central Management Console) peut nécessiter d'avoir un profil administrateur.**

**On peut, dans la CMC, créer comme nouvel objet : un lot d'objets (Object Package) Procédure**

- **1 Ouvrir la Central Management Console**
- **2 Accueil > Objets**

- 75 -

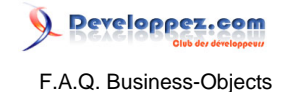

- **Clic sur Nouvel objet ...**
- **Sélectionner Lot d'objets**
- **Renseigner le Titre et la description**
- **Choisir un dossier**
- **Clic sur Soumettre**
- **Retourner sur Objets**
- **Sélectionner les objets**
- **Clic sur Copier/Déplacer**
- **Sélectionner le dossier**
- **Choisir le lot créé**
- **OK**
- **Ouvrir le lot**
- **Sur l'onglet planifier**
- **Paramétrer la fréquence**
- **Paramétrer le nombre de tentatives**
- **Paramétrer l'intervalle en secondes entre les tentatives.**
- **Bien entendu en cas de besoin Gérer Catégories et Droits**

**Et pour faire un essai immédiat choisir l'onglet Historique de façon à cliquer sur exécution immédiate plutôt que l'onglet Planifier**

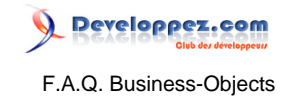

Sommaire > VBA

Les sources présentées sur cette pages sont libres de droits, et vous pouvez les utiliser à votre convenance. Par contre la page de présentation de ces sources constitue une oeuvre intellectuelle protégée par les droits d'auteurs. Copyright © 2008 Developpez LLC. Tout droits réservés<br>Developpez LLC. Aucune reproduction, même partielle, ne peut être faite de ce site sans l'autorisation expresse de Developpez LLC. Sinon vous encourez selon la loi jusqu'à 3 ans de prison et jusqu'à 300 000 E de dommages et intérêts.

- 77 -

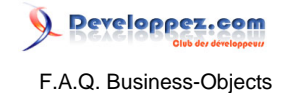

# Sommaire > VBA > VBA dans Reporter Deski

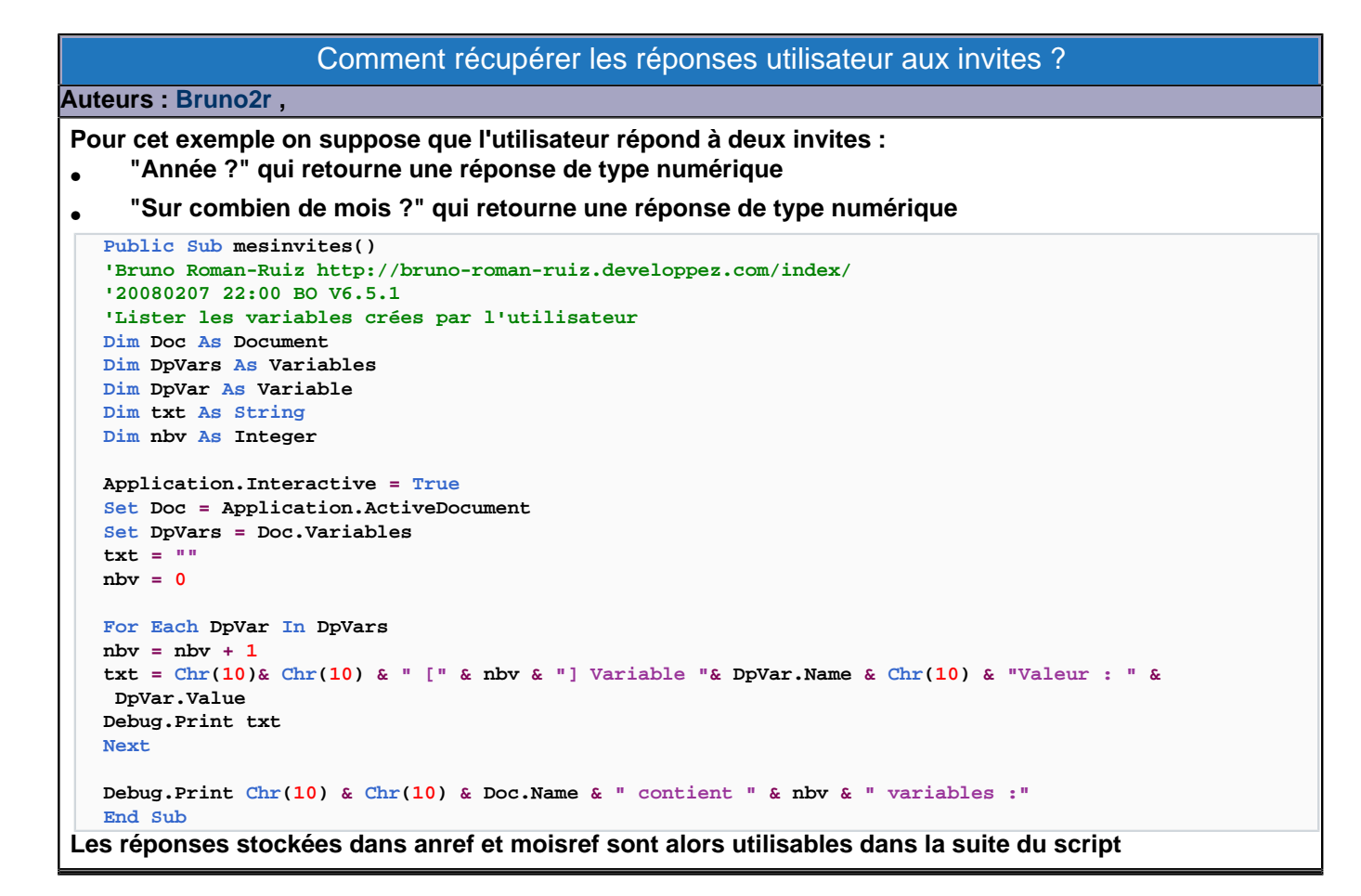

### Comment lister les variables créées dans le document ?

### **Auteurs : [Bruno2r](http://www.developpez.net/forums/member.php?u=129409) ,**

**Voici un petit script de procédure qui établit la liste dans la fenêtre d'exécution des variables créées par l'utilisateur :**

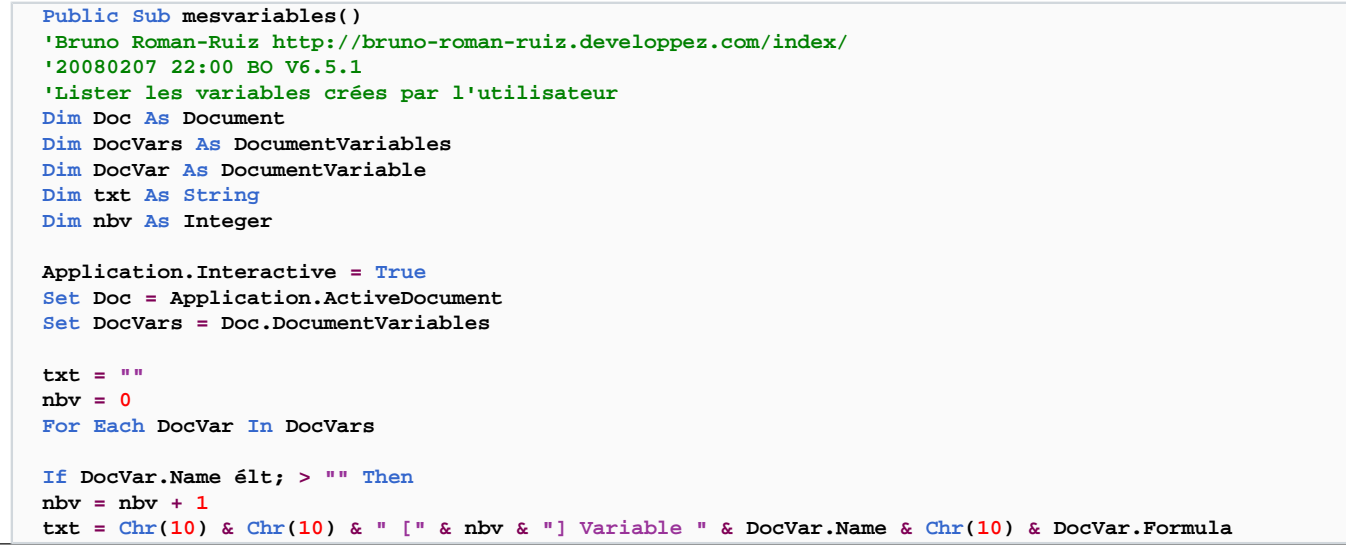

- 78 -

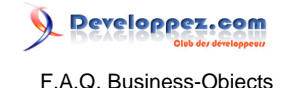

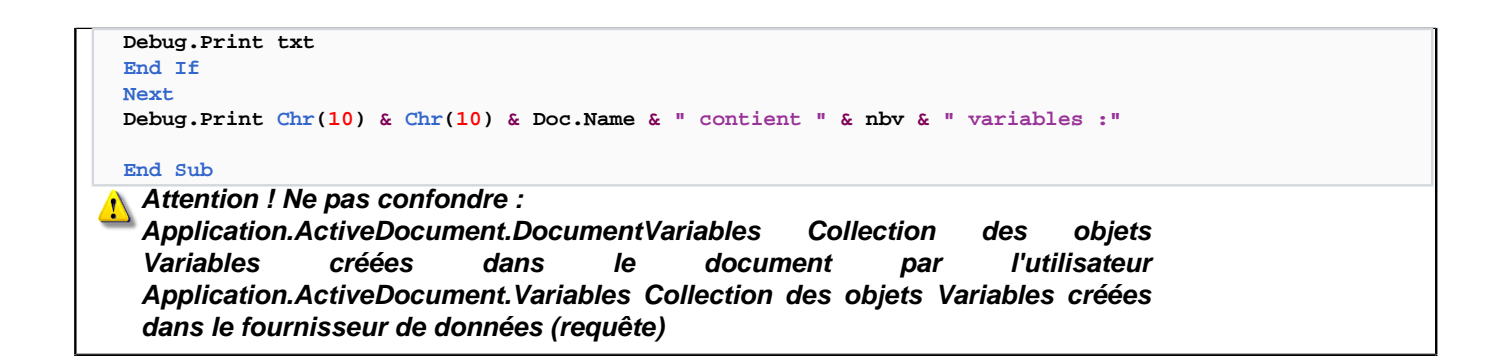

### Comment supprimer le message : La requête ne retourne aucune donnée ?

**Auteurs : [Bruno2r](http://www.developpez.net/forums/member.php?u=129409) ,**

**Utiliser la propriétée Application.Interactive**

**Cette méthode supprime ou autorise (False/True) les demandes de confirmation et les notifications à l'utilisateur.**

```
Private Sub Document_BeforeRefresh(Cancel As Boolean)
Application.Interactive = False
End Sub
Private Sub Document_AfterRefresh()
```
**Application.Interactive = True End Sub**

**Attention ! Cette désactivation**

**\* porte sur le rafraichissement du document (plus de message La Requête ne retourne pas de données)**

**\* supprime également l'affichage des invites ! (conservant les réponses antérieures)**

**\* ne fonctionne pas si on fait exécuter dans l'éditeur de requête**

**Pour désactiver l'interaction sur le SQL à la carte sans invite,**

**et la réactiver sur les autres requêtes avec invite,**

**il faudrait à l'ouverture par exemple :**

**\* parcourir les dataproviders \* et avec un select case basé sur le nom ou le type**

**faire précéder le refresh d'une gestion de l'interactivité**

# Comment produire un pdf par rapport ?

#### **Auteurs : [Bruno2r](http://www.developpez.net/forums/member.php?u=129409) ,**

**Dès la version 5 de Business Objects, il est possible d'appliquer la méthode ExportAsPdf à chaque rapport. On peut également poser un test sur le non du rapport pour ne pas appliquer cet export à l'un d'entre eux.**

```
Utiliser le script suivant :
  Private Sub Document_AfterRefresh()
  Dim Doc As Document
  Dim reps As Reports
  Dim rep As Report
  Dim repname As String
  Dim chemin As String
  \mathbf{chemin} = \mathbf{''C:} \setminus \mathbf{''}Set Doc = Application.ActiveDocument
  '------- Récupération de la collection
  Set reps = Doc.Reports
   ' -------- Récupérer les rapports -------
   ' -----Parcourir les objets de la collection rapports
  For Each rep In reps
```
- 79 -

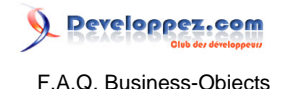

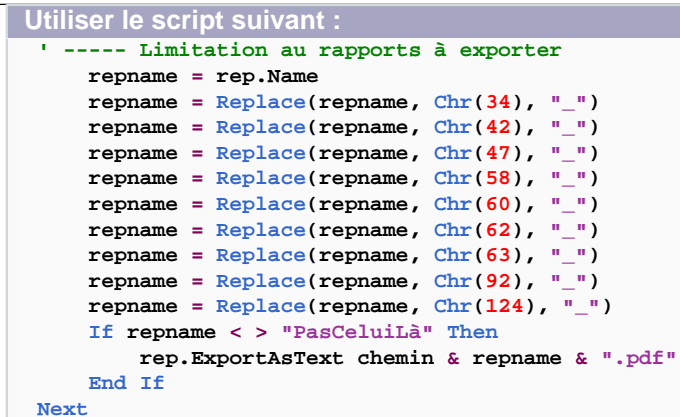

# Quels formats d'Export en VBA selon les versions ?

### **Auteurs : [Bruno2r](http://www.developpez.net/forums/member.php?u=129409) ,**

**En Version 5 les exports possibles en VBA sont :**

- **DataProvider.ExportToRDBMS**
- **Document.ExportAsPDF**
- **Document.ExportSheetsAsHtml**
- **Report.ExportAsHtml**
- **Report.ExportAsPDF**
- **Report.ExportAsRtf**
- **Report.ExportAsText**

**A partir de la Version 6 sont ajoutés :**

- **Document.ExportAsXML**
- **Report.ExportAsExcel**
- **Report.ExportAsHtmlPage**

### Comment poser un filtre complexe et exporter en pdf ?

**Auteurs : [Bruno2r](http://www.developpez.net/forums/member.php?u=129409) ,**

**L'objectif est de réaliser automatiquement après chaque rafraichissement les tâches suivantes :**

- **Déterminer le nombre de rapports (onglets) dans le document.**
- **Parcourir ces différents rapports.**
- **Appliquer sur chacun d'eux un filtre.**
- **Recalculer le document BO.**
- **Exporter en pdf.**

```
Document_AfterRefresh()
```

```
Dim Dpc As Document
Dim Reps As Reports, Rep As Report
Dim nbr As Integer, nir As Integer
'ces 3 premières déclarations seraient mieux positionnées
' dans Général Déclarations
Dim AnneeRef As String
```
 $-80 -$ 

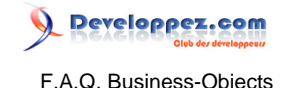

```
Set Doc = Application.ActiveDocument
Set Reps = Doc.Reports
nbr = Reps.Count
'pour exemple on posera un filtre sur l'année 2008
AnneeRef = "2008"
'pose du filtre sur chaque rapport
For Each Rep In Reps
Rep.Activate
Rep.AddComplexFilter "Exercice", "[Exercice] = " & AnneeRef
'recalcul de l'ensemble du document
Rep.ForceCompute
Next
'export du document
Rep.ExportAsPDF ("C:\le chemin....\DocsPDF\NomFichier_" & AnneeRef & ".pdf")
End Sub
```
Comment exécuter des requêtes BOXI R2 depuis du code VBA ?

**Auteurs : [Runs59](http://www.developpez.net/forums/member.php?u=169814) ,**

**Comment exécuter des mises à jour et exports de requêtes BO depuis des macros VBA dans des documents Microsoft Office.**

**Tout cela fonctionnait très bien à l'époque de BO V5 mais depuis le passage à BO XI R2 et son mode d'authentification différent, les lignes de code ne fonctionnent plus.**

```
Voici la ligne de commande qui fonctionne sous BO XI R2:
```
**VariableApplicationBO.Logon "Identifiant", "MotDePasse", "Ce que l'on trouve dans la case système de la fenêtre de login BOXI R2", "LDAP", False, False**

**Pour savoir quoi mettre dans "Ce que l'on trouve dans la case système de la fenêtre de login BOXI R2" si votre société utilise un lanceur pour s'authentifier à BO, il peut être nécessaire de double-cliquer sur la requête .rep pour obtenir la fenêtre d'authentification de BO plutôt que le lanceur "maison".**

**Un exemple sous forme de code:**

```
Dim Appli_BO As busobj.Application 'Charger la référence "Business Objects 11.5 Object Library"'
Dim Document_BO As busobj.Document
Set Appli_BO = New busobj.Application
Appli_BO.Interactive = False 'Pour ne pas avoir d invite inutiles de la part de BO.'
Appli_BO.Logon "L123456", "toto1900", "NOMSERVEUR:NuméroPort", "LDAP", False, False
'Ci dessous, on ouvre un fichier BO:'
Set Document_BO = Appli_BO.Documents.Open("c:\Fichier_requete_BO.rep")
'On lance le rafraîchissement:'
Document_BO.Refresh
'Ici, pour l exemple j exporte le premier rapport en PDF mais on peut exporter dans d autres
 formats:'
Document_BO.Reports(1).ExportAsPDF "c:\Nom_en_PDF"
'Pour mes besoins, j enregistre aussi mon .rep:'
Document_BO.Close boSaveIfModified
'Je quitte l application:'
Appli_BO.Quit
'Et je libère l objet application BO:'
```
- 81 -

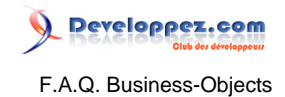

**Un exemple sous forme de code:**

**Set Appli\_BO = Nothing**

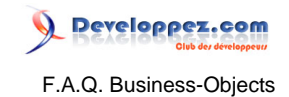

Sommaire > Glossaire

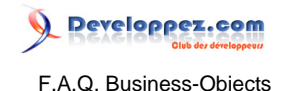

# Sommaire > Glossaire > A-B

# ACL - Access Control List (Version XI)

### **Auteurs : [Bruno2r](http://www.developpez.net/forums/member.php?u=129409) ,**

**Une ACL (Access Control List) permet de définir de façon plus fine les droits des utilisateurs et des groupes sur un objet.**

**Elle comprend une liste d'ACE (Access Control Entities) qui spécifie l'état d'un droit pour un utilisateur ou un groupe unique.**

**Ces objets peuvent être des applications, des dossiers ou des documents**

Agrégat

### **Auteurs : [Bruno2r](http://www.developpez.net/forums/member.php?u=129409) ,**

**Calcul rapatriant les totaux, les pourcentages, etc., dans lequel sont utilisées les fonctions suivantes : Moyenne, Nombre, Max, Min, EcartType, EcartTypeP, Somme, Variance, VarianceP.**

**L'agrégat peut être cumulatif : les totaux sont alors cumulés, les pourcentages basés sur ces cumuls. Sont alors utilisées les fonctions suivantes :**

**MoyenneCumulative, NombreCumulatif, MaxCumulatif, MinCumulatif, SommeCumulative.**

# Alerteur

### **Auteurs : [Bruno2r](http://www.developpez.net/forums/member.php?u=129409) ,**

**Procédé permettant un formatage spécial des cellules en fonction d'une ou plusieurs conditions portant sur des variables.**

**Idéal pour mettre en valeur les données répondant à certaines conditions.**

# BIAR - Business Intelligence Archive Resource (Version XI)

# **Auteurs : [azziz2005](http://www.developpez.net/forums/member.php?u=76017) ,**

**Un fichier BIAR est une archive contenant les composants d'un référentiel BusinessObject (utilisateurs, groupes, documents#) généré par l'assistant d'exportation/importation. Les fichiers BIAR permettent**

• **d'archiver les modifications du référentiel BO XI (exportation)**

- **de migrer les environnements BO 5.x et BO 6.x vers l'environnement BO XI (importation)**
- **de déployer des environnements BO XI, du développement vers la production par exemple (exportation et importation)**

**L'assistant d'exportation/importation est disponible depuis la version BusinessObjects Enterprise XI R2.**

### **Boucle**

### **Auteurs : [Bruno2r](http://www.developpez.net/forums/member.php?u=129409) ,**

**Dans un schéma relationnel, situation dans laquelle il existe plusieurs chemins pour relier deux tables de base de données.**

Les sources présentées sur cette pages sont libres de droits, et vous pouvez les utiliser à votre convenance. Par contre la page de présentation de ces sources constitue une oeuvre intellectuelle protégée par les droits d'auteurs. Copyright © 2008 Developpez LLC. Tout droits réservés<br>Developpez LLC. Aucune reproduction, même partielle, ne peut être faite de ce site sans l'autorisation expresse de Developpez LLC. Sinon vous encourez selon la loi jusqu'à 3 ans de prison et jusqu'à 300 000 E de dommages et intérêts.

- 84 -

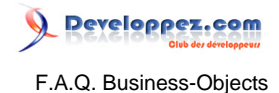

**Les boucles au sein de l'univers doivent être résolues à l'aide de contextes et de la gestion des incompatibilités Objets/tables**

# Broadcast Agent (Versions 5 et 6)

### **Auteurs : [Bruno2r](http://www.developpez.net/forums/member.php?u=129409) ,**

**Produit de BUSINESSOBJECTS (Versions 5 et 6) permettant le traitement différé de documents à un moment précis ou selon une fréquence définie, les tâches suivantes : rafraîchissement et impression des documents, publication sur un serveur Web, envoi à d'autres utilisateurs et exécution de scripts personnalisés.**

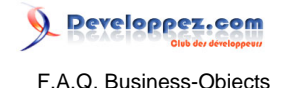

# Sommaire > Glossaire > C-D

# CCM - Central Configuration Manager (Version XI)

**Auteurs : [Bruno2r](http://www.developpez.net/forums/member.php?u=129409) ,**

**C'est un outil de gestion et de configuration des serveurs. Se reporter à Terminologie XI en entête de FAQ**

# **Cellule**

**Auteurs : [Bruno2r](http://www.developpez.net/forums/member.php?u=129409) ,**

**Elément de rapport pouvant être :**

- **un en-tête ou un pied de page,**
- **une cellule maître ou individuelle,**
- **et formant les lignes et les colonnes d'un tableau simple ou croisé.**

### **Auteurs : [Bruno2r](http://www.developpez.net/forums/member.php?u=129409) ,**

**Dans un rapport maître/détail, cellule individuelle à l'intérieur d'une section affichant une valeur à laquelle correspondent les autres données de la section.**

Cellule Maître

### **Auteurs : [Bruno2r](http://www.developpez.net/forums/member.php?u=129409) ,**

**Les classes sont des regroupements logiques des objets créés dans l'univers.**

# CMC\* - Centrale Management Console (Version XI)

**Auteurs : [Bruno2r](http://www.developpez.net/forums/member.php?u=129409) ,**

**La CMC permet :**

- **d'accomplir des tâches de gestion des utilisateurs (configuration de l'authentification, ajout d'utilisateurs et de groupes).**
- **de publier, d'organiser et de définir des niveaux de sécurité pour l'ensemble du contenu de BusinessObjects Enterprise.**
- **de gérer des serveurs et de créer des groupes de serveurs, dès lors que le CMS est en cours d'exécution.**

# CMS\* (Central Management Server) (Version XI)

# **Auteurs : [Bruno2r](http://www.developpez.net/forums/member.php?u=129409) ,**

**Le CMS\* (Central Management Server) est le processus central de la couche d'intelligence BusinessObjects Enterprise XI R2.**

**Ce service unique :**

- **Fournit des services d'infrastructure.**
- **Gère la sécurité.**
- **Administre les tâches de planification.**
- **Gère des bases de données.**

- 86 -

Les sources présentées sur cette pages sont libres de droits, et vous pouvez les utiliser à votre convenance. Par contre la page de présentation de ces sources constitue une oeuvre intellectuelle protégée par les droits d'auteurs. Copyright © 2008 Developpez LLC. Tout droits réservés<br>Developpez LLC. Aucune reproduction, même partielle, ne peut être faite de ce site sans l'autorisation expresse de Developpez LLC. Sinon vous encourez selon la loi jusqu'à 3 ans de prison et jusqu'à 300 000 E de dommages et intérêts.

# Classe

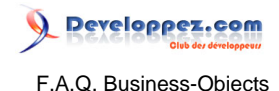

**Ces bases de données contiennent :**

- **des informations système.**
- **le référentiel.**
- **la base de données d'audit.**

**Toutes les connexions au référentiel doivent passer par le CMS\* (Central Management Server), y compris les connexions établies à partir du Full Client (renommé Desktop Intelligence dans la version XI R2). Les principales fonctions du CMS\* (Central Management Server) sont les suivantes :**

- **Coordination des communications entre les serveurs**
- **Gestion du référentiel CMS\* (InfoStore)**

**Les services principaux fournis par le CMS sont les suivants :**

- **service InfoStore (le référentiel).**
- **service de sécurité et de connexion.**
- **service de déploiement qui contrôle les plug-ins.**
- **serveur de noms qui fournit un annuaire de serveurs disponibles.**

# Condition prédéfinie dans l'univers

#### **Auteurs : [Bruno2r](http://www.developpez.net/forums/member.php?u=129409) ,**

**Condition définie par le designer dans DESIGNER et appliquée aux requêtes dans l'éditeur de requête.**

### Condition simple

### **Auteurs : [Bruno2r](http://www.developpez.net/forums/member.php?u=129409) ,**

**Auteurs : [Bruno2r](http://www.developpez.net/forums/member.php?u=129409) ,**

**Condition de requête que l'utilisateur applique sur un objet du résultat, en sélectionnant des valeurs dans la liste de valeurs de l'objet.**

**Dimension(s) présente(s) dans la partie du rapport (par exemple, un bloc) dans laquelle est inséré le calcul.**

**Corps** 

DeskI - Desk Intelligence

### **Auteurs : [azziz2005](http://www.developpez.net/forums/member.php?u=76017) ,**

**Desktop Intelligence en version XI**

**Desktop en versions 5 et 6**

**C'est un outil Client Serveur basé windows (Client lourd installé sur le poste de l'utilisateur).**

**Il permet la création de rapports pour les publier dans InfoView ou Documents d'Entreprise en V5 et V6. La construction de rapport bénéficie de nombreuses fonctionnalités absentes de WebI.**

# **Dimension**

### **Auteurs : [Bruno2r](http://www.developpez.net/forums/member.php?u=129409) ,**

**Qualification d'un objet, d'une variable ou d'une formule rapatriant du texte (noms, ID, etc.) ou des dates. Dans un rapport, les dimensions constituent les contextes de calcul.**

- 87 -

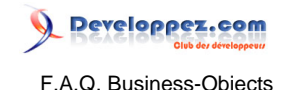

# Sommaire > Glossaire > E-F

### **Auteurs : [Bruno2r](http://www.developpez.net/forums/member.php?u=129409) ,**

**Dimension comprise dans un calcul d'agrégat.**

**Par défaut, le contexte d'entrée pour un calcul est celui défini par la ou les dimensions contenues dans le corps.**

Entrée

### **Exploration**

### **Auteurs : [Bruno2r](http://www.developpez.net/forums/member.php?u=129409) ,**

**Le mode Exploration permet d'inclure des données à analyser en arrière-plan du rapport et de n'afficher que les données de niveau supérieur.**

**Cela permet ensuite de descendre progressivement niveau par niveau afin d'afficher des informations plus détaillées.**

**Par exemple passer d'un résultat annuel à un niveau mensuel, puis par semaine enfin par date.**

**Le mode exploration est déterminé par le périmètre d'analyse qui s'appuie sur les hiérarchies d'objets.**

# **FileWatcher**

### **Auteurs : [Bruno2r](http://www.developpez.net/forums/member.php?u=129409) ,**

**Fonctionnalité de BROADCAST AGENT (Versions 5 et 6) par laquelle une nouvelle tâche ne commence que lorsqu'une précédente tâche a été correctement traitée.**

### **Filtre**

### **Auteurs : [Bruno2r](http://www.developpez.net/forums/member.php?u=129409) ,**

**Poser un filtre permet de masquer les données que l'on ne souhaite pas visualiser et de n'afficher que celles dont on a besoin.**

**Le filtre peut être simple (sélection parmi les valeurs) ou complexe (détermination des valeurs qui satisfont des conditions renvoyant un résultat booléen)**

### **Auteurs : [Bruno2r](http://www.developpez.net/forums/member.php?u=129409) ,**

**Définition du contenu d'une cellule. Peut contenir des fonctions, des opérateurs, des variables et du texte.**

Formule

# Fournisseur de données

### **Auteurs : [Bruno2r](http://www.developpez.net/forums/member.php?u=129409) ,**

**Procédé de rapatriement des données dans le ou les microcubes du document BO.**

**Les moyens d'y parvenir pevent être :**

- **Une requête à l'aides des objets définis dans l'univers**
- **Une procédure stockée, script SQL (Structured Query Language), enregistré dans la base de données.**
- **Du SQL à la carte, script rédigé en SQL après avoir choisi une connexion à une base de données.**
- **Un document personnel, fichiers texte, Excel dont les données sont rapatriées**

- 88 -

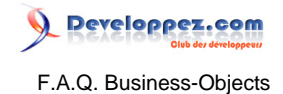

# • **Une procédure VBA (Visual Basic for Applications)**

# FRS - File Repository Server (Version XI)

**Auteurs : [Hebus\\_Beer](http://www.developpez.net/forums/member.php?u=57327) ,**

**Il s'agit du système de fichiers stockant les documents publiés dans BO Version XI.**

**2 dossiers se distinguent :**

**le IFRS : Input FRS contenant les "modèles" des rapports Version XI.**

**Son chemin par défaut est %INSTALLDIR%\BusinessObjects Enterprise 11.5\FileStore\Input\ le OFRS : Output FRS contenant les instances des documents.**

**Son chemin par défaut est %INSTALLDIR%\BusinessObjects Enterprise 11.5\FileStore\Output\**

Les sources présentées sur cette pages sont libres de droits, et vous pouvez les utiliser à votre convenance. Par contre la page de présentation de ces sources constitue une oeuvre intellectuelle protégée par les droits d'auteurs. Copyright © 2008 Developpez LLC. Tout droits réservés<br>Developpez LLC. Aucune reproduction, même partielle, ne peut être faite de ce site sans l'autorisation expresse de Developpez LLC. Sinon vous encourez selon la loi jusqu'à 3 ans de prison et jusqu'à 300 000 E de dommages et intérêts.

- 89 -

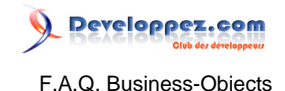

# Sommaire > Glossaire > G-H

# Gestionnaire de données

**Auteurs : [Bruno2r](http://www.developpez.net/forums/member.php?u=129409) ,**

**Fenêtre dans BO DeskI qui permet de visualiser tous les fournisseurs de données du document et les variables ramenées par chacun.**

**Permet également de renommer les fournisseurs de données, de les éxécuter pour rafraîchir les rapports, de visualiser l'historique des temps d'exécution et du nombre de lignes ramenées.**

**Enfin propose d'exporter les données brutes vers un fichier externes (txt, csv, xls), une liaison DDE ou un SGBD.**

# Gestionnaire de rapports

**Auteurs : [Bruno2r](http://www.developpez.net/forums/member.php?u=129409) ,**

**Fenêtre dans BO DeskI qui permet de gérer toutes les variables d'un rapport, sa structure et sa mise en forme.**

**Facilitation de navigation pour passer rapidement d'une section à une autre, ou d'un rapport à un autre.**

# Hiérarchie

**Auteurs : [Bruno2r](http://www.developpez.net/forums/member.php?u=129409) ,**

**La hiérarchie d'objets est une fonctionnalité de l'analyse multidimensionnelle.**

**Elle permet de classer des dimensions d'un niveau détaillé à un niveau agrégé permettant les analyses ascendantes ou descendante en mode Exploration.**

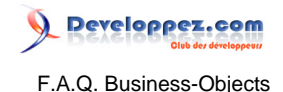

# Sommaire > Glossaire > I-J-K-L

# IFRS - Input FRS (Version XI)

**Auteurs : [azziz2005](http://www.developpez.net/forums/member.php?u=76017) ,**

**Dossier du File Repository Server contenant les "modèles" des rapports Version XI. Son chemin par défaut est %INSTALLDIR%\BusinessObjects Enterprise 11.5\FileStore\Input\**

# **Indicateur**

### **Auteurs : [Bruno2r](http://www.developpez.net/forums/member.php?u=129409) ,**

**Qualification d'un objet, d'une variable ou d'une formule rapatriant des données numériques telles que le chiffre d'affaires.**

**Par défaut, le résultat d'un indicateur est déterminé par les dimensions du contexte où est placé l'indicateur dans un rapport.**

# Infostore (Version XI)

# **Auteurs : [Bruno2r](http://www.developpez.net/forums/member.php?u=129409) ,**

### **InfoStore est le référentiel CMS**

**C'est une base de données dans laquelle sont stockées des informations indispensables au fonctionnement du système.**

**Le référentiel CMS\* (InfoStore):**

- **Assure le suivi des documents disponibles.**
- **Gère les informations de sécurité relatives aux utilisateurs et aux documents.**
- **Identifie les serveurs disponibles.**
- **Est géré par la CMS.**

**Les informations sont stockées dans le référentiel en tant qu'InfoObjects.**

**Il ne s'agit pas d'un stockage physique de ces objets mais de pointeurs vers les objets physiques, tels que :**

- **les fichiers .rep Desktop Intelligence.**
- **les fichiers .wid Web Intelligence.**
- **les fichiers .rpt Crystal Reports.**
- **les fichiers univers.**
- **documents tiers.**

# Developpez.com F.A.Q. Business-Objects

**Ces objets sont quant à eux stockés dans un système de fichiers associé au File Repository Servers (FRS).**

InfoView

# **Auteurs : [azziz2005](http://www.developpez.net/forums/member.php?u=76017) ,**

**C'est une interface web accessible aux utilisateurs pour visualiser, planifier et garder une trace des rapports publiés.**

# **INTERSECT**

#### **Auteurs : [Bruno2r](http://www.developpez.net/forums/member.php?u=129409) ,**

**Opérateur SQL permettant de combiner deux requêtes en une seule qui ne rapatrie que les données obtenues à la fois par l'une et par l'autre.**

# **Invite**

### **Auteurs : [Bruno2r](http://www.developpez.net/forums/member.php?u=129409) ,**

**Une invite est une question posée à l'utilisateur pour l'amener à sélectionner des valeurs (éventuellement dans une liste proposée) retenues comme condition restrictive lors de l'exécution de la requête.**

Les sources présentées sur cette pages sont libres de droits, et vous pouvez les utiliser à votre convenance. Par contre la page de présentation de ces sources constitue une oeuvre intellectuelle protégée par les droits d'auteurs. Copyright © 2008 Developpez LLC. Tout droits réservés<br>Developpez LLC. Aucune reproduction, même partielle, ne peut être faite de ce site sans l'autorisation expresse de Developpez LLC. Sinon vous encourez selon la loi jusqu'à 3 ans de prison et jusqu'à 300 000 E de dommages et intérêts.

- 92 -

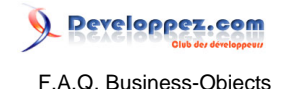

# Sommaire > Glossaire > M-N

# Maître/détail

# **Auteurs : [Bruno2r](http://www.developpez.net/forums/member.php?u=129409) ,**

**Structure de rapport affichant les données dans des sections contenant deux cellules maîtres et un ou plusieurs blocs de données liés à ces maîtres.**

### **Microcube**

### **Auteurs : [Bruno2r](http://www.developpez.net/forums/member.php?u=129409) ,**

**Structure dans laquelle les données rapatriées par un fournisseur de données sont stockées dans un document sur le poste client.**

**La plupart des fournisseurs de données renvoient un seul microcube.**

**Les requêtes contenant des objets incompatibles renvoient deux microcubes ou plus en génèrant plusieurs clauses SELECT.**

# **MINUS**

### **Auteurs : [Bruno2r](http://www.developpez.net/forums/member.php?u=129409) ,**

**Opérateur SQL permettant de combiner deux requêtes en une seule qui ne rapatrie que le résultat de la première requête moins le résultat de la seconde.**

Mots clés

### **Auteurs : [Bruno2r](http://www.developpez.net/forums/member.php?u=129409) ,**

**Dans la syntaxe étendue, un mot clé représente la ou les dimensions contenues dans une partie donnée d'un rapport.**

**Le mot clé permet de définir des contextes dans des formules d'agrégats en utilisant un mot plutôt que de dresser une liste des dimensions du contexte.**

**Bloc :**

**Correspond aux dimensions dans la section courante. Ne peut être utilisé que dans une formule placée à l'intérieur d'un bloc.**

**Corps\* :**

**Si la formule est à l'extérieur d'un bloc, cela correspond aux dimensions de la section courante.**

**Si la formule est à l'intérieur d'un bloc, cela correspond aux dimensions de ce bloc.**

**Page-Courante :**

**Toutes les dimension présentent dans la page sont prises en compte.**

**Rapport :**

**Quelle que soit l'emplacement de la formule dans le rapport toutes les dimensions présentes dans le document sont prises en compte.**

Les sources présentées sur cette pages sont libres de droits, et vous pouvez les utiliser à votre convenance. Par contre la page de présentation de ces sources constitue une oeuvre intellectuelle protégée par les droits d'auteurs. Copyright © 2008 Developpez LLC. Tout droits réservés<br>Developpez LLC. Aucune reproduction, même partielle, ne peut être faite de ce site sans l'autorisation expresse de Developpez LLC. Sinon vous encourez selon la loi jusqu'à 3 ans de prison et jusqu'à 300 000 E de dommages et intérêts.

- 93 -

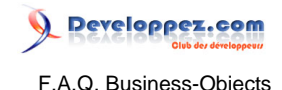

# Sommaire > Glossaire > O-P

# Objet personnel

### **Auteurs : [Bruno2r](http://www.developpez.net/forums/member.php?u=129409) ,**

**Objet dans un univers créé par l'utilisateur dans DeskI pour répondre à des besoins spécifiques, par exemple, pour concaténer un code et son libellé.**

OFRS - Output FRS (Version XI)

### **Auteurs : [azziz2005](http://www.developpez.net/forums/member.php?u=76017) ,**

**Dossier du File Repository Server contenant les instances des documents. Son chemin par défaut est %INSTALLDIR%\BusinessObjects Enterprise 11.5\FileStore\Output\**

# Opérande

### **Auteurs : [Bruno2r](http://www.developpez.net/forums/member.php?u=129409) ,**

**Elément d'une condition sur une requête qui est comparé à l'objet. Dans la condition Année Egal à 2008 Egal à est l'opérateur et 2008 l'opérande**

# Opérateur

### **Auteurs : [Bruno2r](http://www.developpez.net/forums/member.php?u=129409) ,**

**Dans une requête élément d'une condition qui précise la relation entre l'objet et l'opérande. Dans la condition Année Egal à 2008 Egal à est l'opérateur et 2008 l'opérande. Dans un rapport, élément qui précise la relation entre les termes de la formule.**

# Opérateurs de contexte

### **Auteurs : [Bruno2r](http://www.developpez.net/forums/member.php?u=129409) ,**

**Dans : Inclut la ou les dimensions indiquées dans le contexte. PourChaque : Inclut la ou les dimensions indiquées dans le contexte. PourTout : Inclut la ou les dimensions indiquées dans le contexte.**

# Palmarès

### **Auteurs : [Bruno2r](http://www.developpez.net/forums/member.php?u=129409) ,**

**Fonctionnalité qui permet de n'afficher que les dimensions correspondant aux valeurs maximales ou minimales retournées par une variable indicateur.**

**Par exemple les dix fournisseurs cumulant en valeur les plus hauts niveaux de commandes.**

# Périmètre d'analyse

### **Auteurs : [Bruno2r](http://www.developpez.net/forums/member.php?u=129409) ,**

**Sous-ensemble de données, rapatrié par une requête pour l'analyse dans le rapport. Ces données détaillées n'apparaissent dans le rapport que si on utilise le mode exploration. La définition du périmètre d'analyse dépend des hiérarchies de l'univers.**

- 94 -

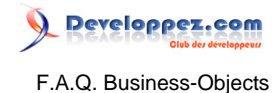

### **Une hiérarchie, se compose d'objets de type dimension allant du plus petit niveau de détail au plus grand.**

### Produit cartésien

# **Auteurs : [Bruno2r](http://www.developpez.net/forums/member.php?u=129409) ,**

**Résultat d'une requête dans laquelle au moins deux tables ne sont pas liées par une jointure. Les résultats s'en trouvent faussés puisque chaque ligne de la première requête est déclinée pour chacune des lignes de la seconde.**

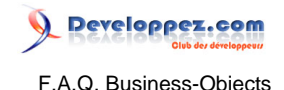

# Sommaire > Glossaire > Q-R

# Rafraîchissement

### **Auteurs : [Bruno2r](http://www.developpez.net/forums/member.php?u=129409) ,**

**Le rafraîchissement d'un document BO met à jour les résultats affichés en éxécutant chacun des fournisseurs de données.**

### Rapport

#### **Auteurs : [Bruno2r](http://www.developpez.net/forums/member.php?u=129409) ,**

**Onglet d'un document où sont affichées les données.**

**Un document peut contenir plusieurs rapports, chacun étant associé à un onglet situé dans la partie inférieure de la fenêtre de l'application.**

**Un rapport ne peut afficher qu'un sous-ensemble de données issues du document.**

# Référentiel

### **Auteurs : [Bruno2r](http://www.developpez.net/forums/member.php?u=129409) ,**

**Mécanisme de stockage et de distribution centralisé permettant de gérer les univers, les utilisateurs et les documents et leur échange.**

# **Réinitialisation**

### **Auteurs : [Bruno2r](http://www.developpez.net/forums/member.php?u=129409) ,**

**Dimension(s) ramenant à 0 un agrégat\* cumulatif tel qu'un total cumulé lors du changement de valeur de la ou des dimensions.**

**Mise en oeuvre de formules contextuelles à l'aide de la syntaxe étendue.**

### Requêtes combinées

**Auteurs : [Bruno2r](http://www.developpez.net/forums/member.php?u=129409) ,**

**Requête composée d'au moins deux définitions de requête, chacune s'affichant dans un onglet distinct de l'éditeur de requête. Les onglets sont reliés par un opérateur (UNION, INTERSECT ou MINUS) spécifiant le résultat de la requête.**

**UNION combine les résultats,**

**INTERSECT renvoie les données communes aux résultats de chaque requête MINUS exclut le résultat de l'une des requêtes du résultat global**

### **Rotation**

# **Auteurs : [Bruno2r](http://www.developpez.net/forums/member.php?u=129409) ,**

**Le mode Rotation (ou technique #slice and dice#) permet de modifier l'organisation des données dans un rapport.**

**Par exemple, déplacer des données en les faisant passer d'une colonne sur une ligne (tableau croisé).**

Les sources présentées sur cette pages sont libres de droits, et vous pouvez les utiliser à votre convenance. Par contre la page de présentation de ces sources constitue une oeuvre intellectuelle protégée par les droits d'auteurs. Copyright © 2008 Developpez LLC. Tout droits réservés<br>Developpez LLC. Aucune reproduction, même partielle, ne peut être faite de ce site sans l'autorisation expresse de Developpez LLC. Sinon vous encourez selon la loi jusqu'à 3 ans de prison et jusqu'à 300 000 E de dommages et intérêts.

- 96 -

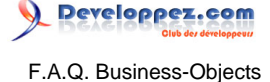

**La fenêtre de rotation est la méthode idéale pour sortir une dimension du tableau afin de la mettre en section, organiser les différentes sections, mettre en place des ruptures, des totaux et sous-totaux**

# **Rupture**

### **Auteurs : [Bruno2r](http://www.developpez.net/forums/member.php?u=129409) ,**

**Fonctionnalité qui permet de scinder les données d'un tableau en fonction des objets dimension. Une ligne vide est insérée à la suite de chaque rupture.**

# Rupture conditionnelle

#### **Auteurs : [Bruno2r](http://www.developpez.net/forums/member.php?u=129409) ,**

**Rupture que vous appliquez sur une partie des valeurs de la variable répondant à un ou plusieurs critères conditionnels.**

### **Sortie**

# **Auteurs : [Bruno2r](http://www.developpez.net/forums/member.php?u=129409) ,**

**Dimension(s) déterminant le résultat d'un calcul d'agrégat. Par défaut, le contexte de sortie est défini par la ou les dimensions contenues dans le contexte local.**

Les sources présentées sur cette pages sont libres de droits, et vous pouvez les utiliser à votre convenance. Par contre la page de présentation de ces sources constitue une oeuvre intellectuelle protégée par les droits d'auteurs. Copyright © 2008 Developpez LLC. Tout droits réservés<br>Developpez LLC. Aucune reproduction, même partielle, ne peut être faite de ce site sans l'autorisation expresse de Developpez LLC. Sinon vous encourez selon la loi jusqu'à 3 ans de prison et jusqu'à 300 000 E de dommages et intérêts.

- 97 -

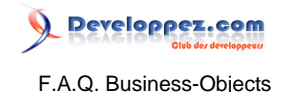

# Sommaire > Glossaire > S-T

### **Auteurs : [Bruno2r](http://www.developpez.net/forums/member.php?u=129409) ,**

Sous-classe

**Classe d'un univers apparaissant à l'intérieur d'une autre classe et regroupant les objets.**

# Sous-requête

**Auteurs : [Bruno2r](http://www.developpez.net/forums/member.php?u=129409) ,**

**Requête définie à l'intérieur d'une requête principale, initiée l'opérande Créer une sous-requête dans une condition de la requête principale.**

**Le résultat de la requête principale est comparé avec celui de la sous-requête.**

# **Superviseur**

### **Auteurs : [Bruno2r](http://www.developpez.net/forums/member.php?u=129409) ,**

**Personne utilisant SUPERVISOR (Versions 5 et 6) pour créer et gérer les utilisateurs et les mots de passe. Le superviseur crée les droits et les profils des utilisateurs sur les ressources de BO (Application, univers, documents).**

# Syntaxe étendue

**Auteurs : [Bruno2r](http://www.developpez.net/forums/member.php?u=129409) ,**

**Syntaxe d'une formule pour un agrégat, dans laquelle sont indiqués les contextes d'entrée et de sortie de l'agrégat.**

**La syntaxe étendue permet de définir les contextes d'entrée et de sortie et leur réinitialisation.**

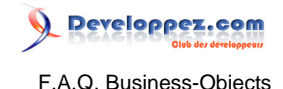

# Sommaire > Glossaire > U-V

# UNION

# **Auteurs : [Bruno2r](http://www.developpez.net/forums/member.php?u=129409) ,**

**Opérateur SQL permettant de combiner deux requêtes pour n'en faire qu'une seule. Le résultat des deux requêtes est empilé en un seul.**

# Univers

### **Auteurs : [dcollart](http://www.developpez.net/forums/member.php?u=68816) ,**

**Un univers est une interface entre la base de données et l'utilisateur de BusinessObject ou de WebIntelligence qui a pour rôle de traduire le vocabulaire technique des bases de données en termes compréhensibles pour l'utilisateur final (langage métier).**

**Un univers permet donc à des utilisateurs ne connaissant pas le langage SQL de restituer des informations contenues dans une base de données.**

**Un univers est principalement constitué de tables, de tables dérivées, d'alias, de jointures, de contextes, d'une connexion à une base de données, d'objets (dimensions, informations et indicateurs) et filtres regroupés en classes et en sous classes.**

**Les univers sont créés par l'équipe informatique grâce au module DESIGNER.**

# Variable

### **Auteurs : [Bruno2r](http://www.developpez.net/forums/member.php?u=129409) ,**

**C"est un objet ramené par le fournisseur de donnée ou une formule nommée.**

**BO stocke toujours les résultats des requêtes sous forme de variables.**

**Les formules doivent être définies en variables à qualifier en dimension, indicateur ou information.**

**Lors de cette définition il doit être précisé si la formule est considérer de façon générique ou dans le contexte précis où elle a été mise au point.**

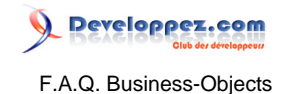

# Sommaire > Glossaire > W-X-Y-Z

# WebI - Web intelligence

**Auteurs : [azziz2005](http://www.developpez.net/forums/member.php?u=76017) ,**

**C'est un outil web qui fourni des fonctionalités d'analyse, d'interrogation et de reporting. Aucune installation nécessaie sur le poste client. Beaucoup de fonctionnalités absentes par rapport à la version en client lourd (DeskI).**